# Keysight N778-C Series Polarization Instruments

N7781C Polarization Analyzer N7785C Synchronous Scrambler N7786C Polarization Synthesizer N7788C Optical Component Analyzer

# Programming Guide

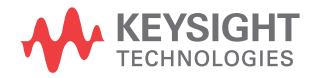

# **Notices**

© Keysight Technologies 2021

No part of this manual may be reproduced in any form or by any means (including electronic storage and retrieval or translation into a foreign language) without prior agreement and written consent from Keysight Technologies as governed by United States and international copyright laws.

### Manual Part Number

### N7780-90C02

### **Edition**

Edition 2.0, October 2021 Keysight Technologies Deutschland GmbH Herrenberger Strasse 130, 71034 Böblingen, Germany

### Technology Licenses

The hardware and/or software described in this document are furnished under a license and may be used or copied only in accordance with the terms of such license.

# U.S. Government Rights

The Software is "commercial computer software," as defined by Federal Acquisition Regulation ("FAR") 2.101. Pursuant to FAR 12.212 and 27.405-3 and Department of Defense FAR Supplement

("DFARS") 227.7202, the U.S. government acquires commercial computer software under the same terms by which the software is customarily provided to the public. Accordingly, Keysight provides the Software to U.S. government customers under its standard commercial license, which is embodied in its End User License Agreement (EULA), a copy of which can be found at:

http://www.keysight.com/find/sweula. The license set forth in the EULA represents the exclusive authority by which the U.S.

government may use, modify, distribute, or disclose the Software. The EULA and the license set forth therein, does not require or permit, among other things, that Keysight: (1) Furnish technical information related to commercial computer software or commercial computer software documentation that is not customarily provided to the public; or (2) Relinquish to, or otherwise provide, the government rights in excess of these rights customarily provided to the public to use, modify, reproduce, release, perform, display, or disclose commercial computer software or commercial computer software documentation. No additional government requirements beyond those set forth in the EULA shall apply, except to the extent that those terms, rights, or licenses are explicitly required from all providers of commercial computer software pursuant to the FAR and the DFARS and are set forth specifically in writing elsewhere in the EULA. Keysight shall be under no obligation to update, revise or otherwise modify the Software. With respect to any technical data as defined by FAR 2.101, pursuant to FAR 12.211 and 27.404.2 and DFARS 227.7102, the U.S. government acquires no greater than Limited Rights as defined in FAR 27.401 or DFAR 227.7103-5 (c), as applicable in any technical data.

## **Warranty**

THE MATERIAL CONTAINED IN THIS DOCUMENT IS PROVIDED "AS IS," AND IS SUBJECT TO BEING CHANGED, WITHOUT NOTICE, IN FUTURE EDITIONS. FURTHER, TO THE MAXIMUM EXTENT PERMITTED BY APPLICABLE LAW, KEYSIGHT DISCLAIMS ALL WARRANTIES, EITHER EXPRESS OR IMPLIED WITH REGARD TO THIS MANUAL AND ANY INFORMATION CONTAINED HEREIN, INCLUDING BUT NOT LIMITED TO THE IMPLIED WARRANTIES OF MERCHANTABILITY AND FITNESS FOR A PARTICULAR PURPOSE. KEYSIGHT SHALL

NOT BE LIABLE FOR ERRORS OR FOR INCIDENTAL OR CONSEQUENTIAL DAMAGES IN CONNECTION WITH THE FURNISHING, USE, OR PERFORMANCE OF THIS DOCUMENT OR ANY INFORMATION CONTAINED HEREIN. SHOULD KEYSIGHT AND THE USER HAVE A SEPARATE WRITTEN AGREEMENT WITH WARRANTY TERMS COVERING THE MATERIAL IN THIS DOCUMENT THAT CONFLICT WITH THESE TERMS, THE WARRANTY TERMS IN THE SEPARATE AGREEMENT WILL CONTROL.

### Safety Notices

# **CAUTION**

A CAUTION notice denotes a hazard. It calls attention to an operating procedure, practice, or the like that, if not correctly performed or adhered to, could result in damage to the product or loss of important data. Do not proceed beyond a CAUTION notice until the indicated conditions are fully understood and met.

# **WARNING**

A WARNING notice denotes a hazard. It calls attention to an operating procedure, practice, or the like that, if not correctly performed or adhered to, could result in personal injury or death. Do not proceed beyond a WARNING notice until the indicated conditions are fully understood and met.

# <span id="page-2-0"></span>Safety Summary

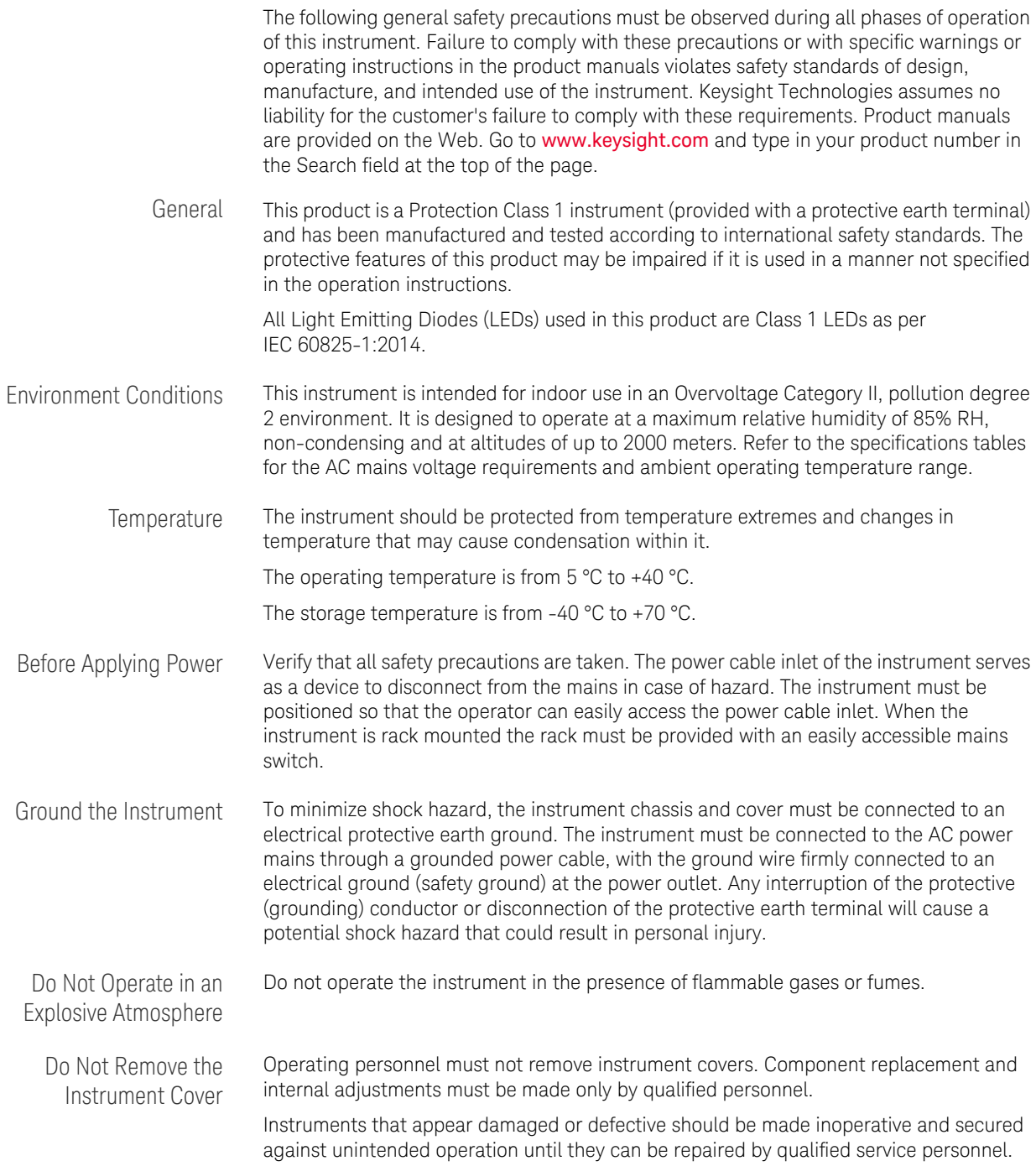

# <span id="page-3-0"></span>Instrument Markings

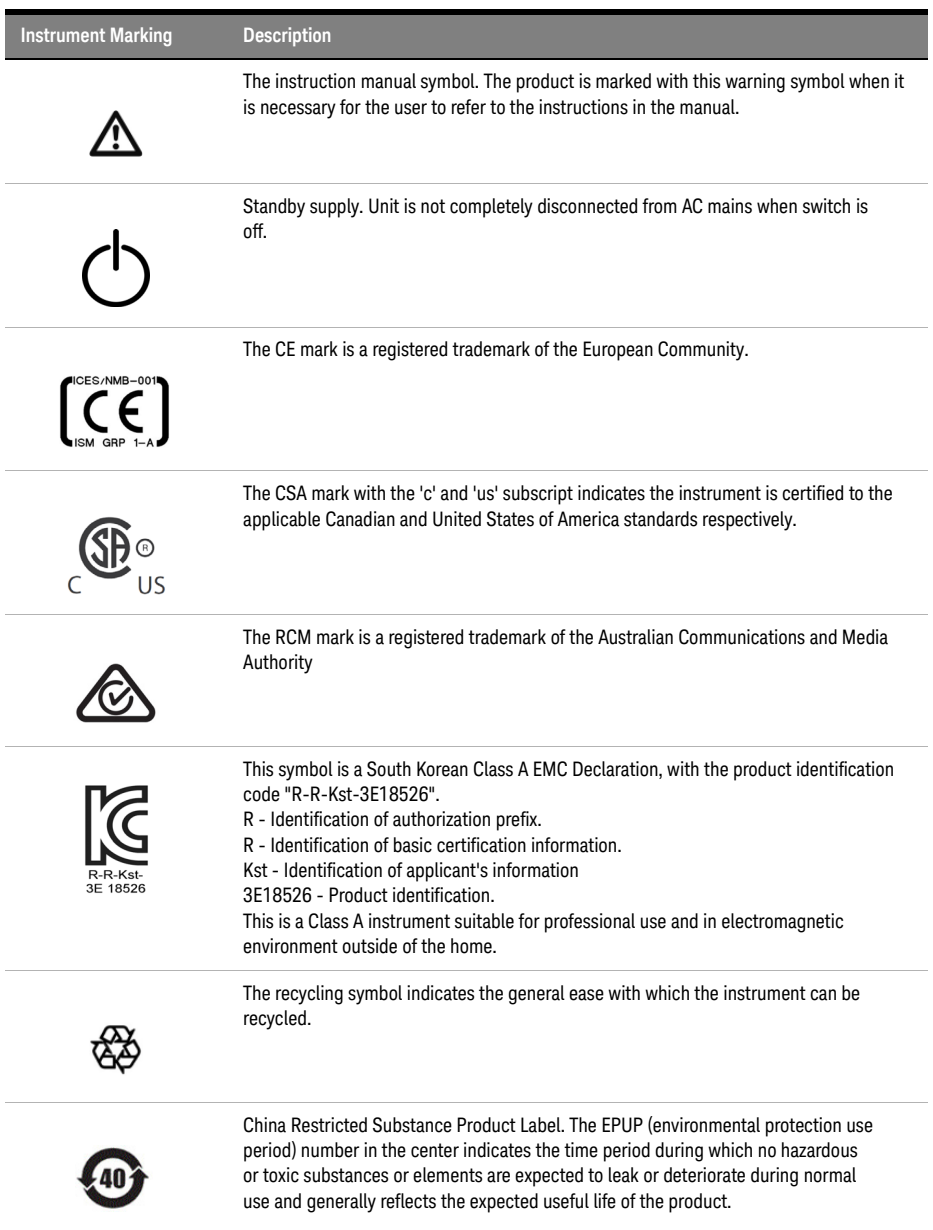

# <span id="page-4-1"></span>Compliance and Environmental Information

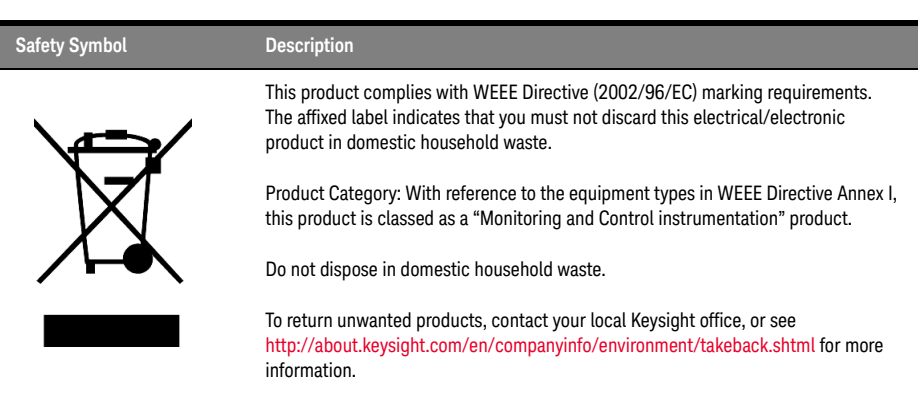

#### **Table 1 Compliance and Environmental Information**

<span id="page-4-2"></span>Declaration of Conformity

Declarations of Conformity for this product and for the Keysight products may be downloaded from the Web. Go to http://www.keysight.com/go/conformity.

<span id="page-4-0"></span>You can then search by product number to find the latest Declaration of Conformity.

# **[Contents](#page-4-0)**

[Safety Summary](#page-2-0) 3 [Instrument Markings](#page-3-0) 4 [Compliance and Environmental Information](#page-4-1) 5 [Declaration of Conformity](#page-4-2) 5

### [1 Introduction to Programming](#page-8-0)

### **[Message Queues](#page-9-0)** 10

[How the Input Queue Works](#page-9-1) 10 [Clearing the Input Queue](#page-9-2)[The Output Queue](#page-9-3)[The Error Queue](#page-9-4)

### **[Programming and Syntax Diagram Conventions](#page-11-0)** 12

[Short Form and Long Form](#page-11-1) 12 [Command and Query Syntax](#page-11-2) 12

### **[Common Commands](#page-14-0)** 15

[Common Command Summary](#page-14-1) 15 [Common Status Information](#page-15-0) 16

## [2 Command Summary](#page-18-0)

**[Command Summary](#page-19-0)** 20

### [3 Instrument Setup and Status](#page-26-0)

**[IEEE-Common Commands](#page-27-0)** 28

**[Interface/Instrument Behaviour Settings – The SYSTem](#page-33-0)  [Subsystem](#page-33-0)** 34

**[System Communicate - The :SYST:COMMunicate Subsystem](#page-37-0)** 38

**Contents** 

[4 Measurement Operations & Settings](#page-50-0)

**[Configure Subsystem Commands](#page-51-0)** 52

**[Triggering - The TRIGger Subsystem](#page-54-0)** 55

## [5 Polarization Commands](#page-56-0)

**[Polarization Analyzer Commands](#page-57-0)** 58 **[Polarization Synchronous Scrambler Commands](#page-72-0)** 73 **[Polarization Synthesizer / Polarization Component Analyzer](#page-84-0)  [Commands](#page-84-0)** 85

# [6 Error Codes](#page-86-0)

**[Error Strings](#page-87-0)** 88

Keysight N778-C Series Polarization Instruments Programming Guide

# <span id="page-8-0"></span>Introduction to Programming

[Message Queues / 10](#page-9-0) [Programming and Syntax Diagram Conventions / 12](#page-11-0) [Common Commands / 15](#page-14-0)

This chapter provides general information on how to control your instrument remotely.

Descriptions for the actual commands for the instruments are given in the following chapters. The information in these chapters is specific to the N778-C polarization instruments.

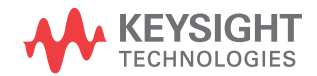

### <span id="page-9-1"></span><span id="page-9-0"></span>Message Queues

The instrument exchanges messages using an input and an output queue. Error messages are kept in a separate error queue.

### How the Input Queue Works

The input queue is a FIFO queue (first-in first-out). Incoming bytes are stored in the input queue. The parser starts if the LF character is received.

### <span id="page-9-2"></span>Clearing the Input Queue

Switching the power off, or sending a Device Interface Clear signal, causes commands that are in the input queue, but have not been executed to be lost.

### <span id="page-9-3"></span>The Output Queue

The output queue contains responses to query messages. The instrument transmits any data from the output queue when a controller addresses the instrument as a talker.

Each response message ends with a LF ( $0A_{16}$ ). If no query is received, or if the query has an error, the output queue remains empty.

The Message Available bit (MAV, bit 4) is set in the Status Byte register whenever there is data in the output queue.

### <span id="page-9-4"></span>The Error Queue

The error queue is 30 errors long. It is a FIFO queue (first-in first-out). That is, the first error read is the oldest error to have occurred. For example:

- 1 If no error has occurred, the error queue contains: + 0, "No error"
- 2 After a command such as wav:pow, the error queue now contains: + 0, "No error"
	- -113, "Undefined header"
- 3 If the command is immediately repeated, the error queue now contains:
	- + 0, "No error"
	- -113, "Undefined header"
	- -113, "Undefined header"

If more than 29 errors are put into the queue, the message:

-350, "Queue overflow"

is placed as the last message in the queue.

# <span id="page-11-0"></span>Programming and Syntax Diagram Conventions

A program message is a message containing commands or queries that you send to the instruments. The following are a few points about program messages:

- You can use either upper-case or lower-case characters.
- You can send several commands in a single message. Each command must be separated from the next one by a semicolon (;).
- A command message is ended by a line feed character (LF).
- You can use any valid number/unit combination.

In other words, 1500NM,1.5UM and 1.5E-6M are all equivalent. If you do not specify a unit, then the default unit is assumed. The default unit for the commands are given with command description in the next chapter.

### <span id="page-11-1"></span>Short Form and Long Form

The instrument accepts messages in short or long forms.

For example, the message

:STATUS:OPERATION:ENABLE 768

is in long form.

The short form of this message is

:STAT:OPER:ENAB 768

In this manual, the messages are written in a combination of upper and lower case. Upper case characters are used for the short form of the message.

For example, the above command would be written

:STATus:OPERation:ENABle

The first colon can be left out for the first command or query in your message. That is, the example given above could also be sent as

STAT:OPER:ENAB 768

<span id="page-11-2"></span>Command and Query Syntax

All characters not between angled brackets must be sent exactly as shown.

The characters between angled brackets  $\langle \leq ... \geq \rangle$  indicate the kind of data that you should send, or that you get in a response. You do not type the angled brackets in the actual message.

Descriptions of these items follow the syntax description. The following types of data are most commonly used:

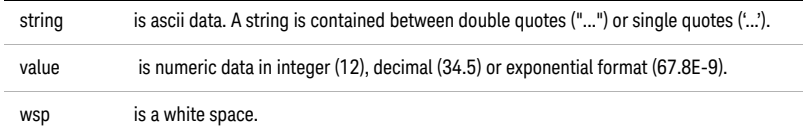

Other kinds of data are described as required.

The characters between square brackets ([...]) show optional information that you can include with the message.

The bar (|) shows an either-or choice of data, for example, *a*|*b* means either *a* or *b*, but not both simultaneously.

Extra spaces are ignored, so spaces can be inserted to improve readability.

### Units

Where units are given with a command, usually only the base units are specified. The full sets of units are given in the table below.

#### **Table 2 Units and allowed Mnemonics**

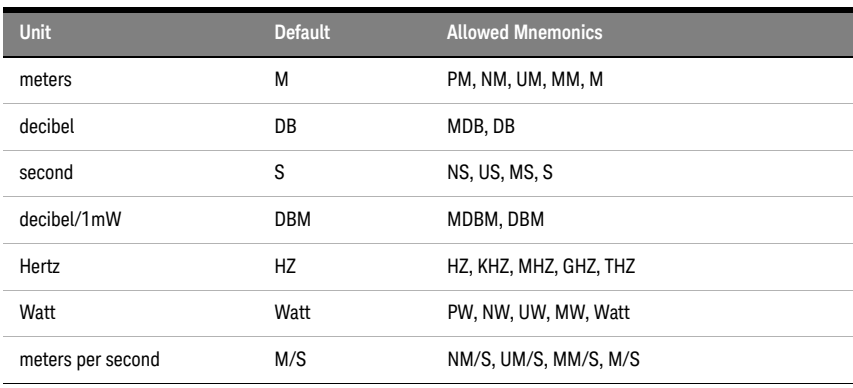

### Data Types

With the commands you give parameters to the instrument and receive response values from the instrument. Unless explicitly specified these data are given in ASCII format. The following types of data are used:

- *Boolean* data may only have the values 0 or 1.
- *Integer* range is given for each individual command.
- *Float* variables may be given in decimal or exponential writing (0.123 or 123E-3).

All *Float* values conform to the 32 bit IEEE Standard, that is, all *Float* values are returned as 32-bit real values.

- A *string* is contained between double quotes ("...") or single quotes ('...'). When the instrument returns a string, it is always included in " ".
- When a *register* value is given or returned (for example \*ESE), the *decimal* values for the single bits are added. For example, a value of nine means that bit 0 and bit 3 are set.
- Larger blocks of data are given as *Binary Blocks*, preceded by "#*<H><Len><Block>*", <*H*> represents the number of digits, <*Len>* represents the number of bytes, and <*Block>* is the data block. For example, for a *Binary Block* with 1 digit and 6 bytes this is: *#16TRACES*. The block represents an array of numbers. Each number has the byte ordering least significant byte first, also called LSBfirst, little-endian or Intel byte ordering.

**NOTE** Note that within your program, calculations with wavelengths may require<br>NOTE double arecision 64 bit floate to arguida the desired resolution double-precision 64-bit floats to provide the desired resolution.

### <span id="page-14-3"></span><span id="page-14-0"></span>Common Commands

The IEEE 488.2 standard has a list of reserved commands, called common commands. Some of these commands must be implemented by any instrument using the standard, others are optional.

Your instrument implements all the necessary commands, and some optional ones. This section describes the implemented commands.

<span id="page-14-1"></span>Common Command Summary

[Table 3 on page -15](#page-14-2) provides a summary of the common commands.

| Command  | <b>Parameter</b> | <b>Function</b>                             | Page    |
|----------|------------------|---------------------------------------------|---------|
| *CLS     |                  | <b>Clear Status Command</b>                 | page 28 |
| *ESE     |                  | Standard Event Status Enable Command        | page 28 |
| *ESE?    |                  | <b>Standard Event Status Enable Query</b>   | page 29 |
| *ESR?    |                  | <b>Standard Event Status Register Query</b> | page 29 |
| *IDN?    |                  | <b>Identification Query</b>                 | page 30 |
| $*$ OPC  |                  | <b>Operation Complete Command</b>           | page 30 |
| $*OPC?$  |                  | <b>Operation Complete Query</b>             | page 31 |
| $*$ OPT? |                  | <b>Options Query</b>                        | page 31 |
| *RST     |                  | <b>Reset Command</b>                        | page 31 |
| *STB?    |                  | Read Status Byte Query                      | page 32 |
| *TST?    |                  | Self Test Query                             | page 32 |
| *WAI     |                  | Wait Command                                | page 33 |

<span id="page-14-2"></span>**Table 3 Common Command Summary**

**NOTE** These commands are described in more detail in [IEEE-Common Commands](#page-27-3) on [page 28.](#page-27-3)

<span id="page-15-0"></span>Common Status Information

There are three registers for the status information. Two of these are status-registers and one is an enable-registers. These registers conform to the IEEE Standard 488.2-1987. You can find further descriptions of these registers under **\*ESE**, **\*ESR?**, and **\*STB?**.

[Figure 1](#page-15-1) shows how the Standard Event Status Enable Mask (SESEM) and the Standard Event Status Register (SESR) determine the Event Status Bit (ESB) of the Status Byte.

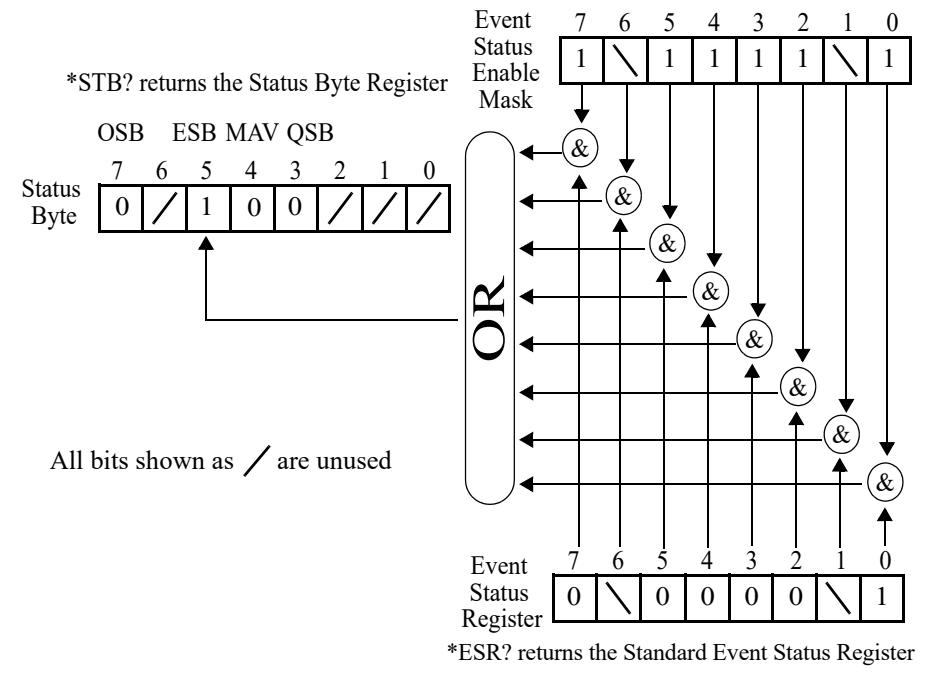

### \*ESE sets the Standard Event Status Enable Mask

<span id="page-15-1"></span>Figure 1 The Event Status Bit

The SESR contains the information about events that are not slot specific.

The SESEM allows you to choose the event that may affect the ESB of the Status Byte. If you set a bit of the SESEM to zero, the corresponding event cannot affect the ESB. The default is for all the bits of the SESEM to be set to 0.

**NOTE** Unused bits in any of the registers change to 0 when you read them.

<span id="page-18-0"></span>Keysight N778-C Series Polarization Instruments Programming Guide

# 2 Command Summary

[Command Summary / 20](#page-19-0)

This chapter lists commands relating to the N778-C series polarization instruments.

Each of these summaries contains a page reference for more detailed information about the particular command later in this manual.

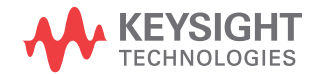

## <span id="page-19-0"></span>Command Summary

The commands are ordered in a command tree. Every command belongs to a node in this tree.

The root nodes are also called the subsystems. A subsystem contains all commands belonging to a specific topic. In a subsystem there may be further subnodes.

[Table 4 on page 20](#page-19-1) gives an overview of the command tree. You see the nodes, the subnodes, and the included commands.

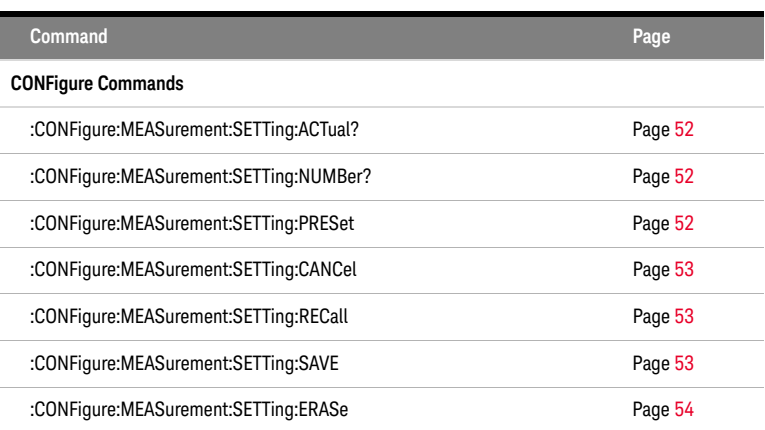

<span id="page-19-1"></span>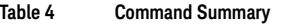

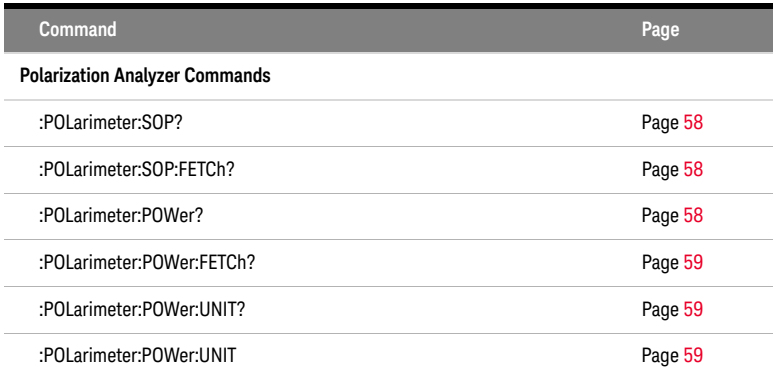

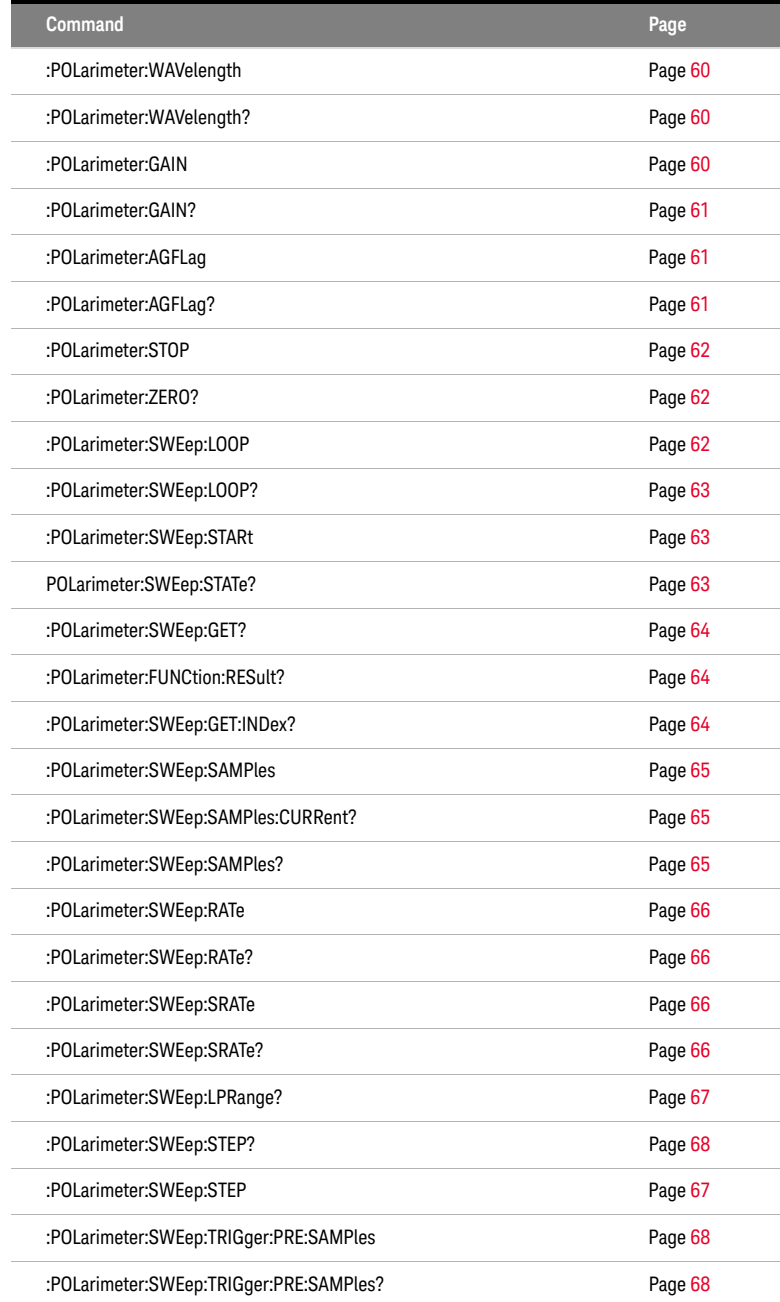

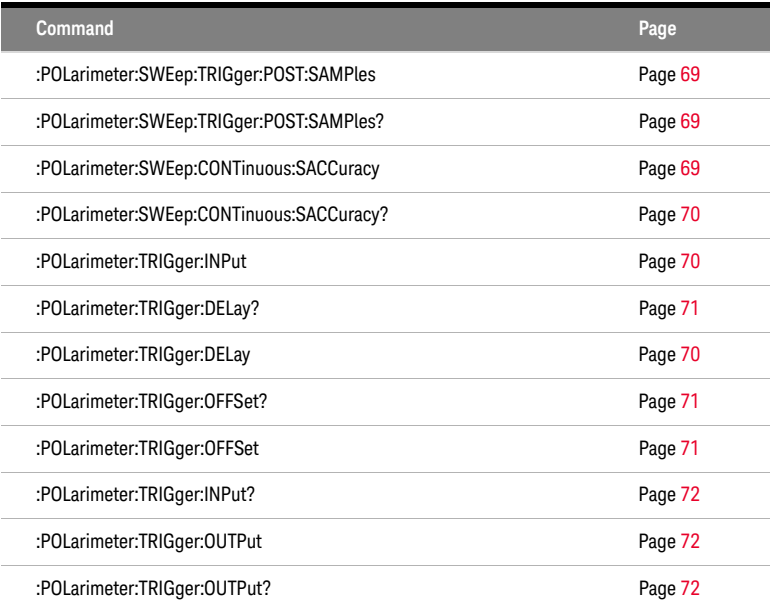

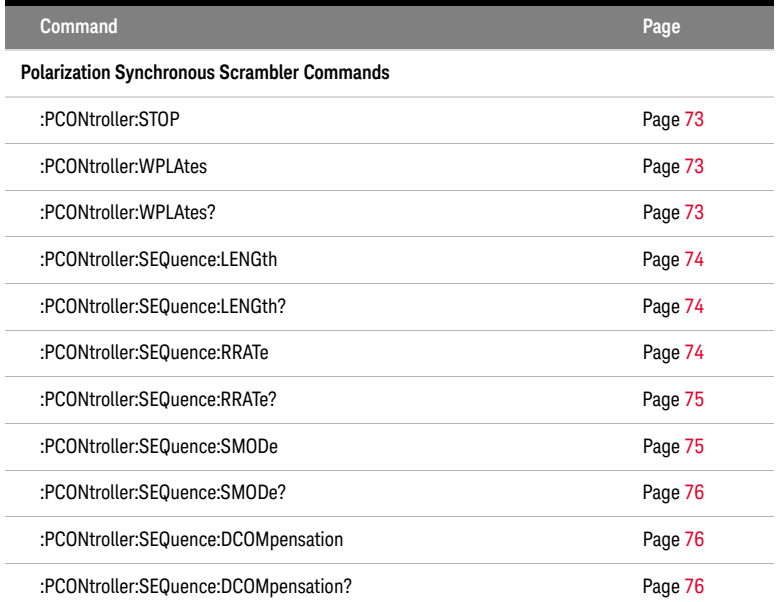

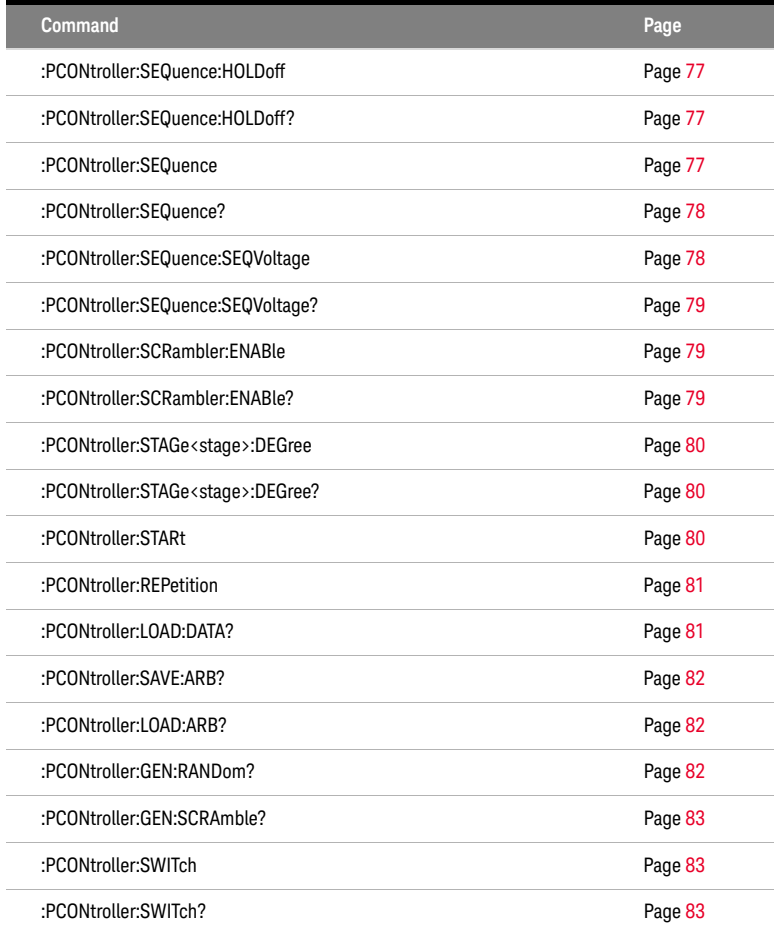

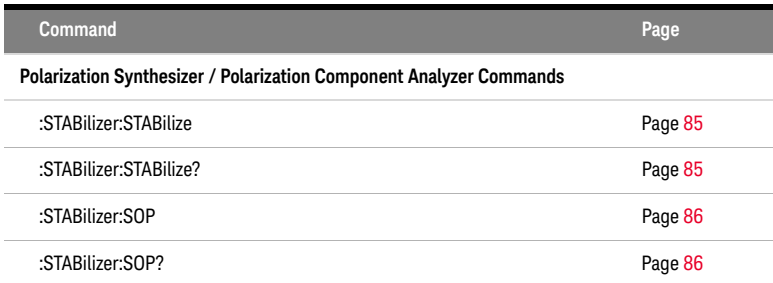

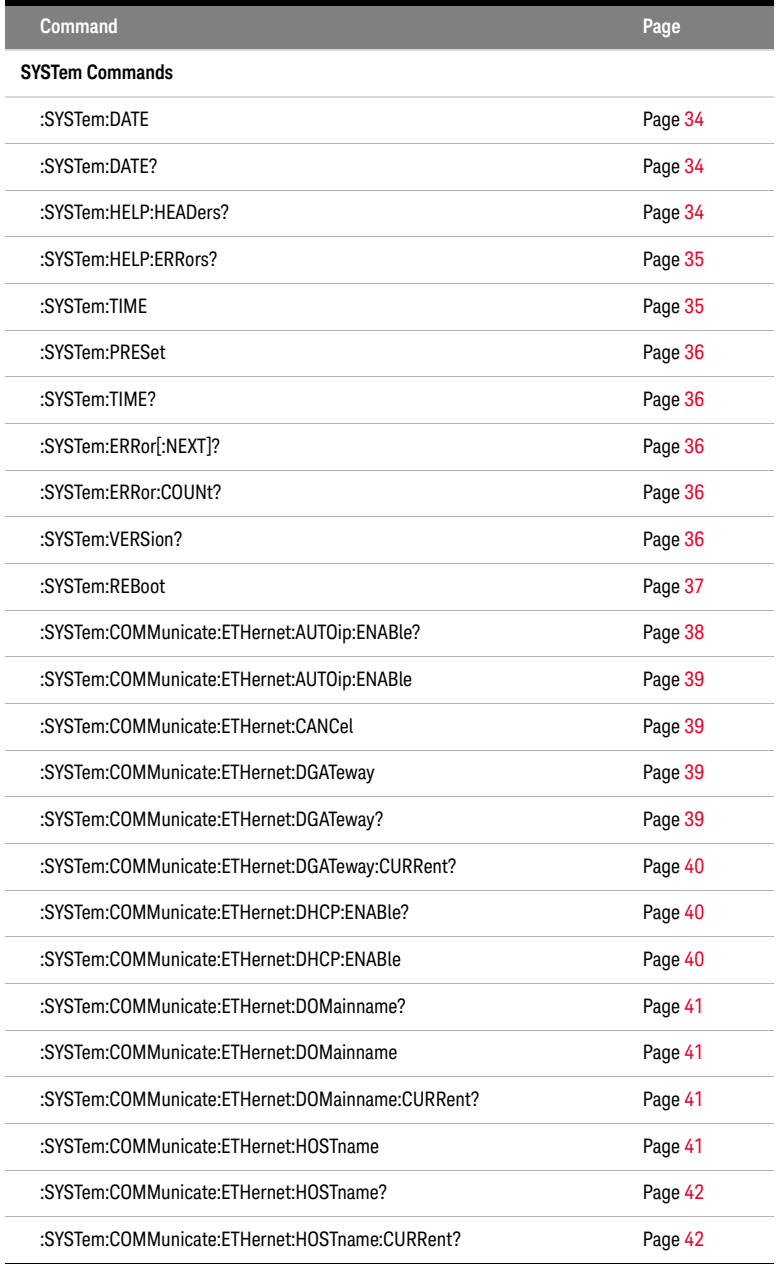

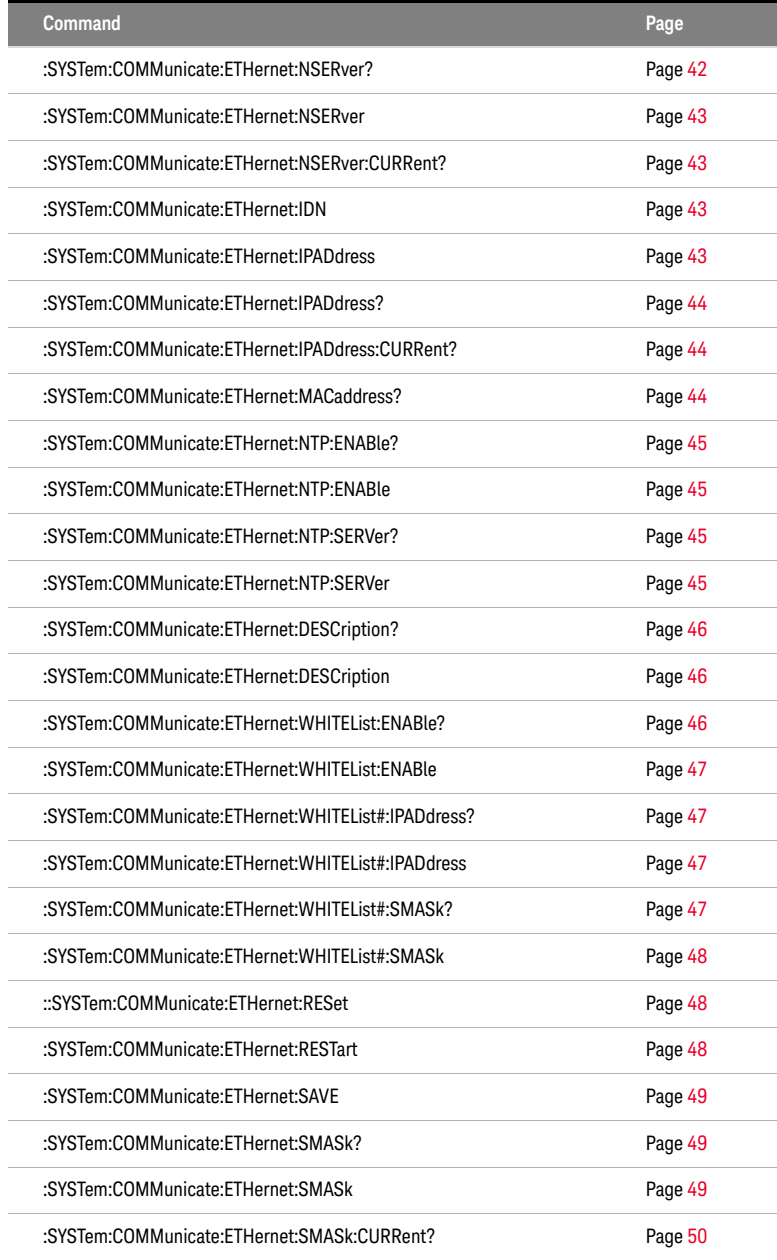

F

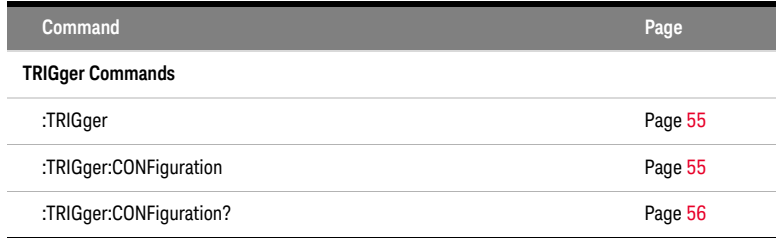

<span id="page-26-0"></span>Keysight N778-C Series Polarization Instruments Programming Guide

# 3 Instrument Setup and **Status**

[IEEE-Common Commands / 28](#page-27-0) [Interface/Instrument Behaviour Settings – The SYSTem Subsystem / 34](#page-33-0) [System Communicate - The :SYST:COMMunicate Subsystem / 38](#page-37-0)

This chapter gives descriptions of commands that you can use when setting up your instrument. The commands are split into the following separate subsytems:

- IEEE specific commands that were introduced in [Common Commands](#page-14-3) on [page 15](#page-14-3).
- STATus subsystem commands that relate to the status model.
- SYSTem subsystem commands that control the serial interface and internal data.

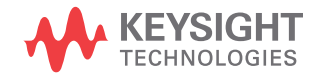

# <span id="page-27-3"></span><span id="page-27-0"></span>IEEE-Common Commands

[Common Commands](#page-14-3) on page 15 gave a brief introduction to the IEEE-common commands which can be used with the instruments. This section gives fuller descriptions of each of these commands.

<span id="page-27-1"></span>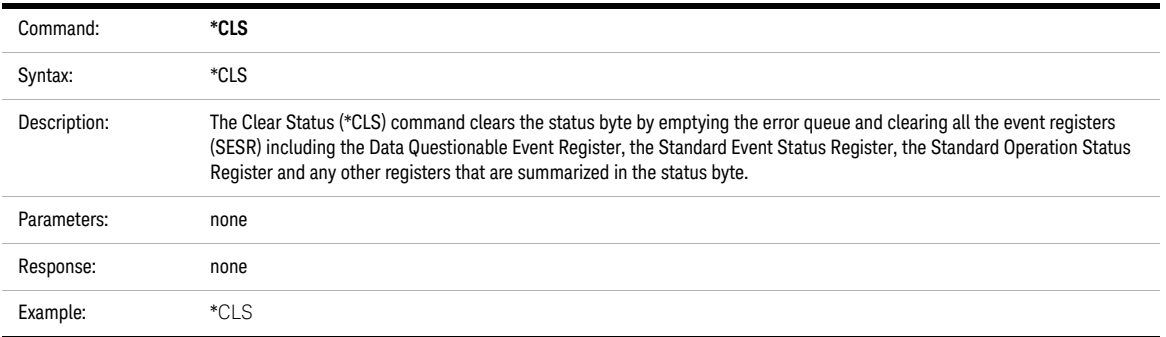

<span id="page-27-2"></span>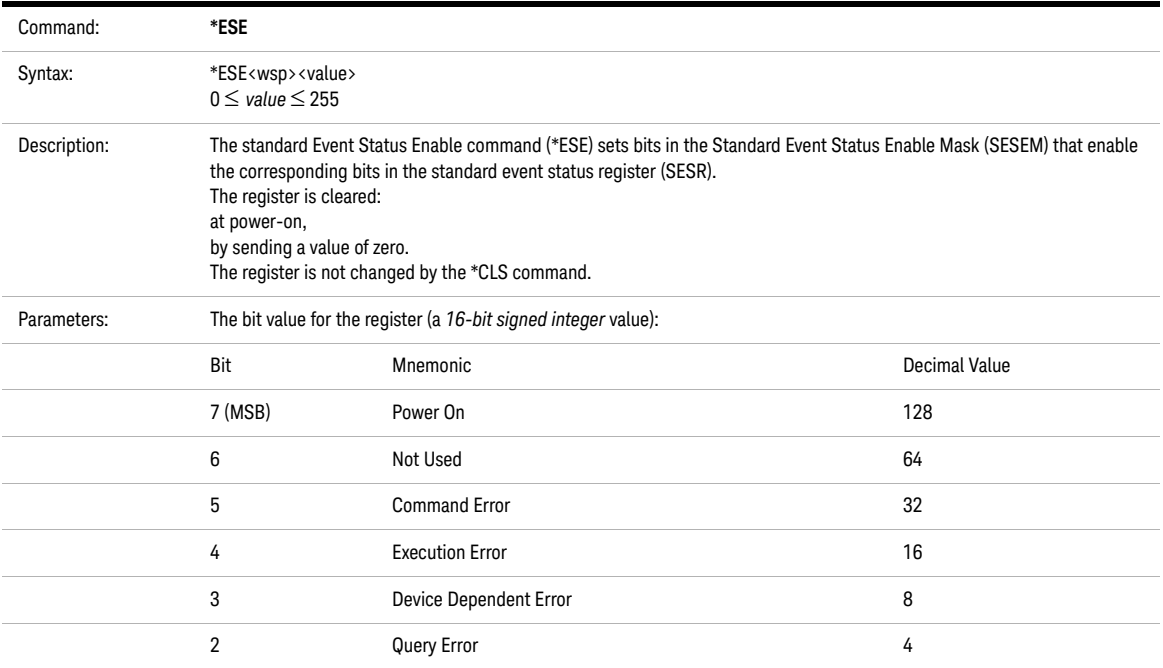

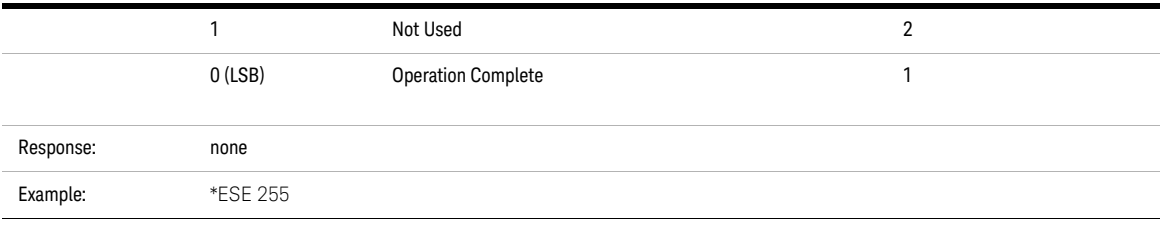

<span id="page-28-0"></span>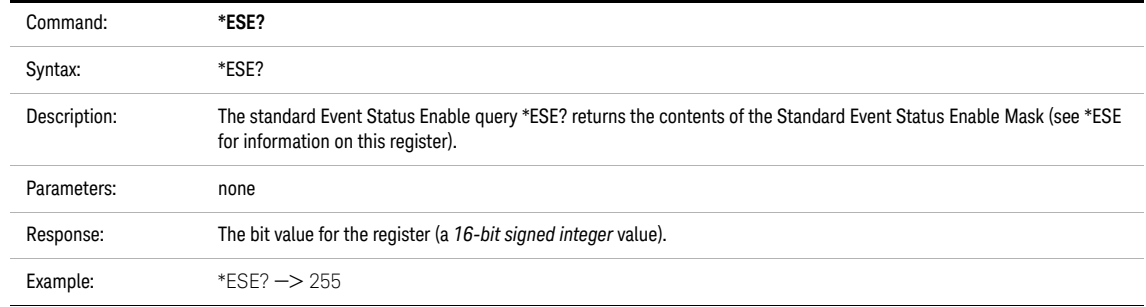

<span id="page-28-1"></span>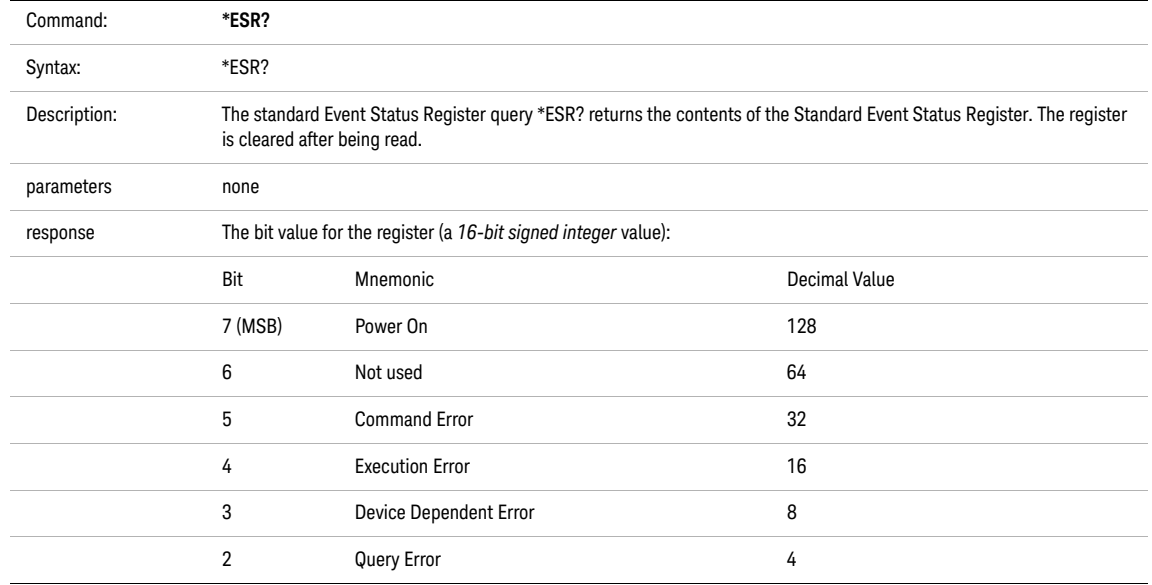

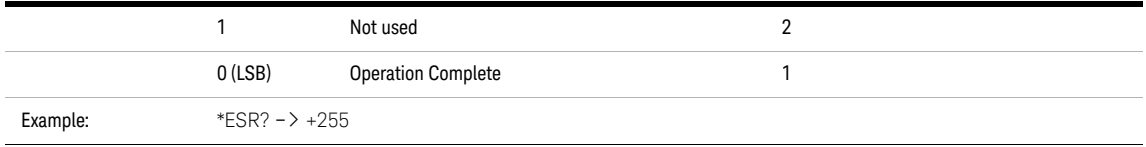

<span id="page-29-0"></span>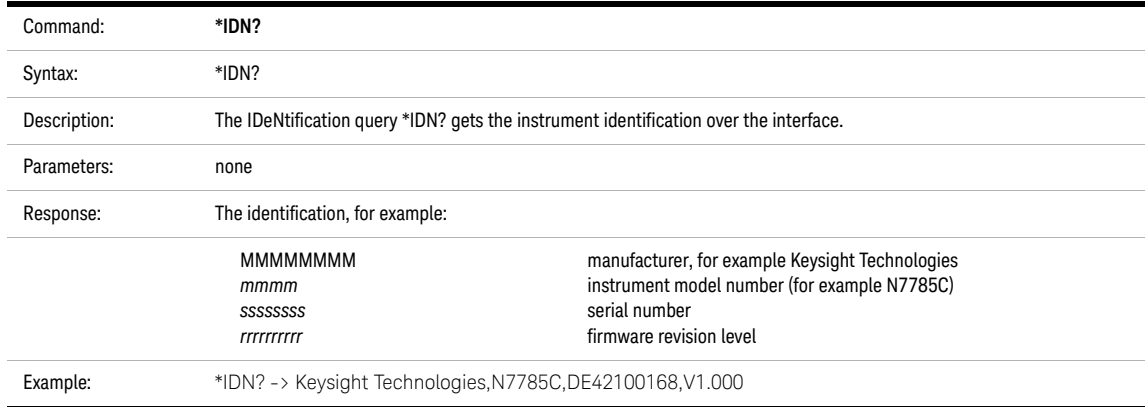

<span id="page-29-1"></span>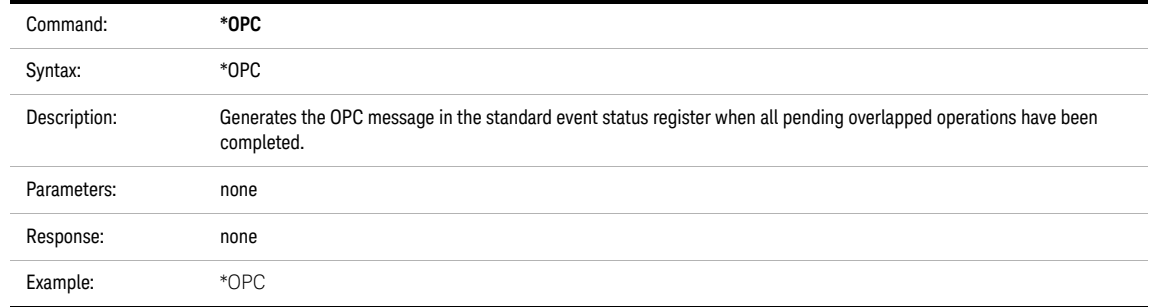

<span id="page-30-0"></span>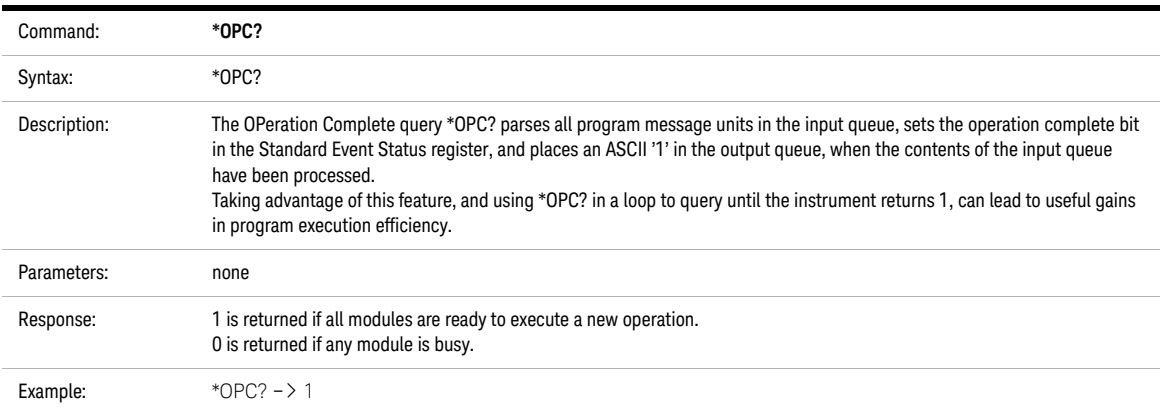

<span id="page-30-1"></span>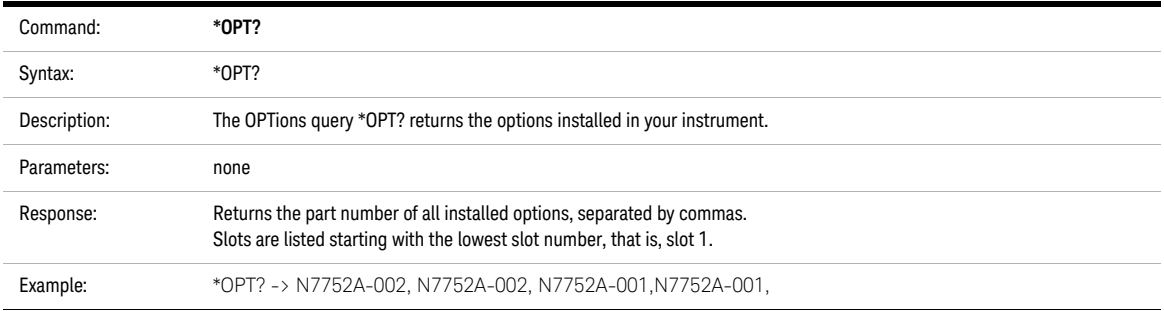

<span id="page-30-2"></span>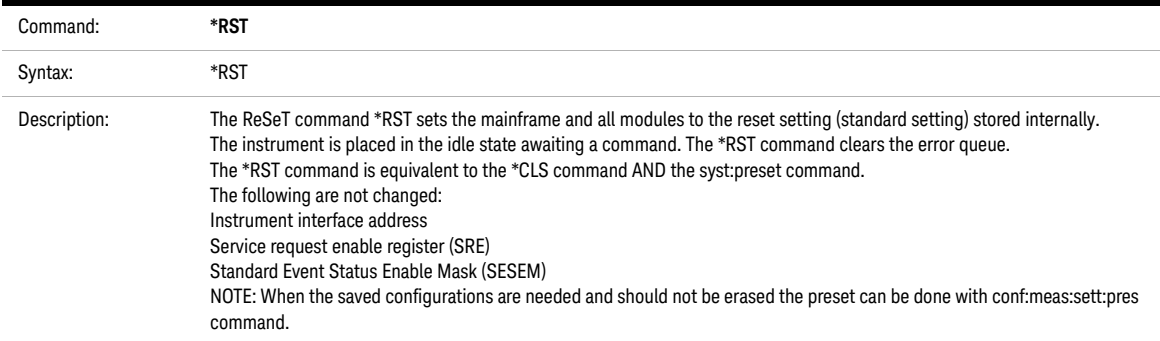

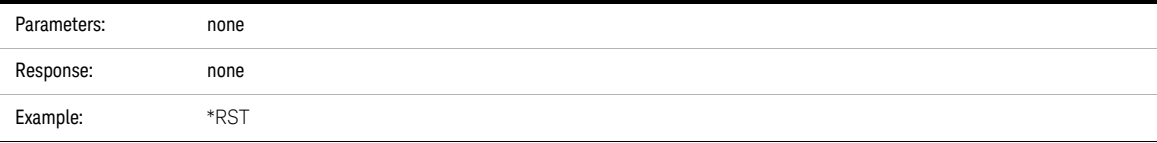

<span id="page-31-0"></span>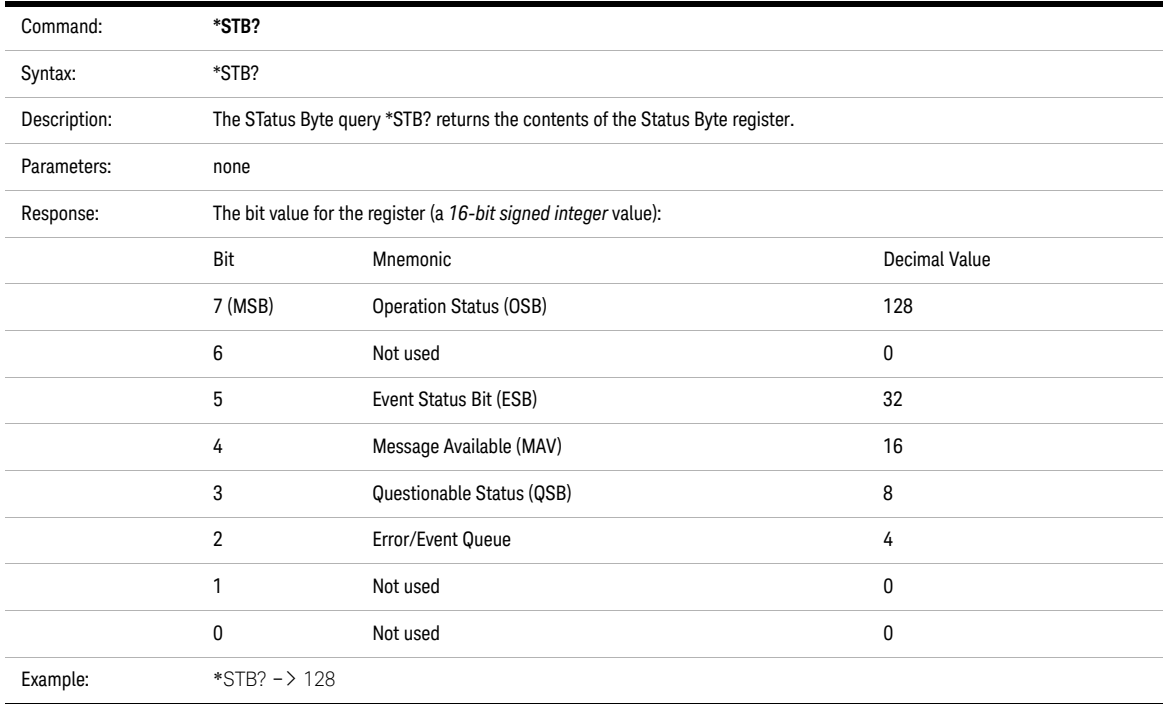

<span id="page-31-1"></span>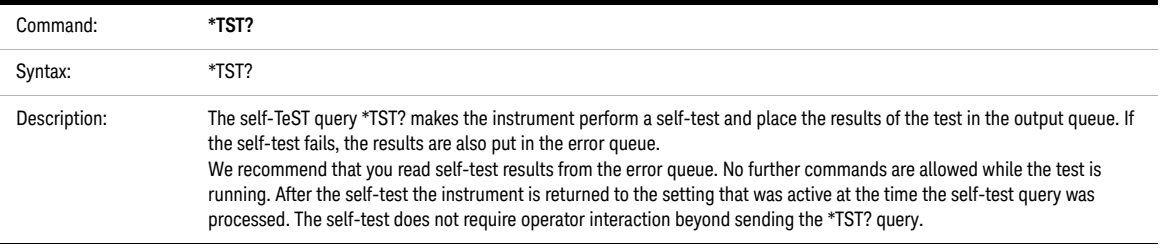

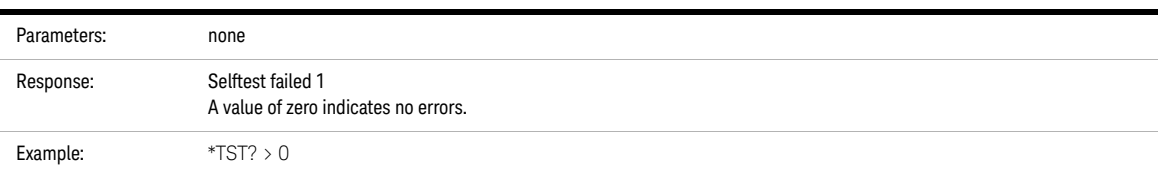

<span id="page-32-0"></span>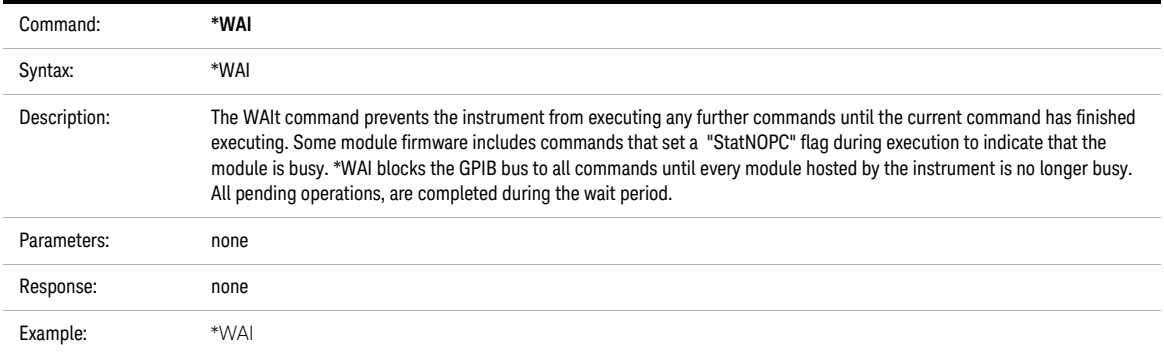

# <span id="page-33-0"></span>Interface/Instrument Behaviour Settings – The SYSTem Subsystem

The SYSTem subsystem lets you control the instrument's serial interface. You can also control some internal data (like date, time, and so on)

<span id="page-33-1"></span>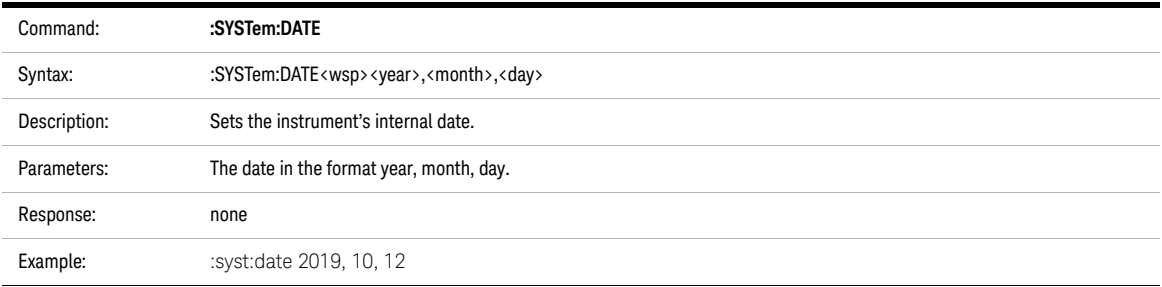

<span id="page-33-2"></span>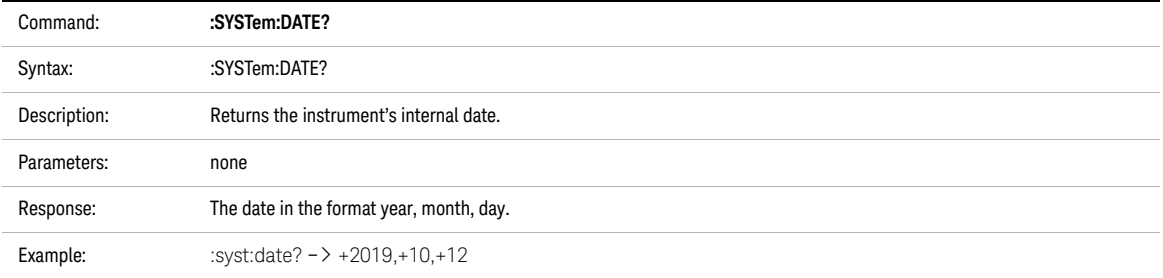

<span id="page-33-3"></span>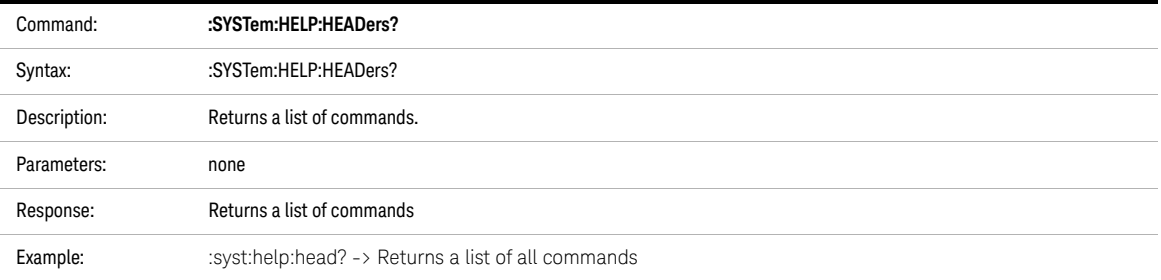

<span id="page-34-0"></span>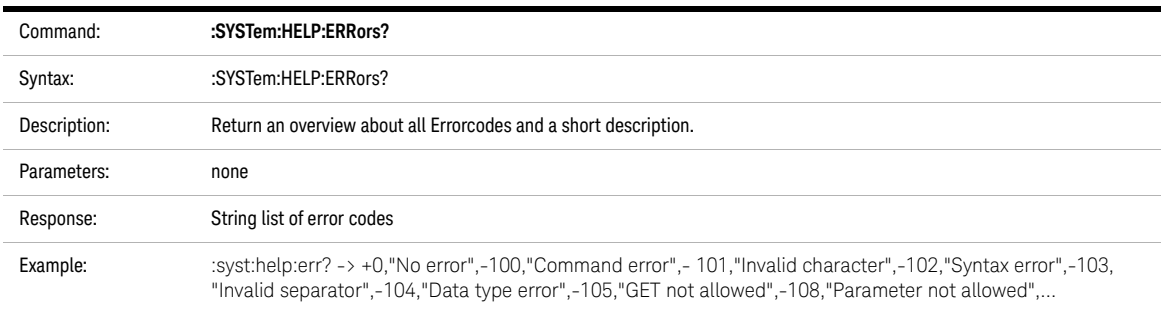

<span id="page-34-2"></span>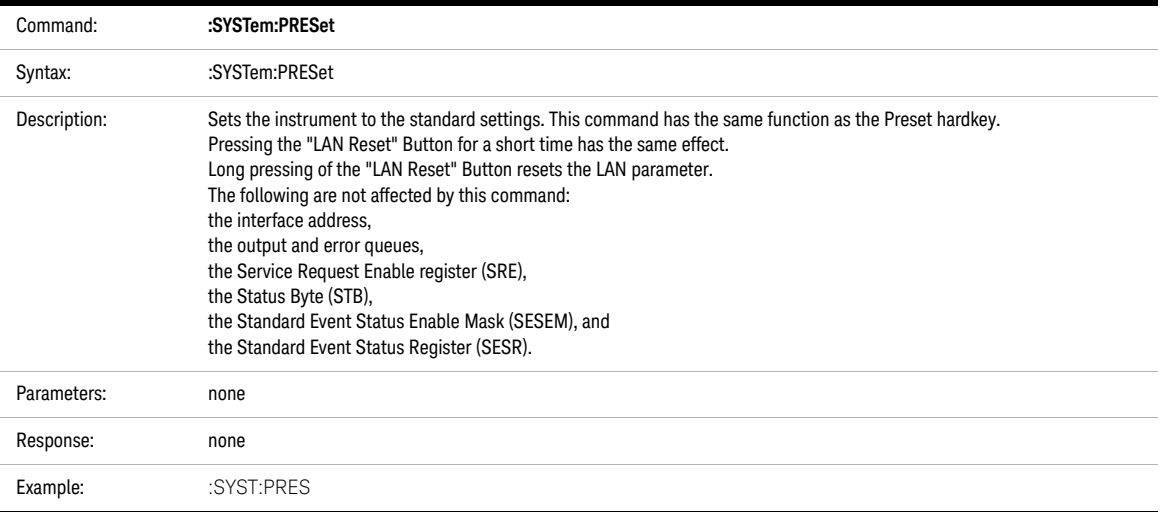

<span id="page-34-1"></span>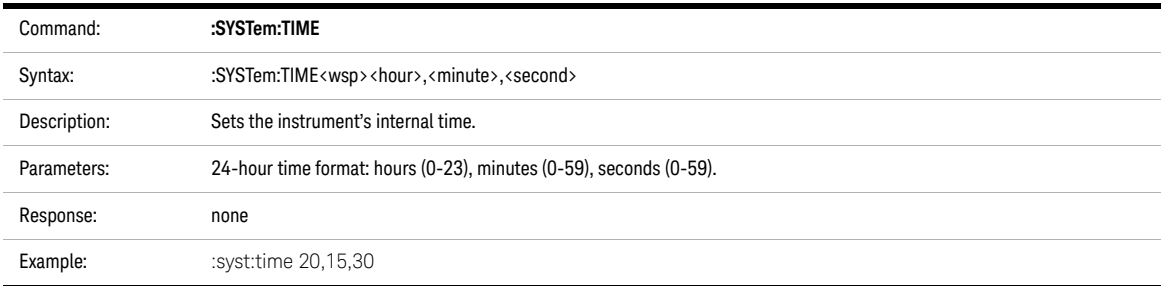

<span id="page-35-0"></span>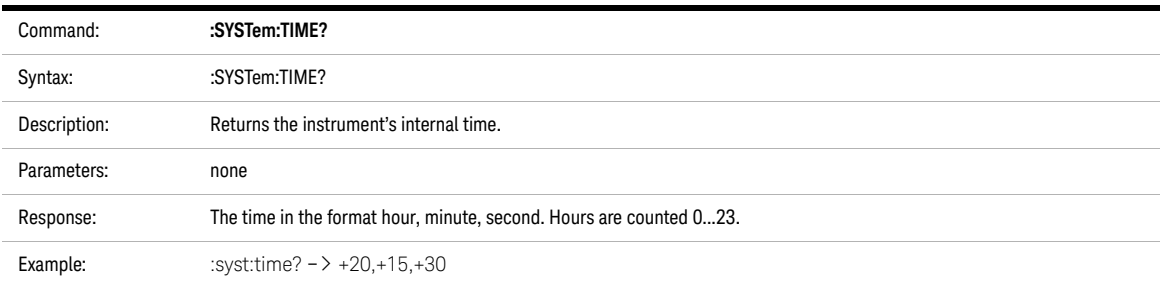

<span id="page-35-1"></span>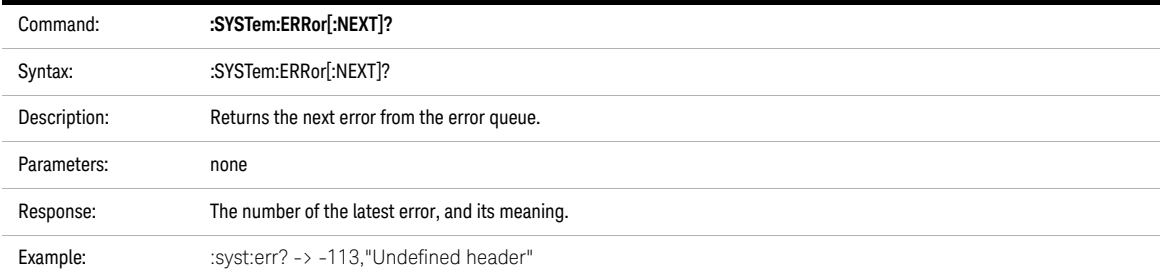

<span id="page-35-2"></span>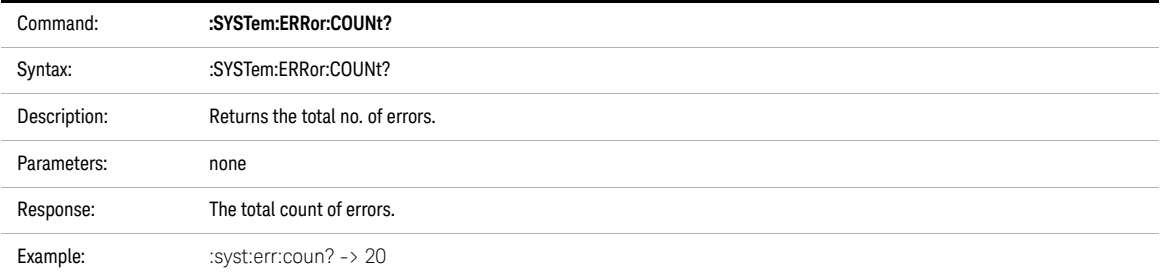

<span id="page-35-3"></span>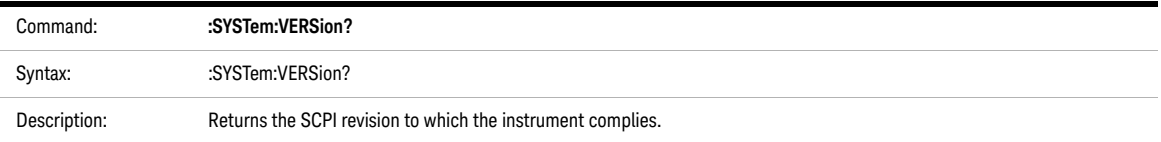
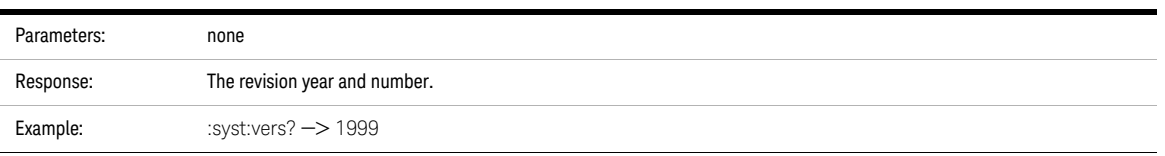

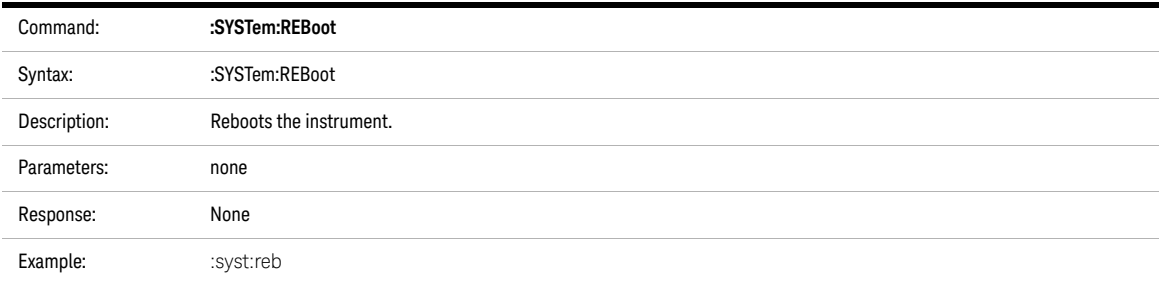

#### System Communicate - The :SYST:COMMunicate Subsystem

We recommend you change network settings using the local user interface.

#### The instrument does not close open connections when restarting the network<br>
NOTE interface (SYSTem:COMMunicate:ETHernet:DESTert), This means the number interface (:SYSTem:COMMunicate:ETHernet:RESTart). This means the number of possible connections is reduced by the number of previously open connections. However, the instrument does make sure connections are still alive. It should release unused open connections after about two minutes.

Some notes on DHCP/AutoIP/DNS

- If DHCP is enabled but no DHCP server is found, the instrument tries to use AutoIP as a fallback. This may take about 2 minutes.
- Depending on the available network capabilities, the instrument tries to tell the DNS server its host name or read the host and domain named it has been assigned.

MAC address:

The Media Access Control (MAC) number is a unique number associated with each network adapter.

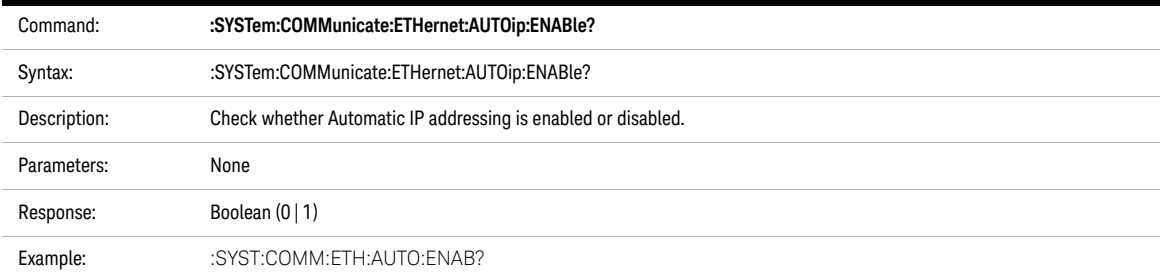

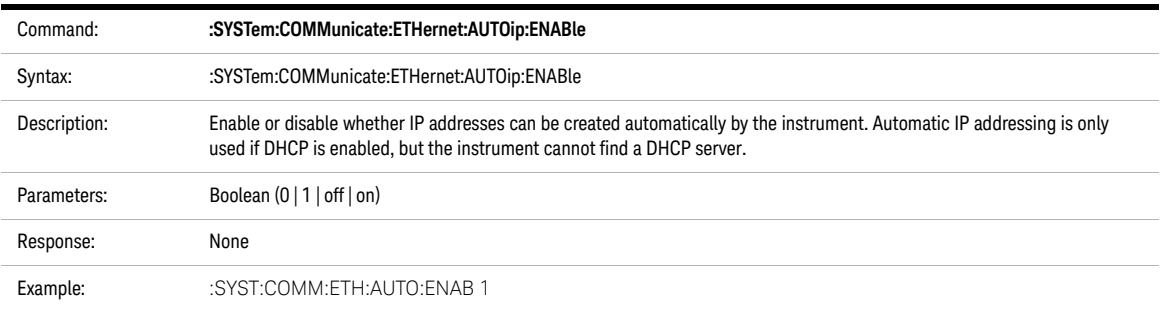

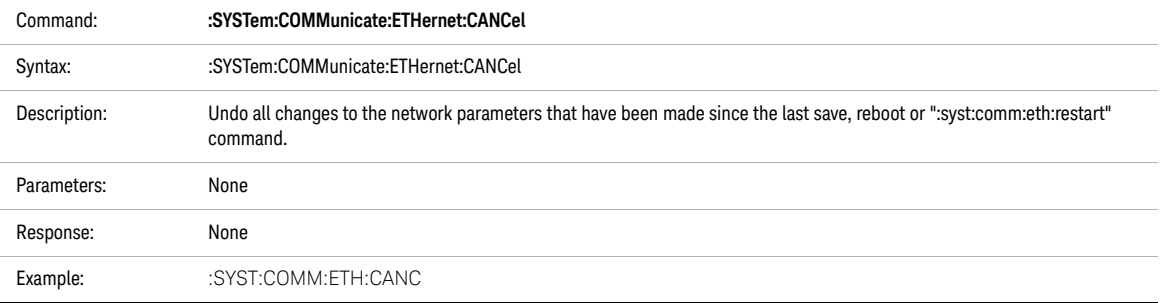

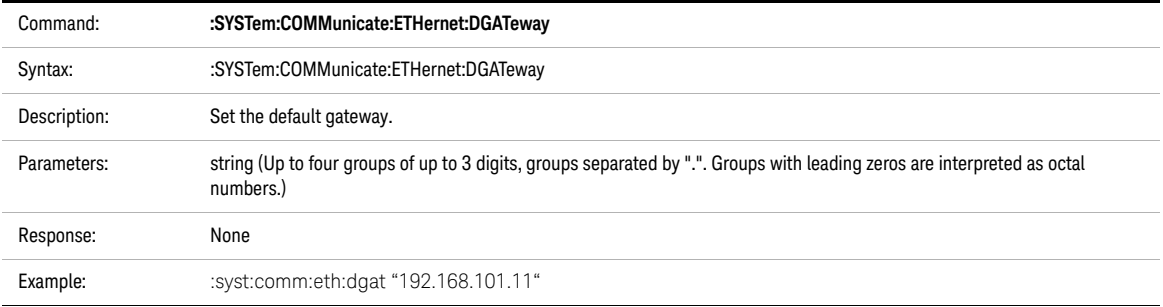

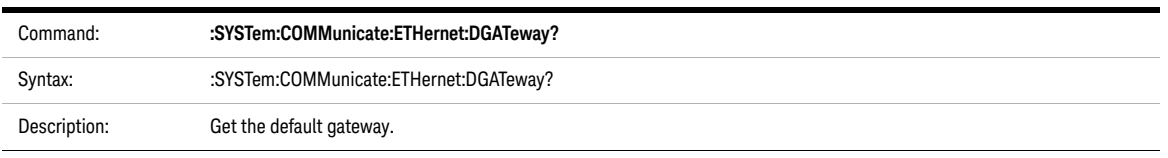

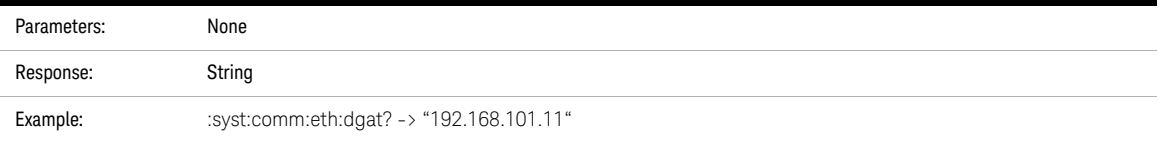

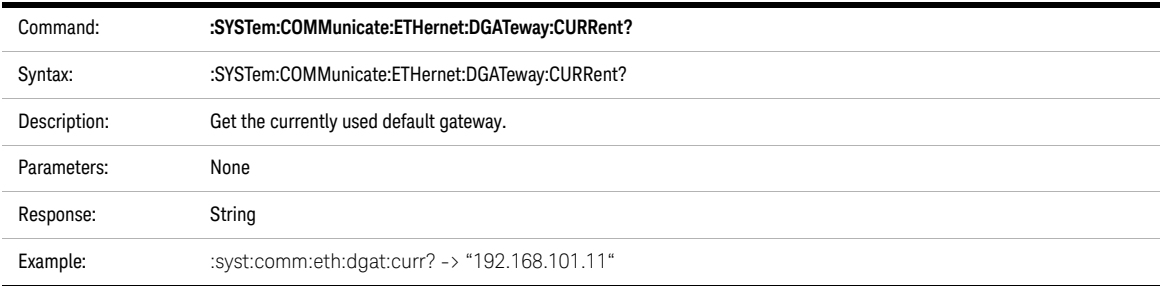

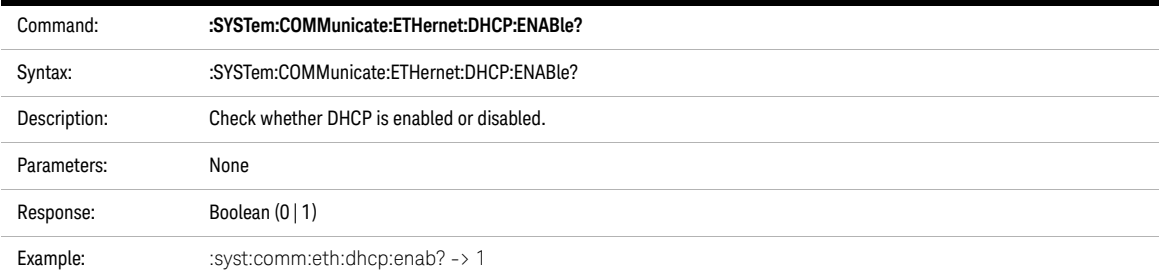

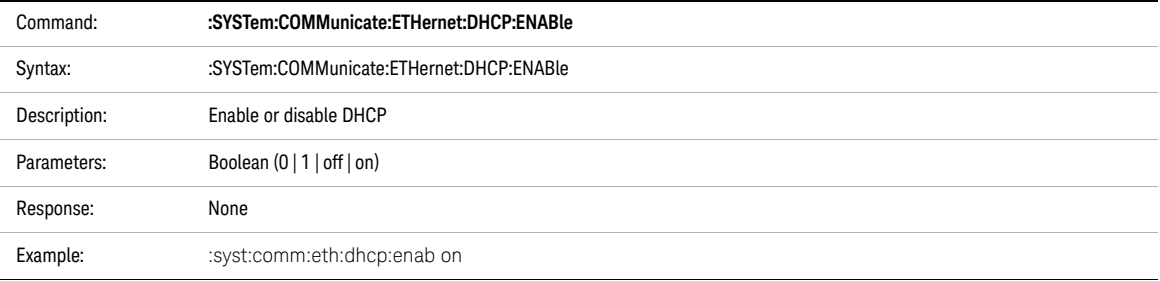

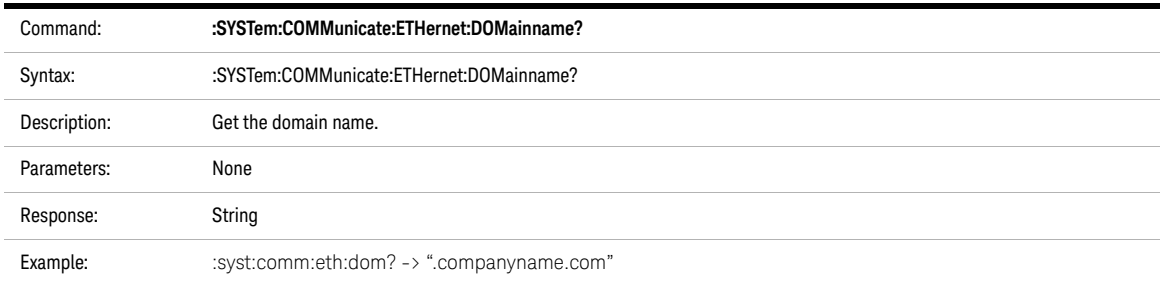

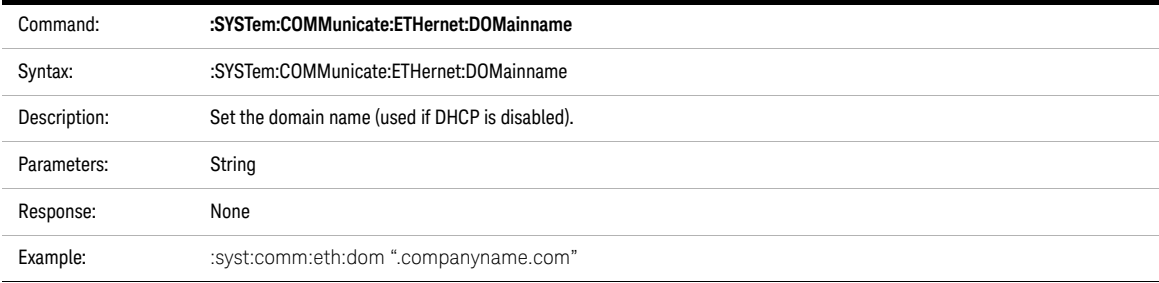

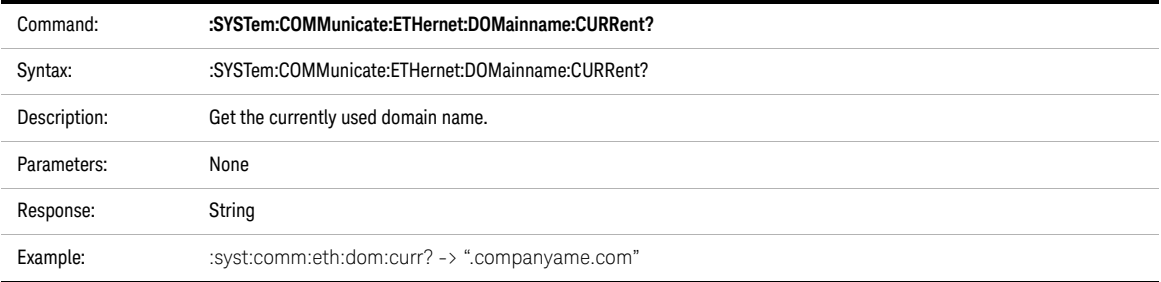

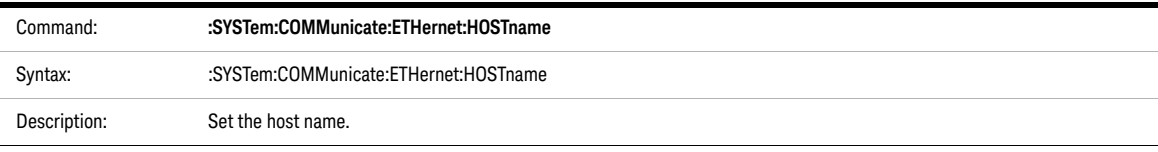

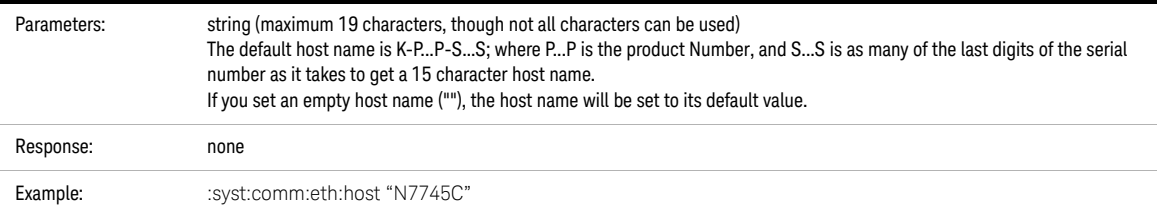

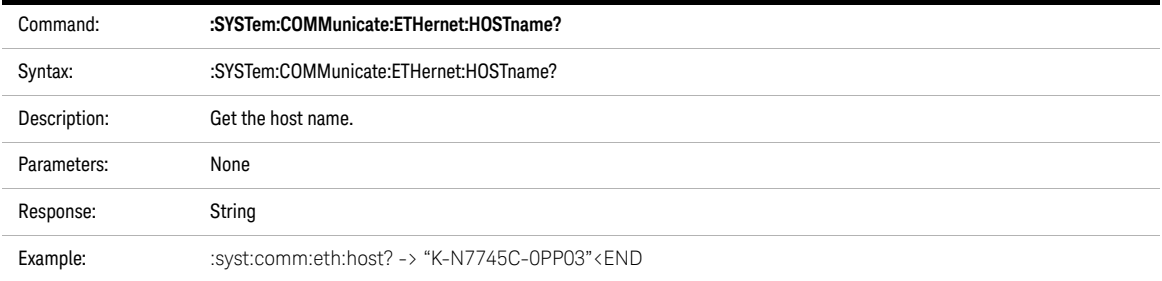

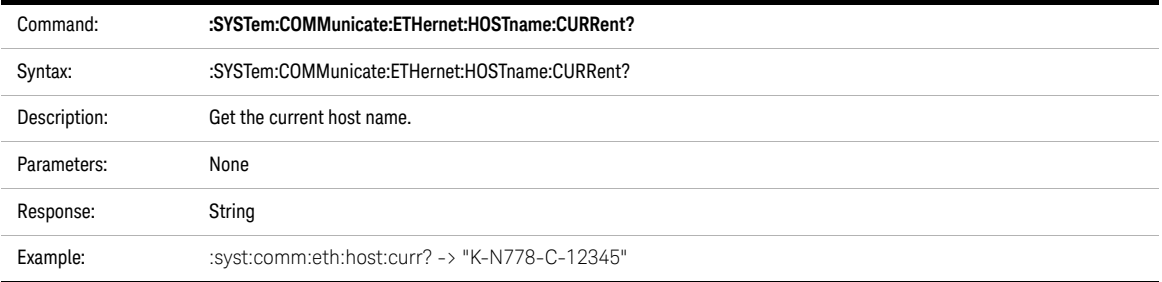

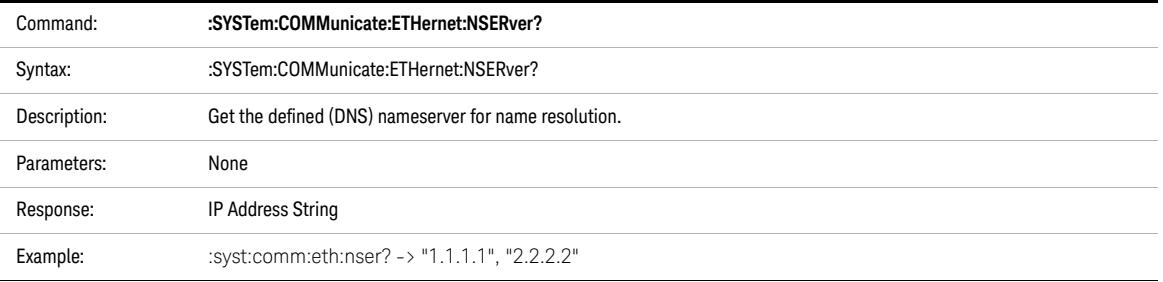

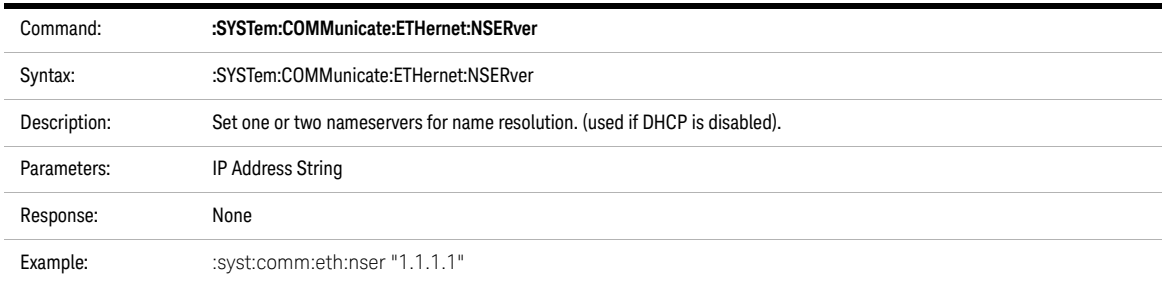

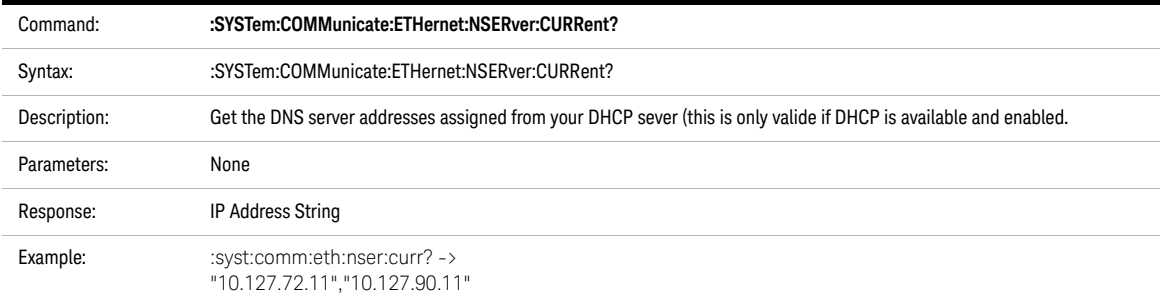

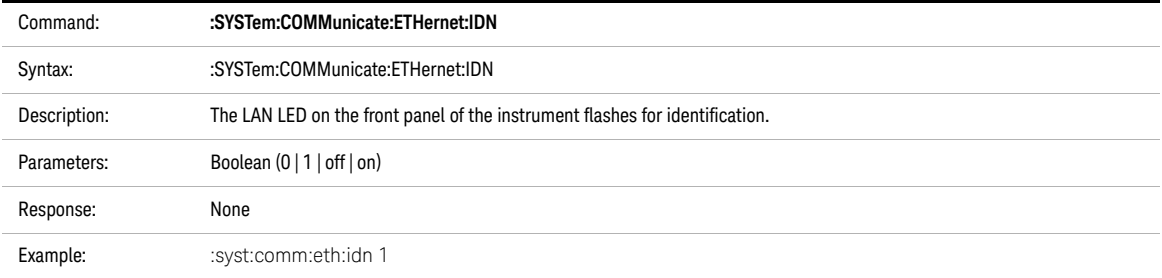

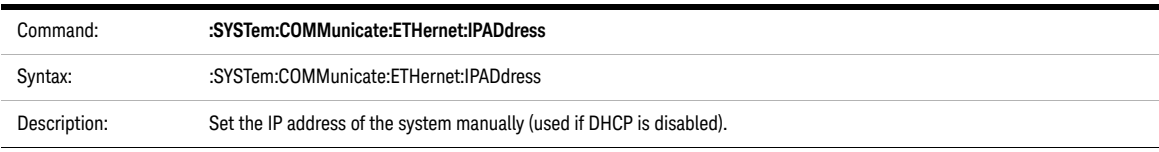

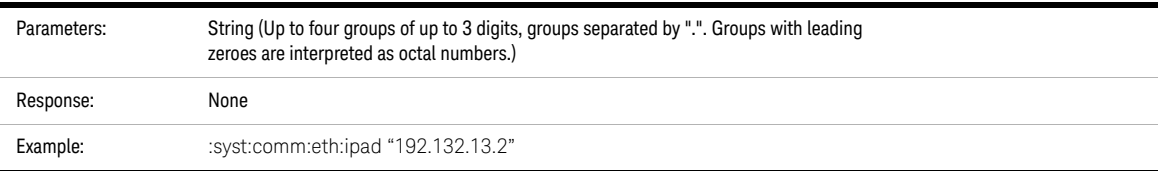

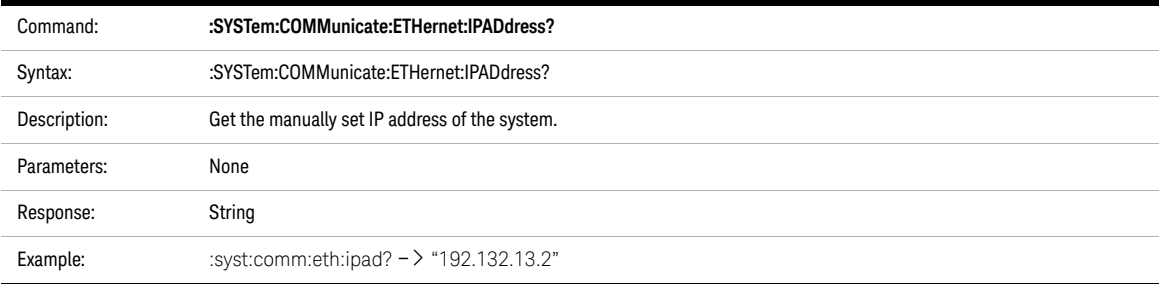

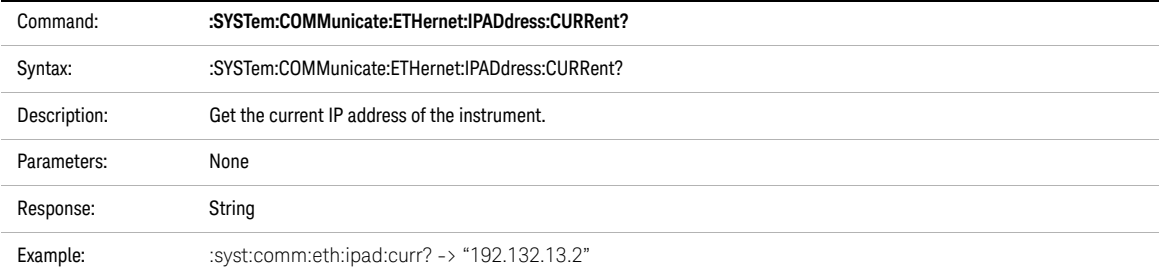

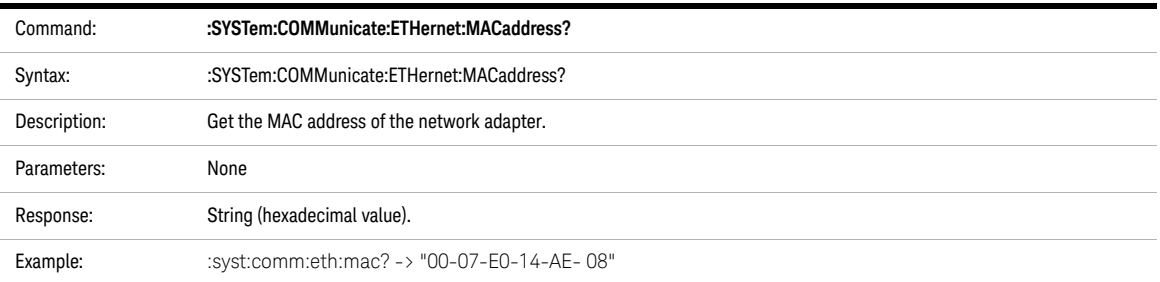

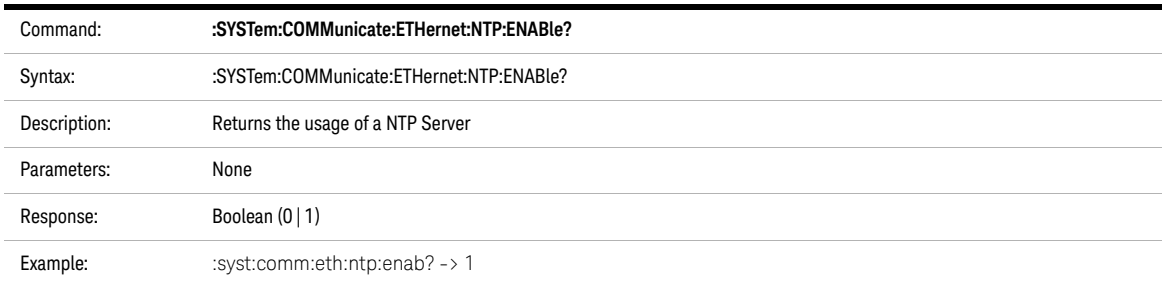

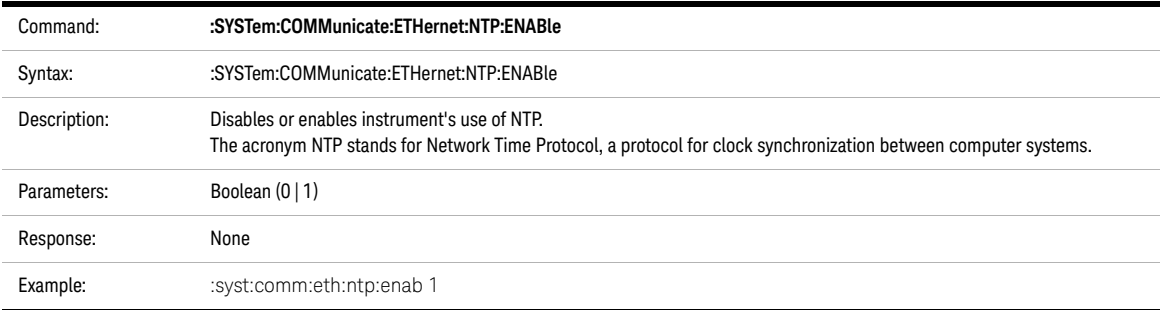

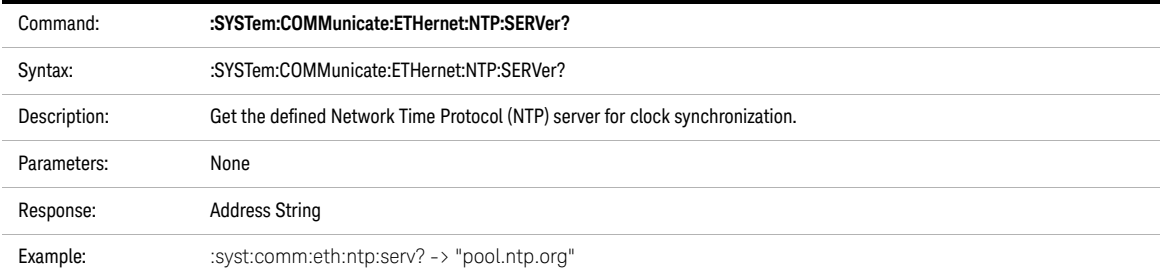

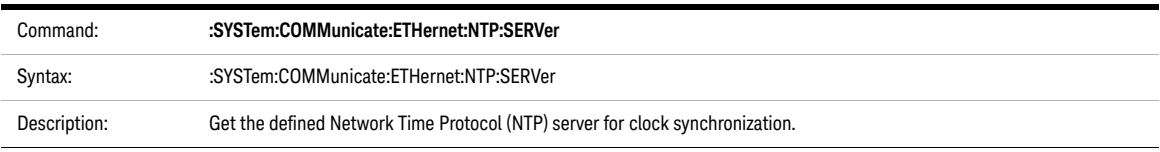

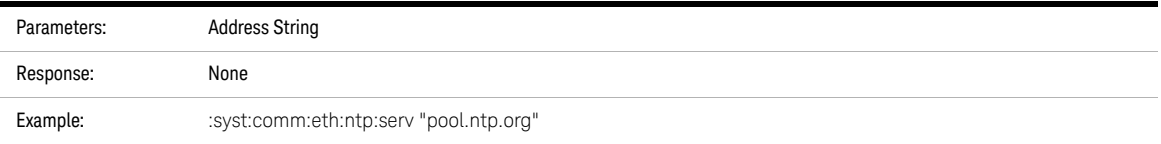

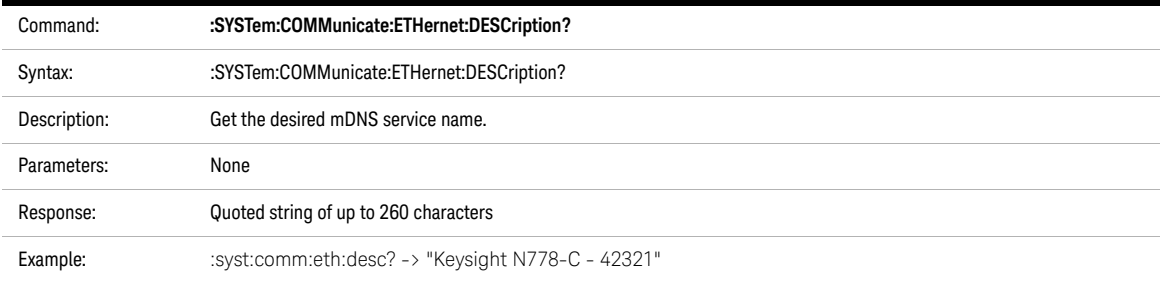

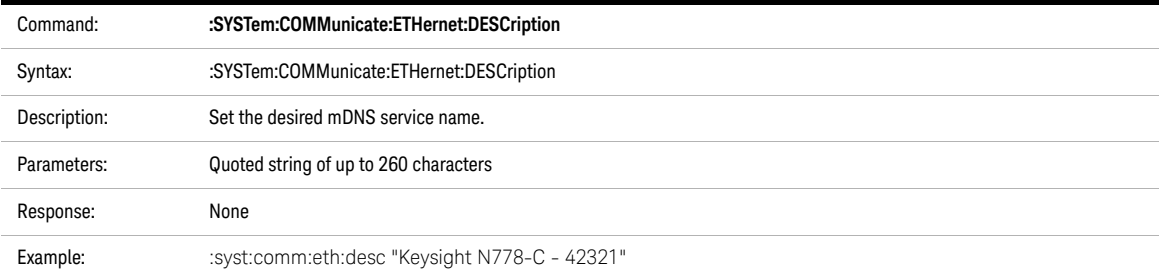

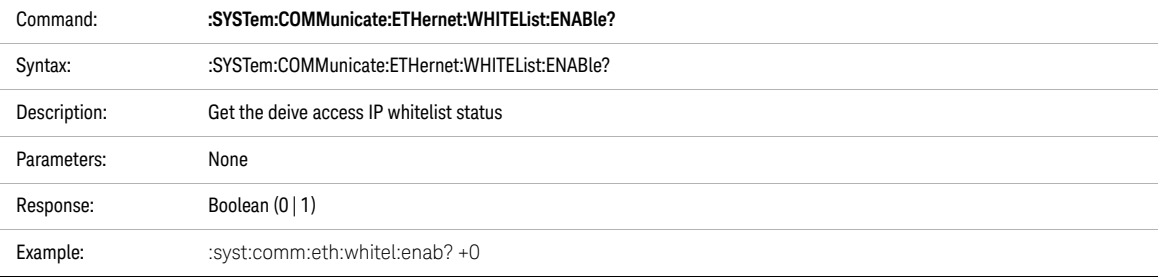

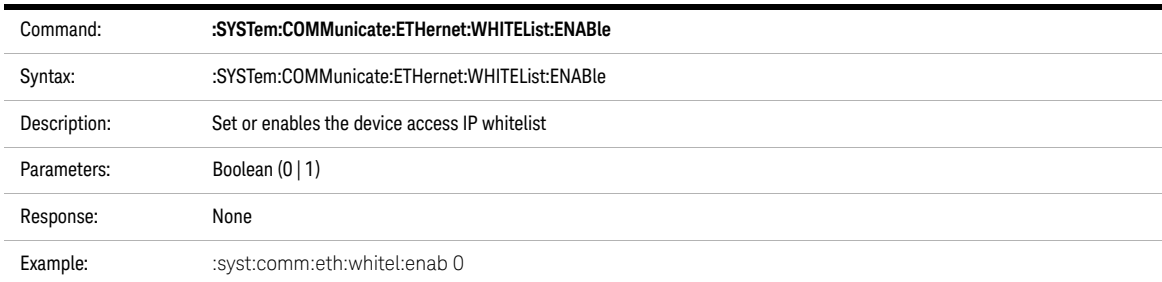

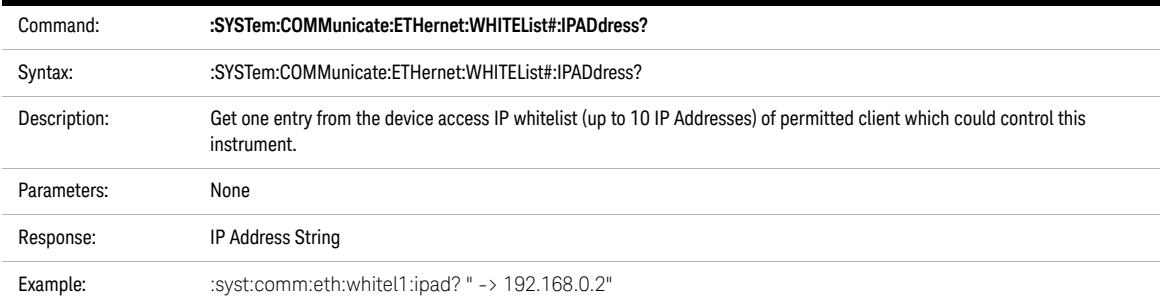

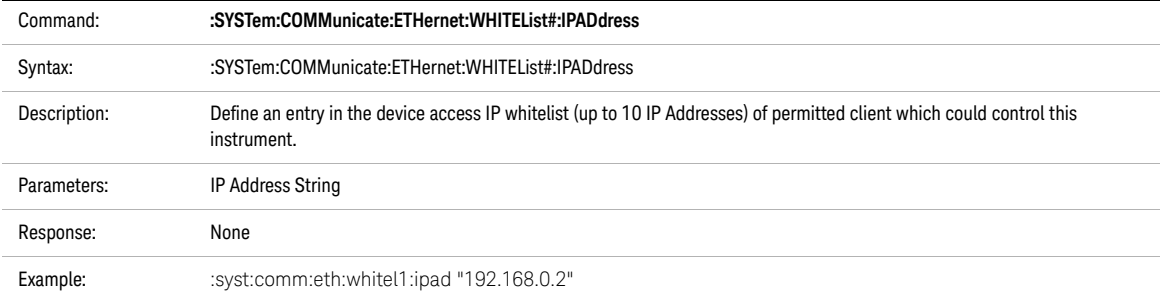

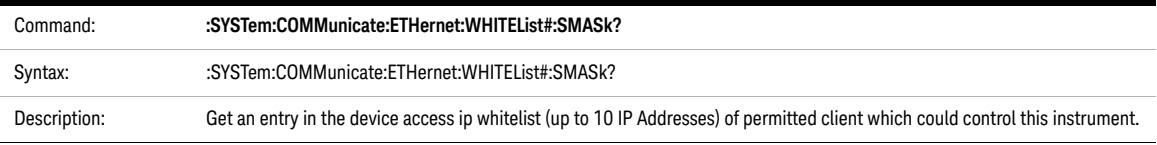

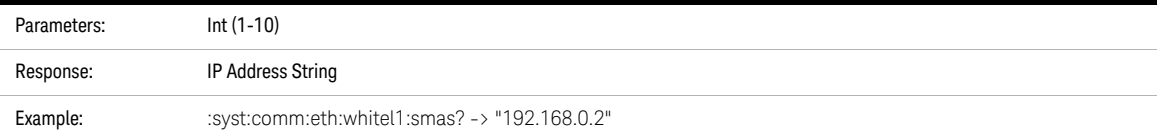

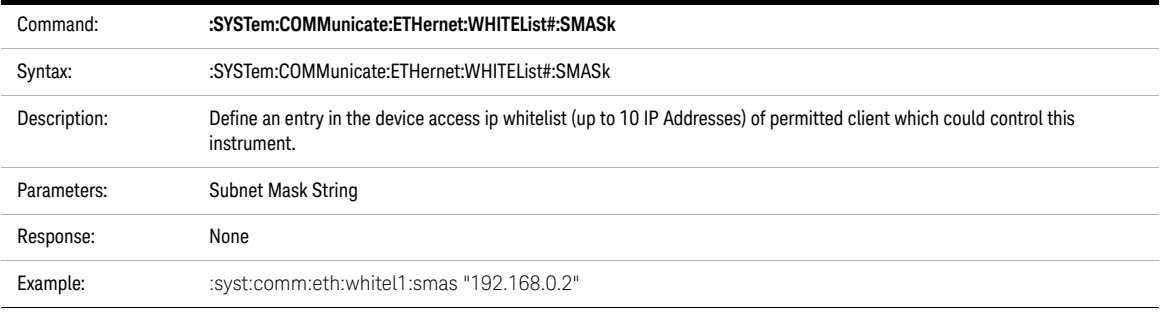

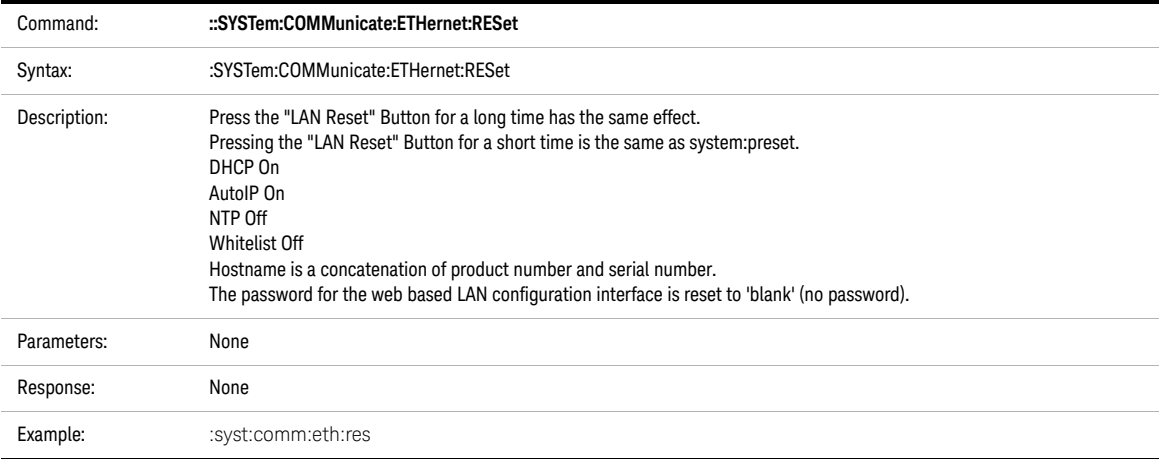

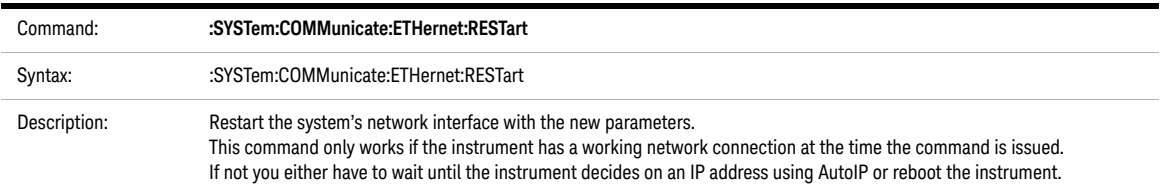

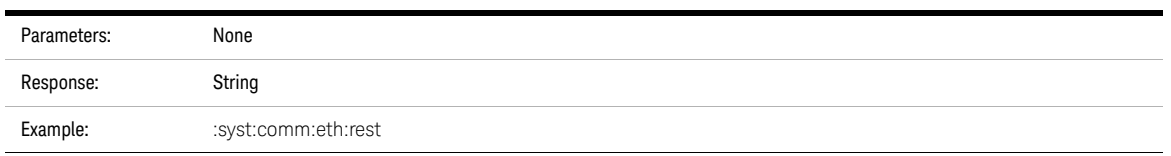

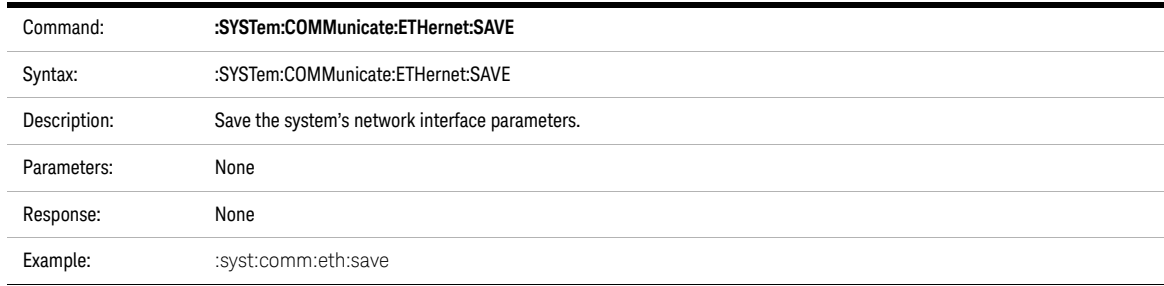

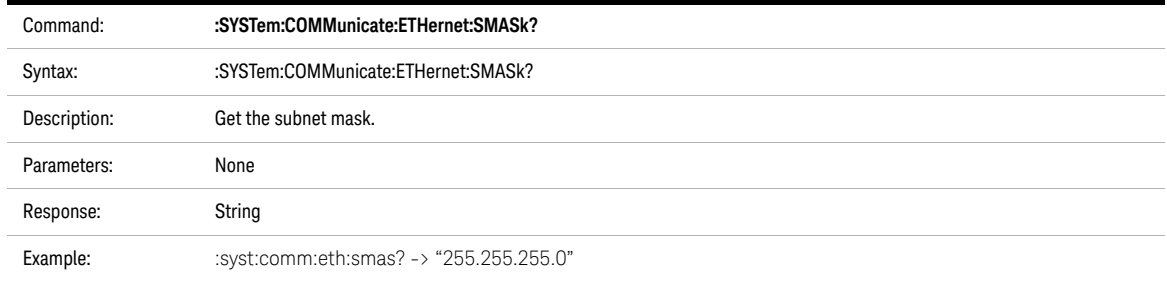

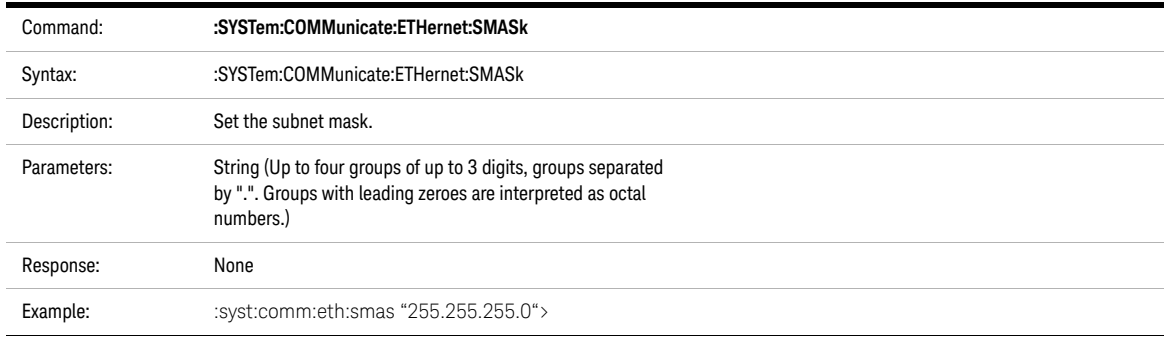

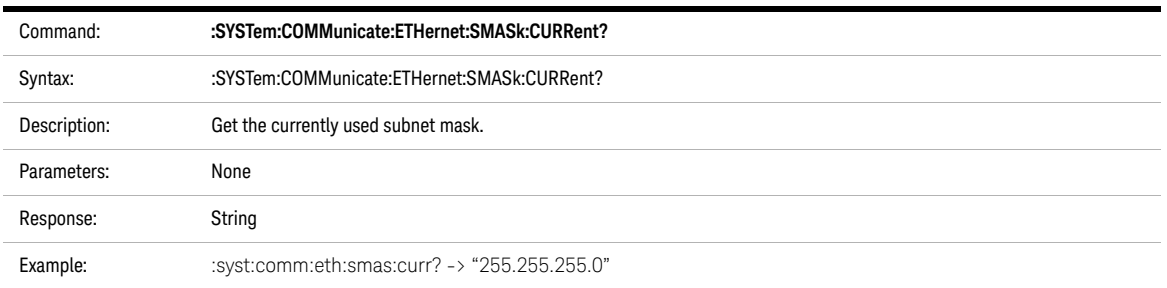

Keysight N778-C Series Polarization Instruments Programming Guide

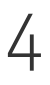

# 4 Measurement Operations & Settings

[Configure Subsystem Commands / 52](#page-51-0) [Triggering - The TRIGger Subsystem / 55](#page-54-0)

This chapter gives descriptions of commands that you can use when you are setting up or performing measurements. The commands are split up into the following subsystems:

Configure subsystem commands that control all instruments.

TRIGger subsystem commands that control triggering.

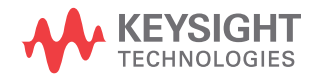

### <span id="page-51-0"></span>Configure Subsystem Commands

This section provides the description of the following commands.

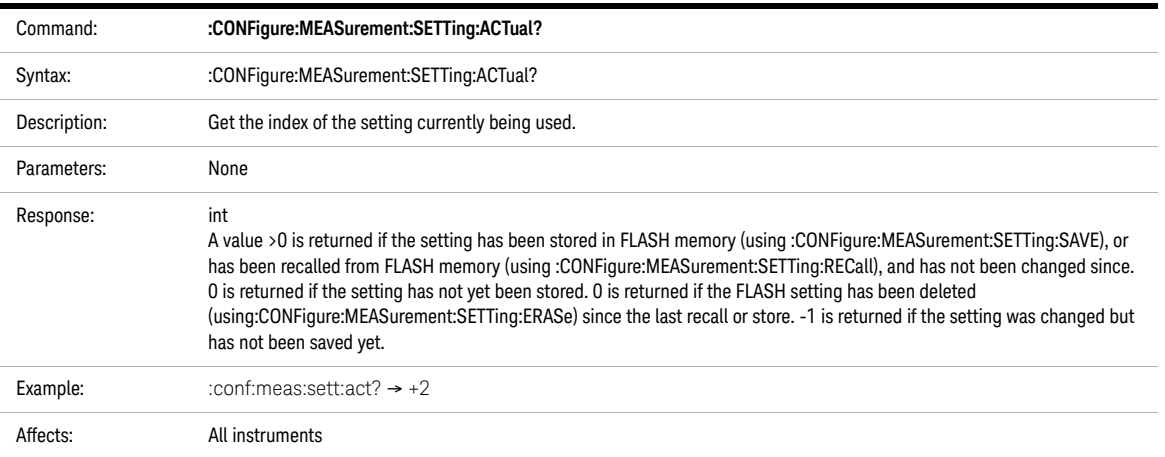

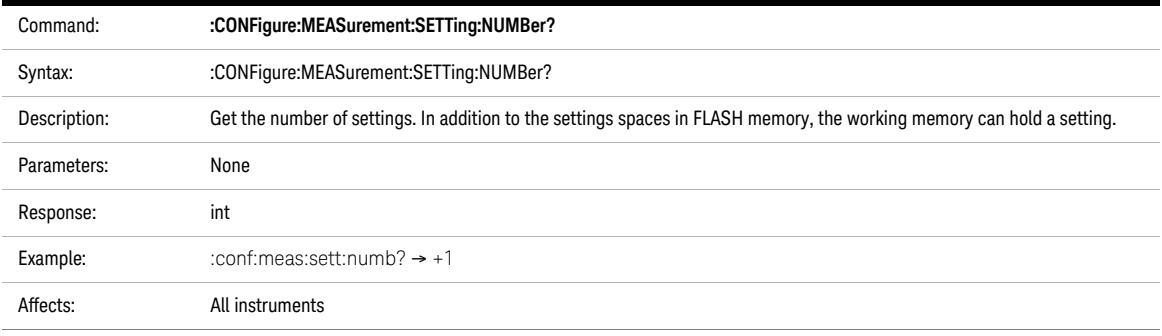

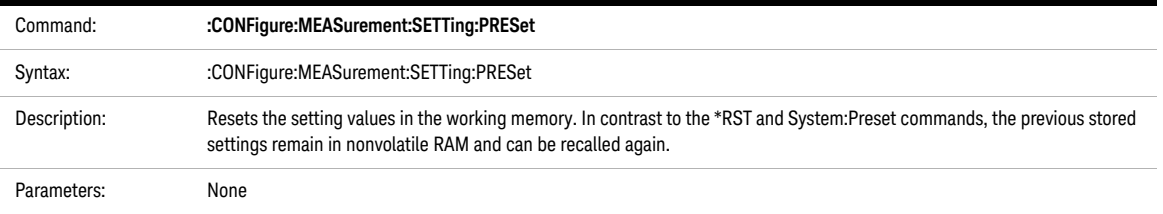

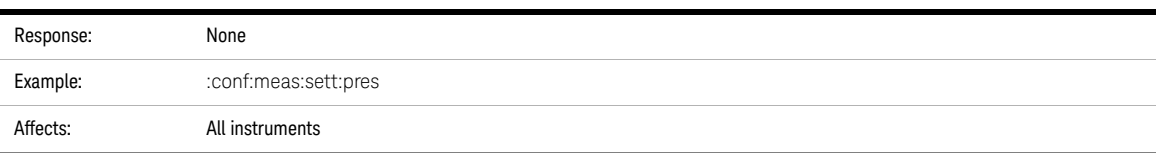

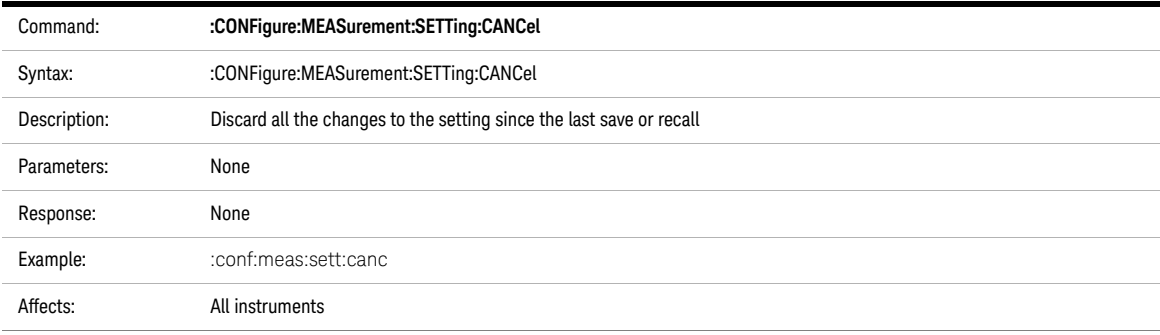

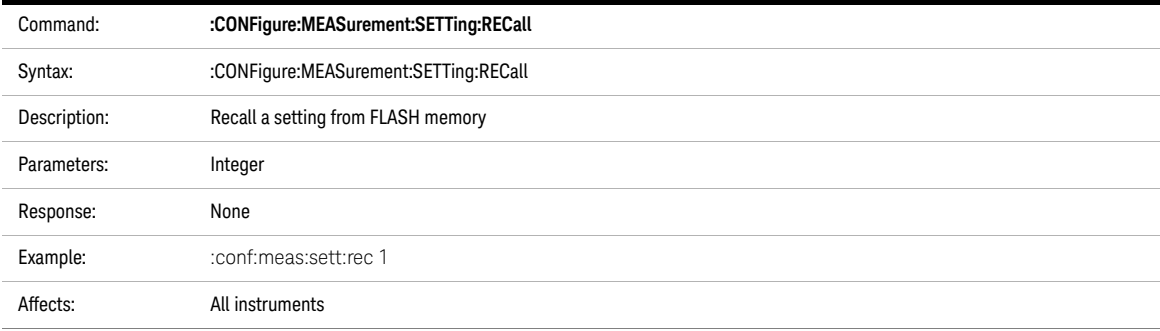

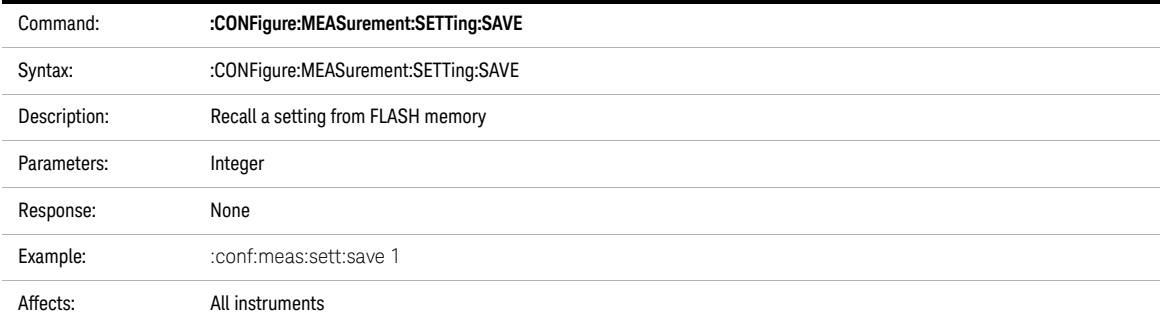

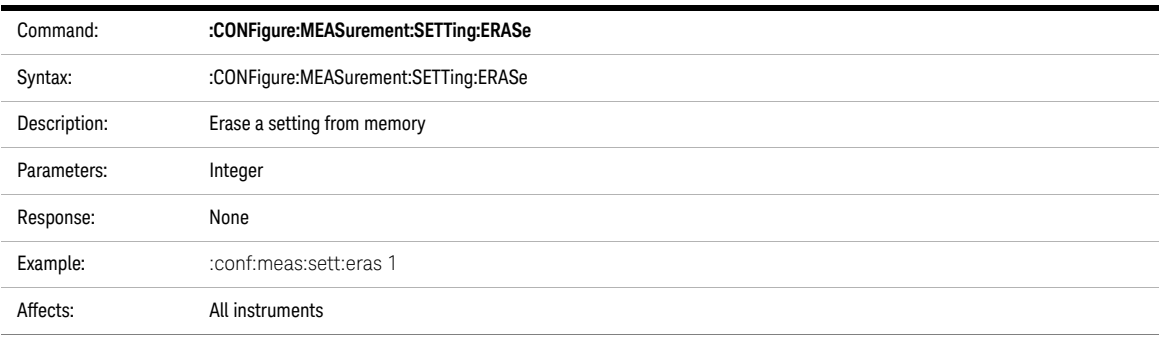

## <span id="page-54-0"></span>Triggering - The TRIGger Subsystem

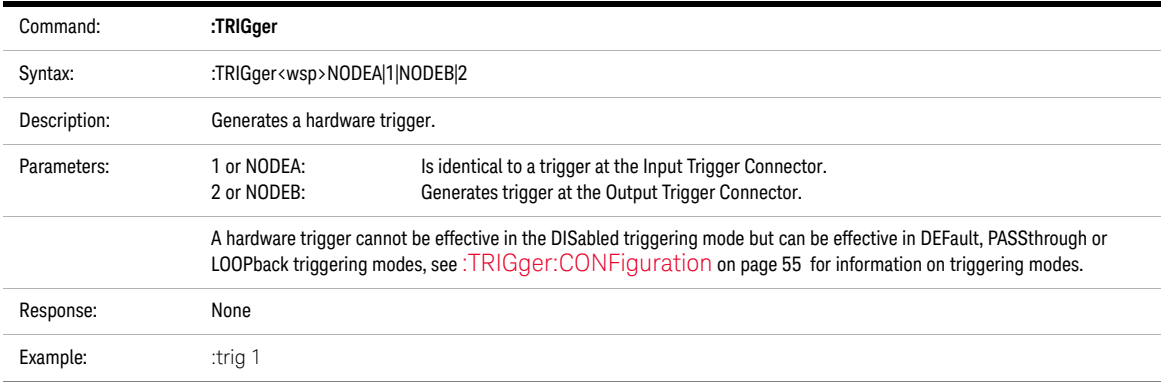

<span id="page-54-1"></span>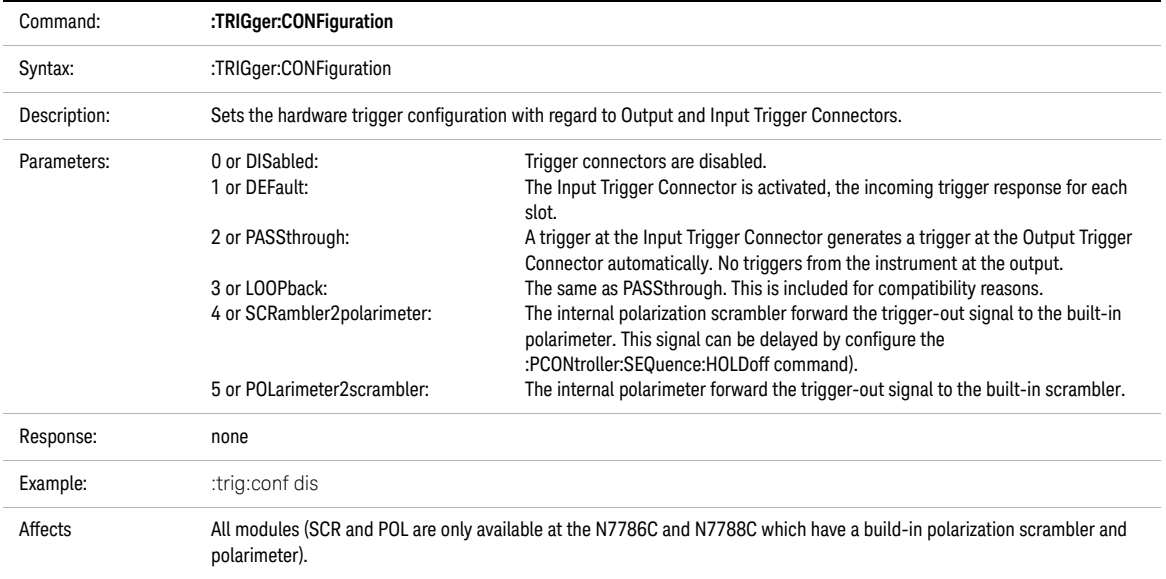

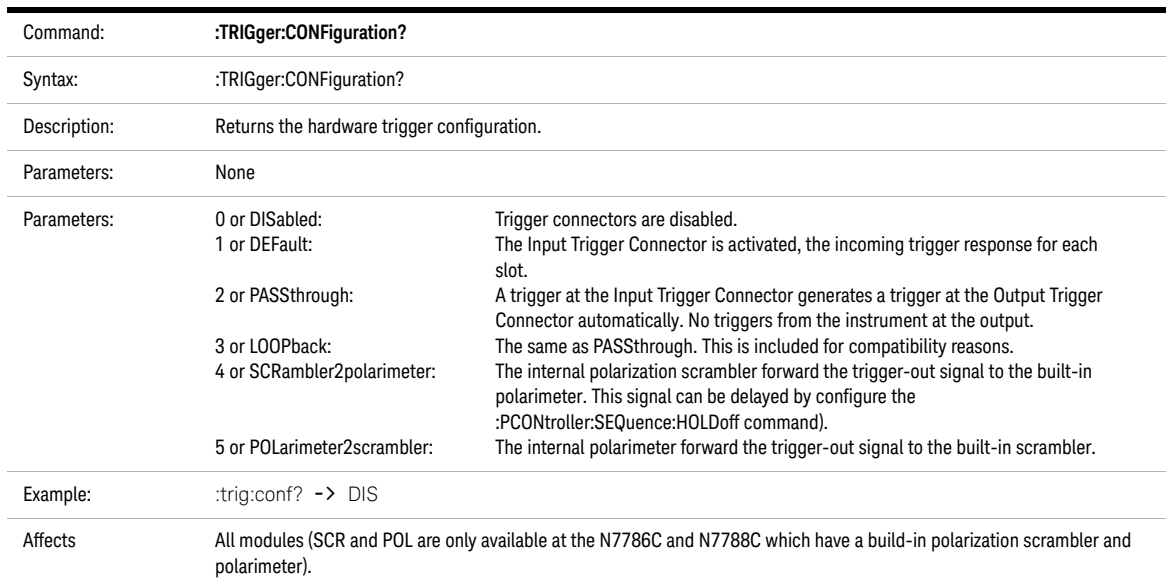

Keysight N778-C Series Polarization Instruments Programming Guide

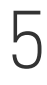

## 5 Polarization Commands

[Polarization Analyzer Commands / 58](#page-57-0) [Polarization Synchronous Scrambler Commands / 73](#page-72-0) [Polarization Synthesizer / Polarization Component Analyzer Commands / 85](#page-84-0)

This chapter provides description of the polarization commands.

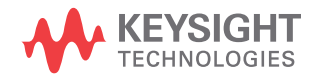

### <span id="page-57-0"></span>Polarization Analyzer Commands

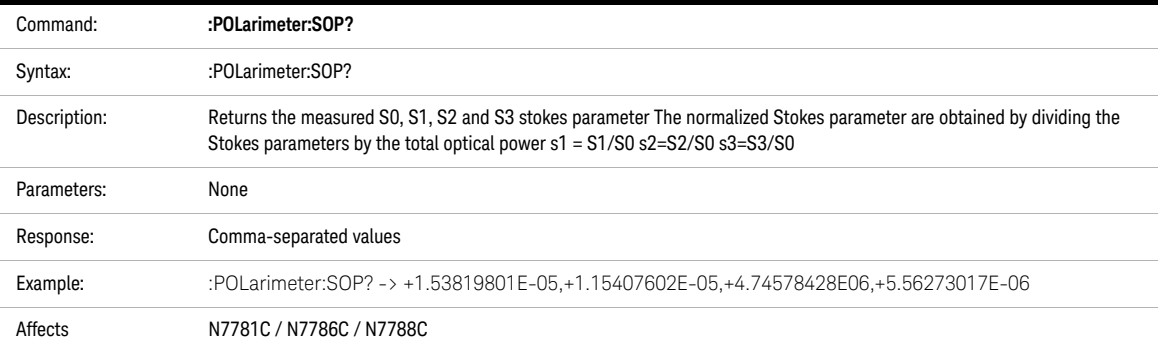

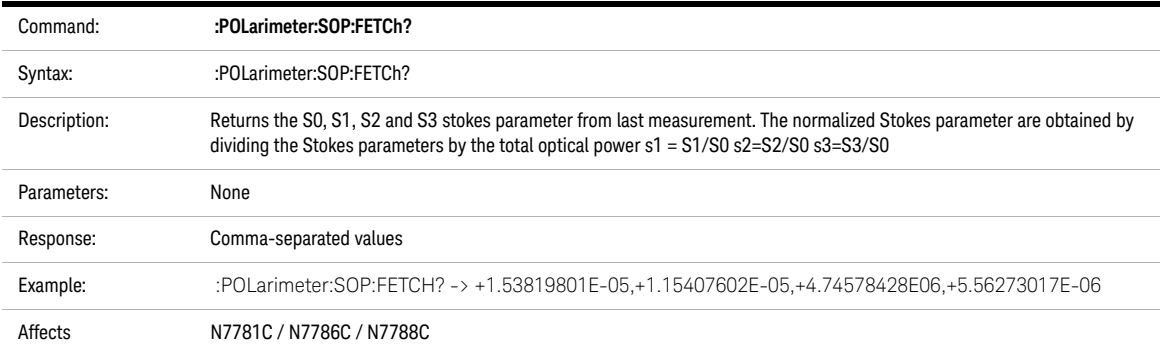

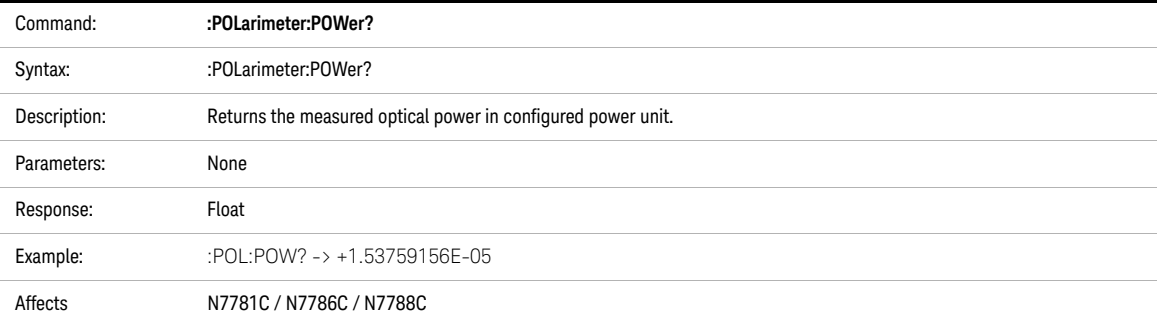

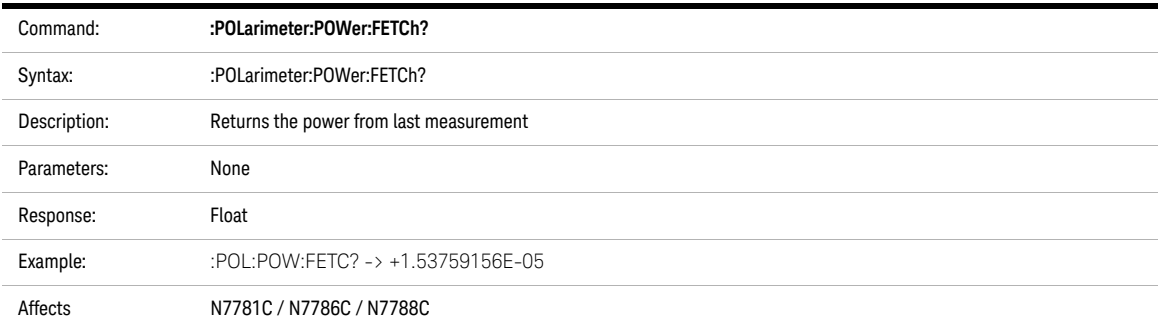

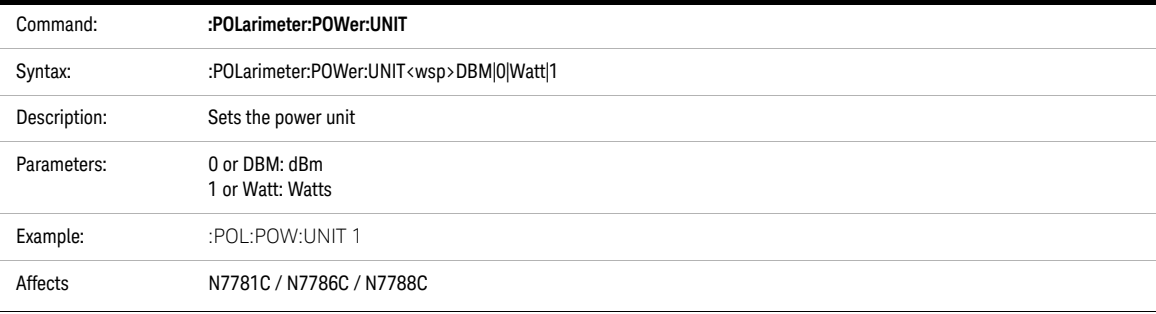

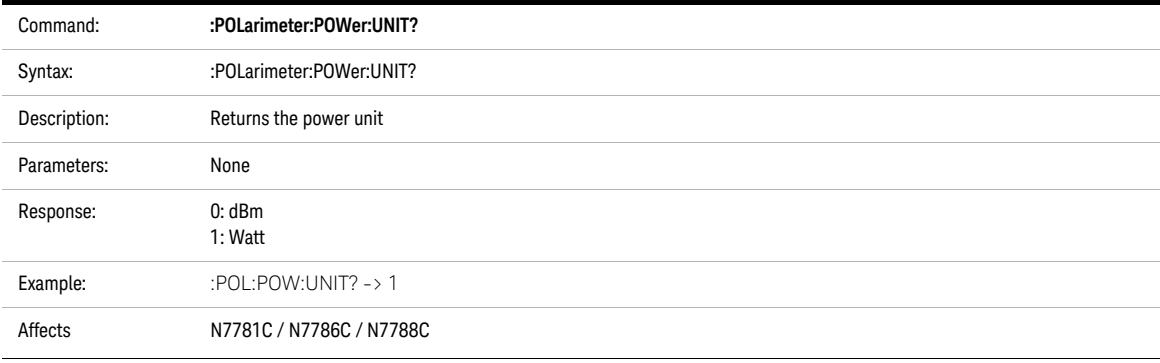

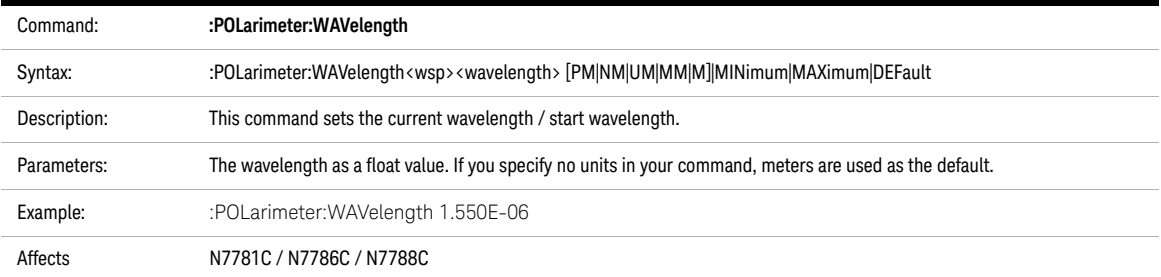

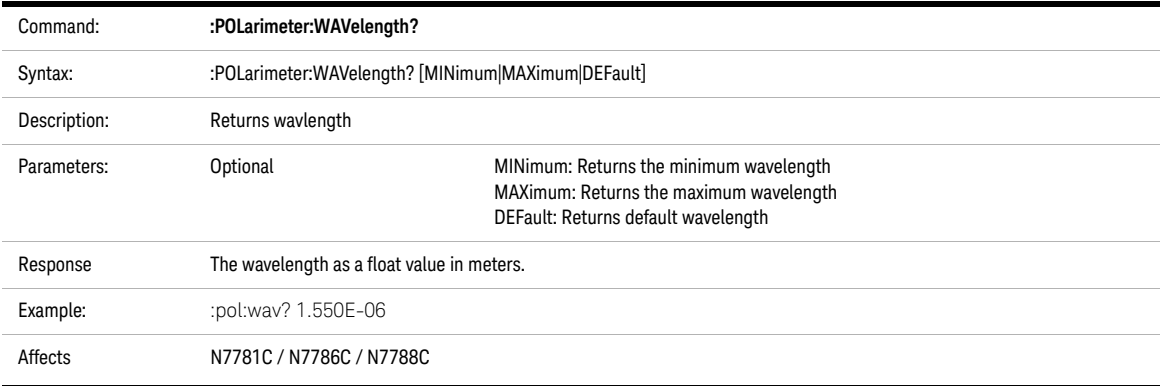

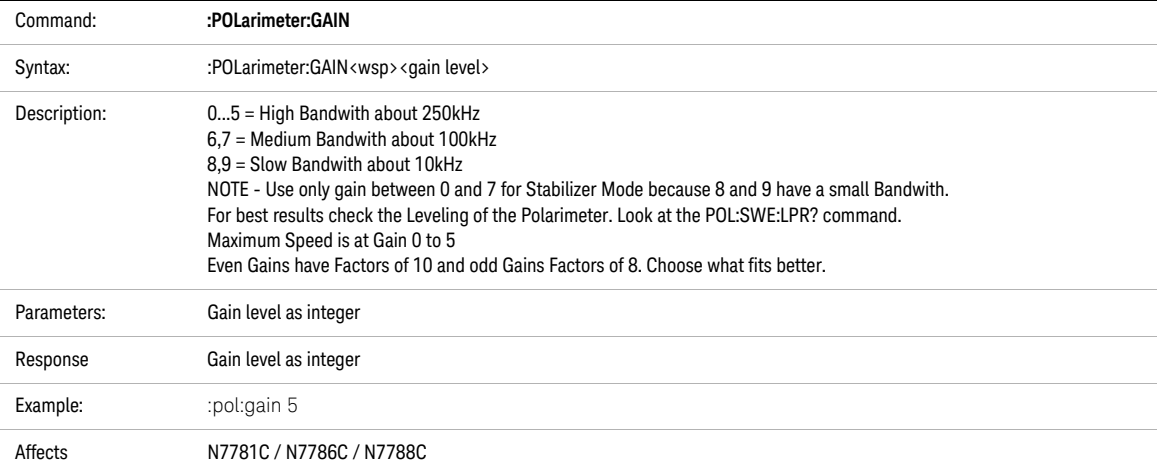

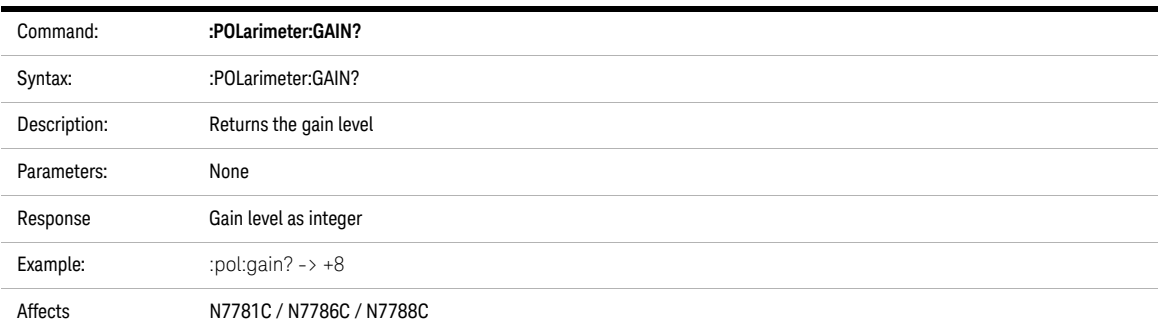

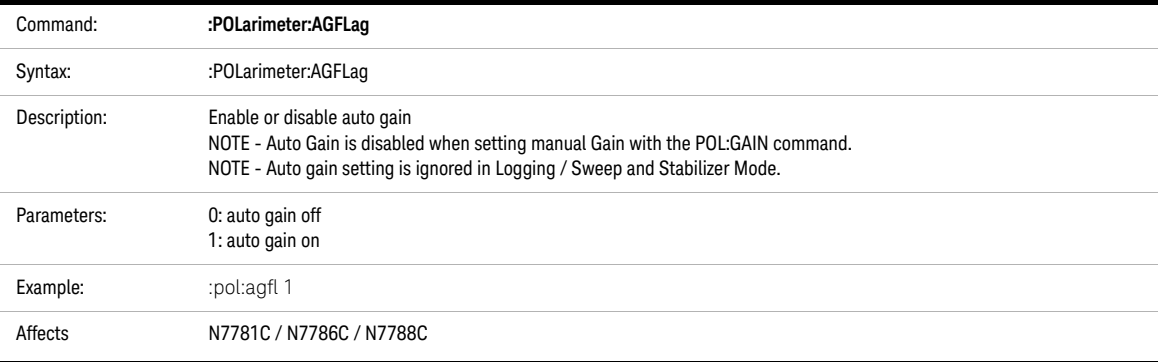

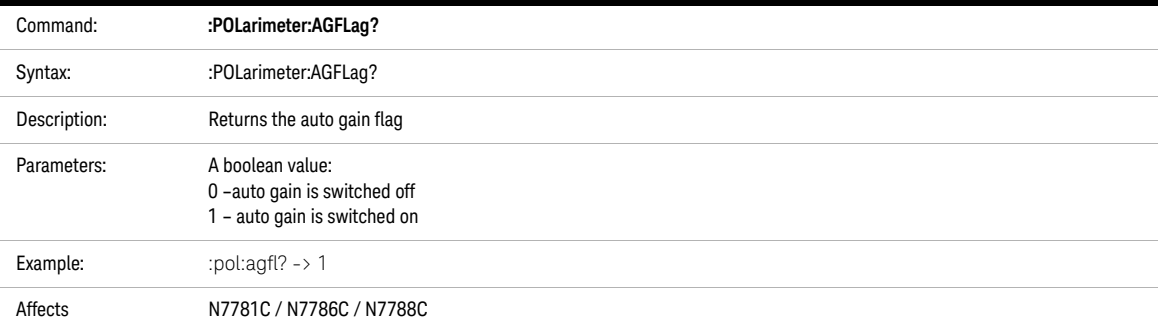

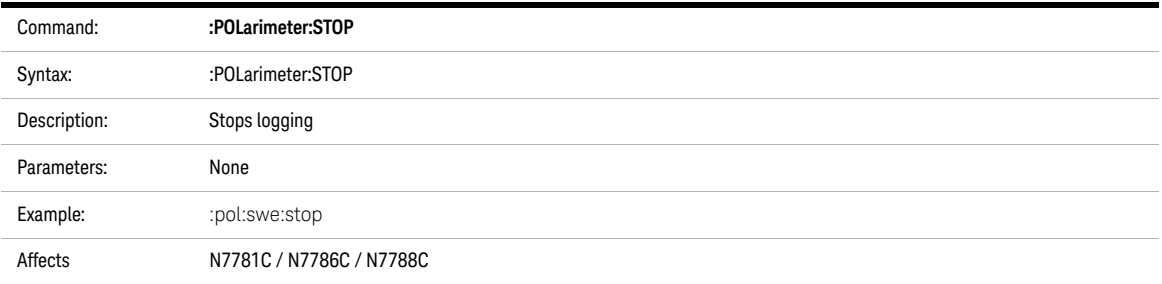

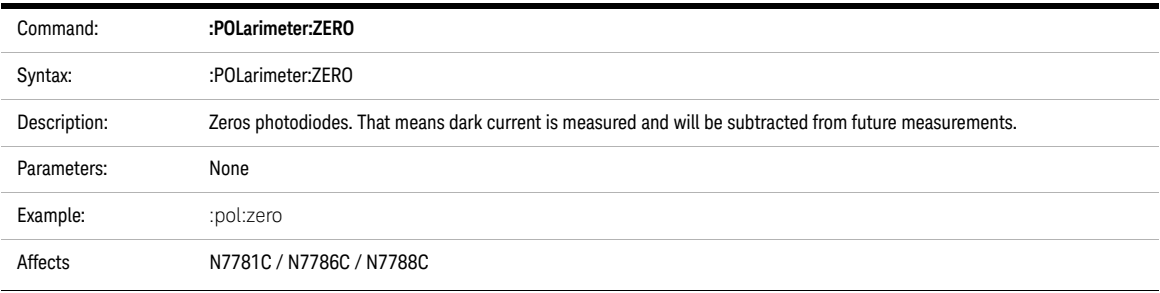

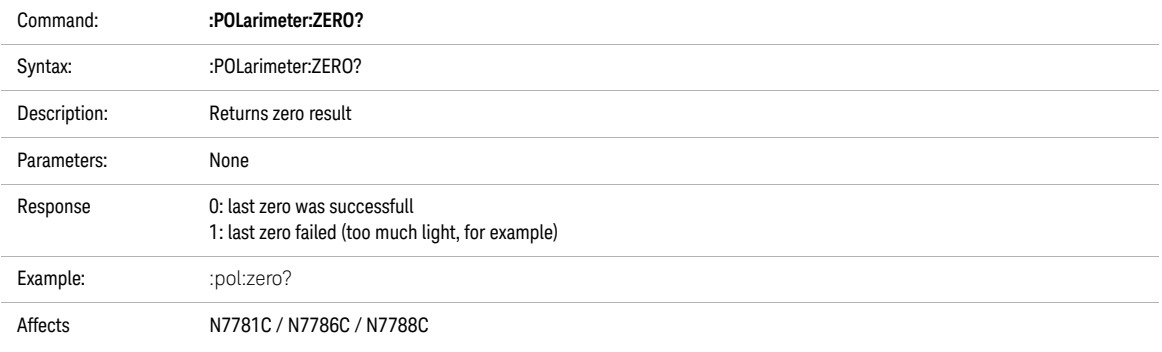

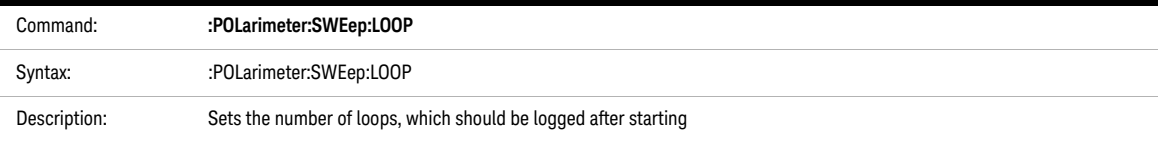

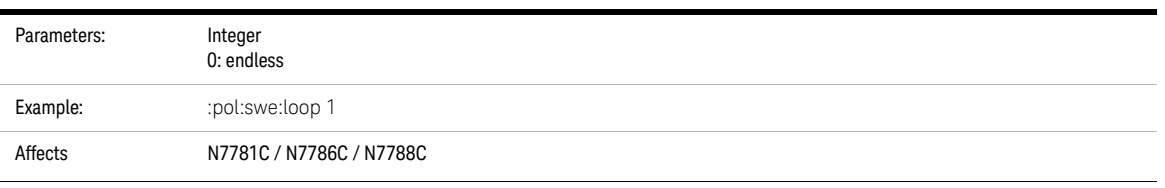

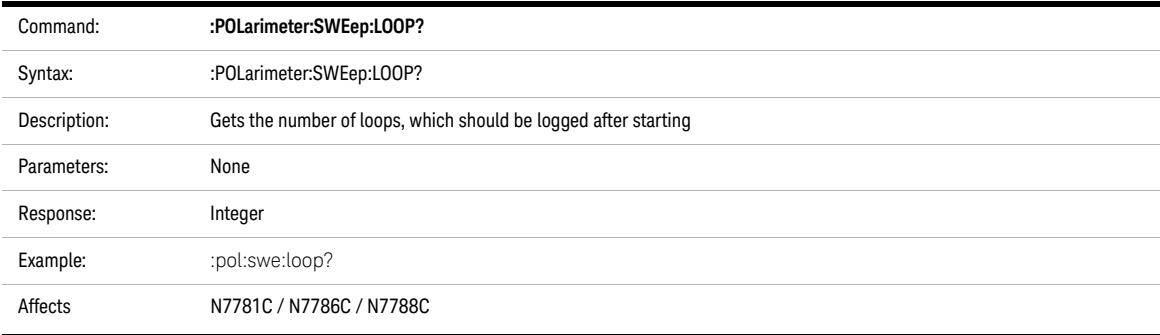

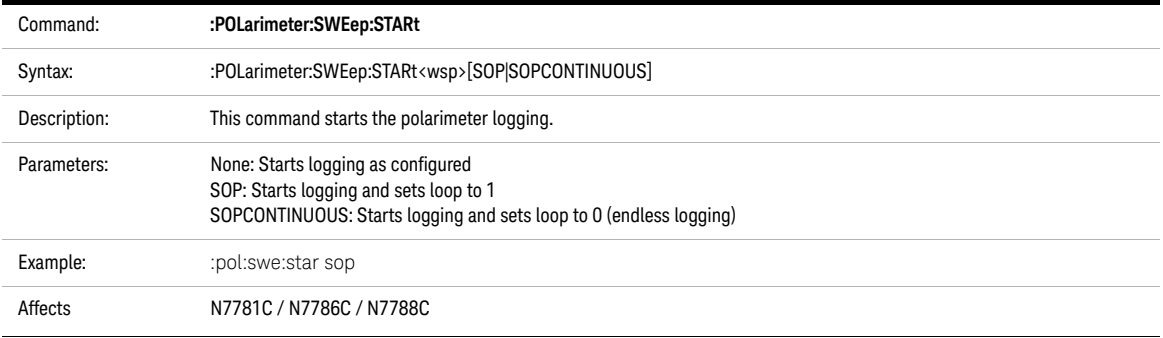

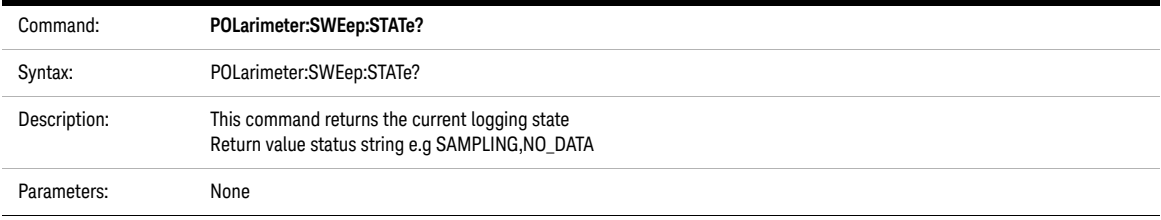

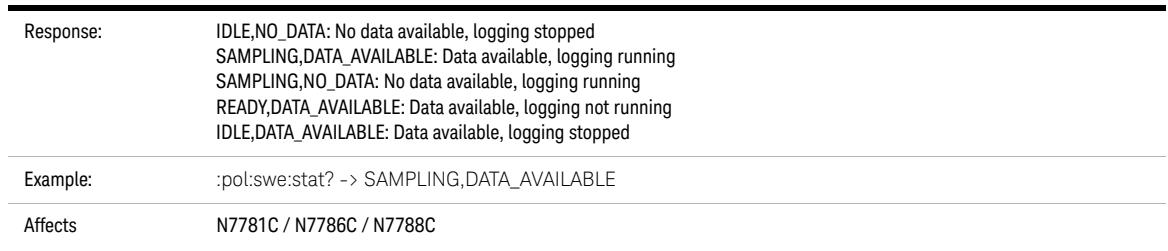

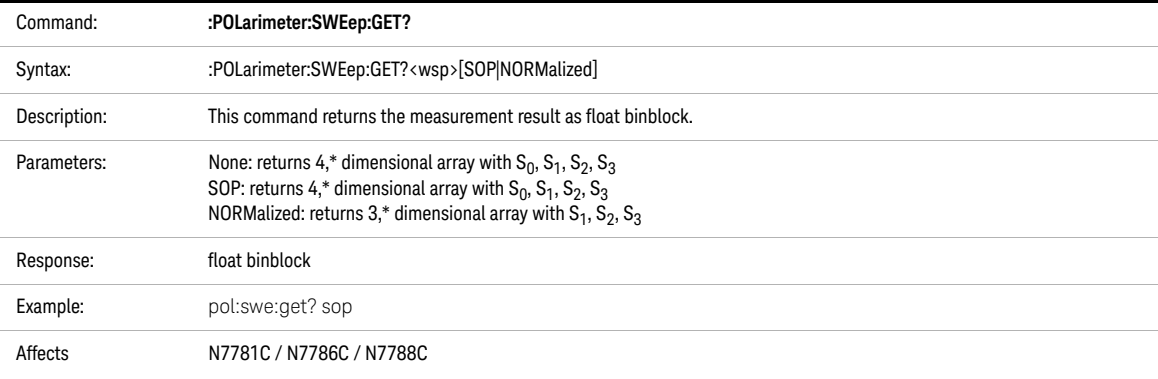

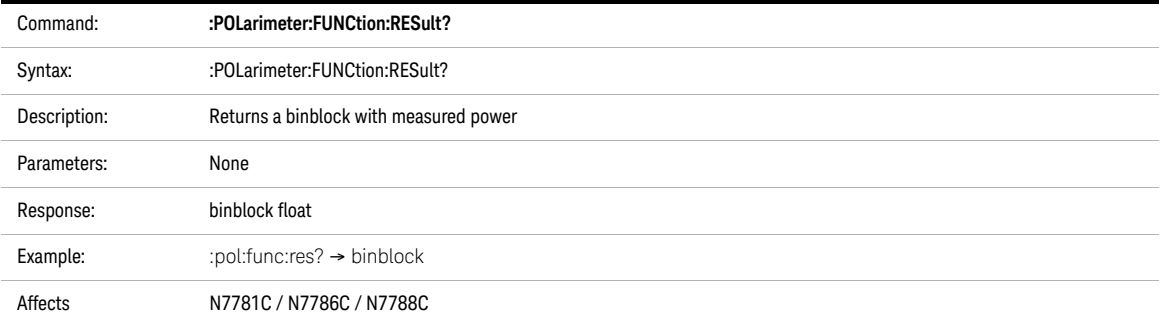

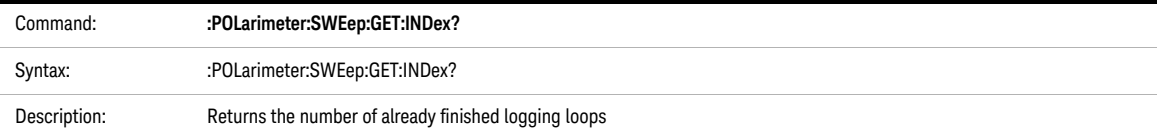

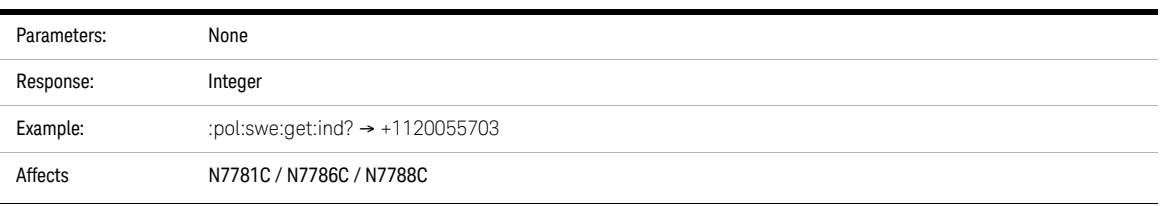

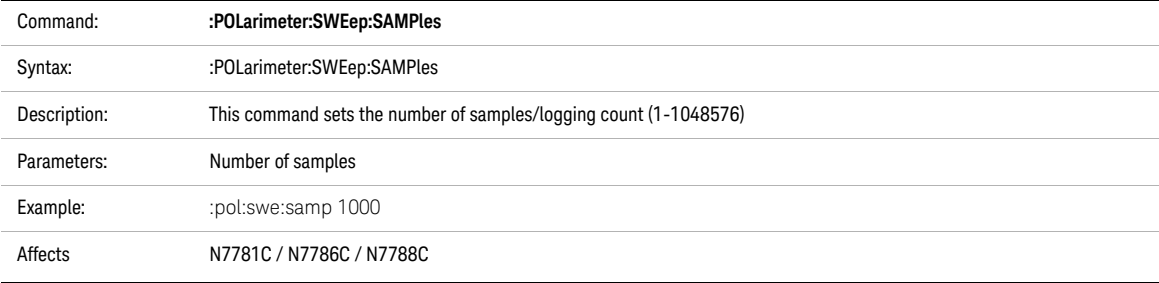

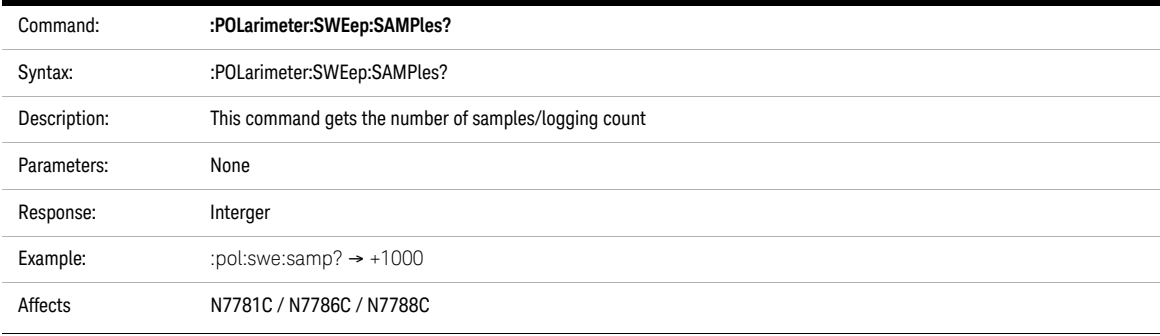

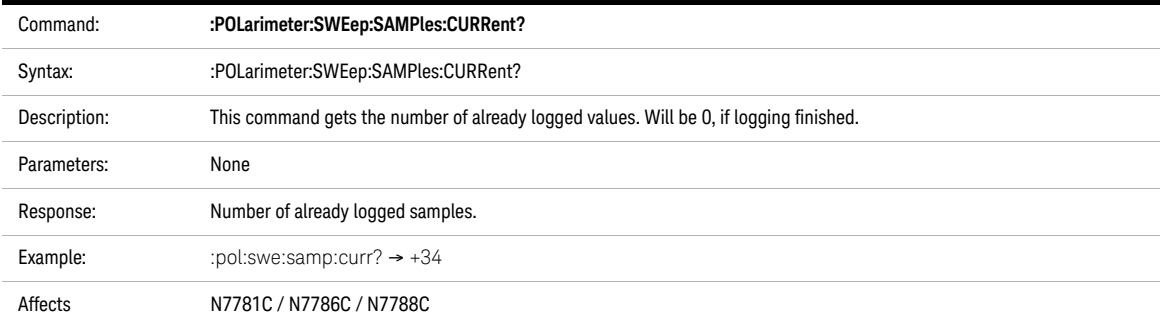

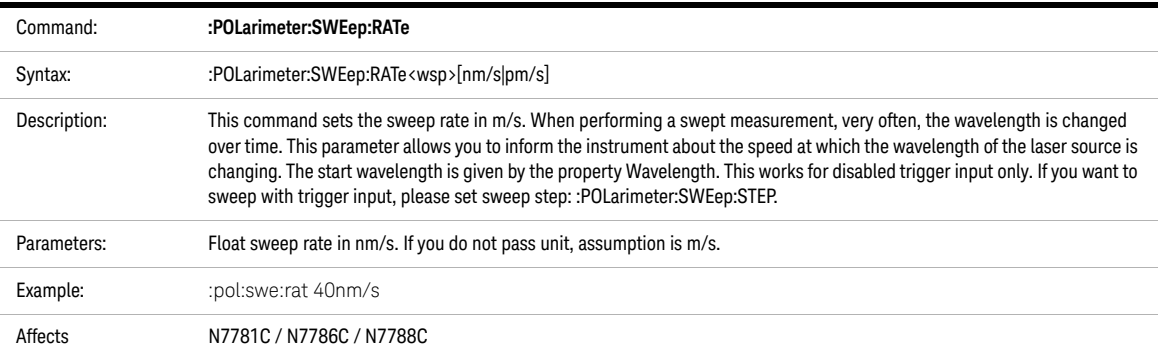

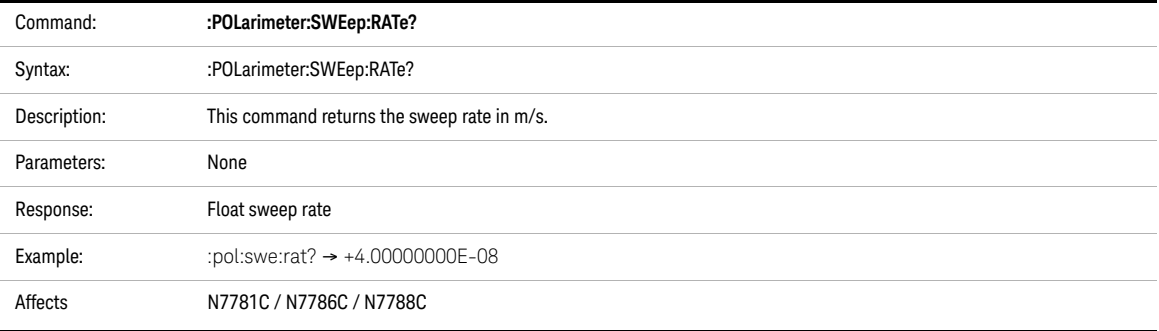

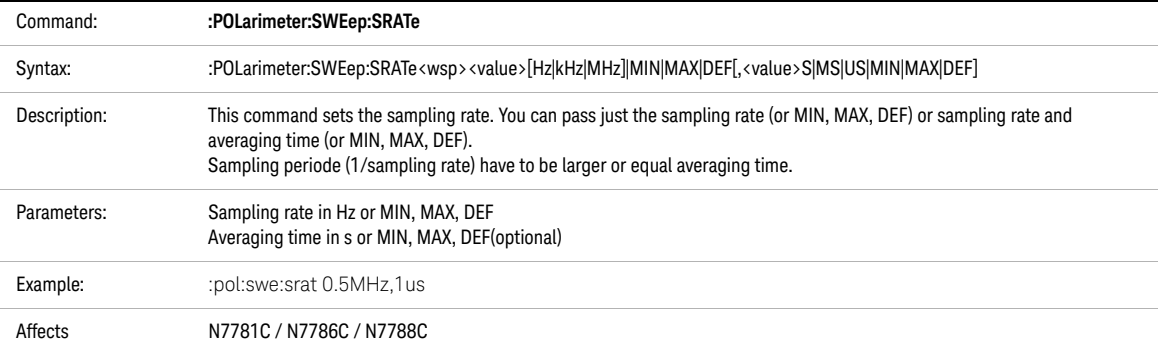

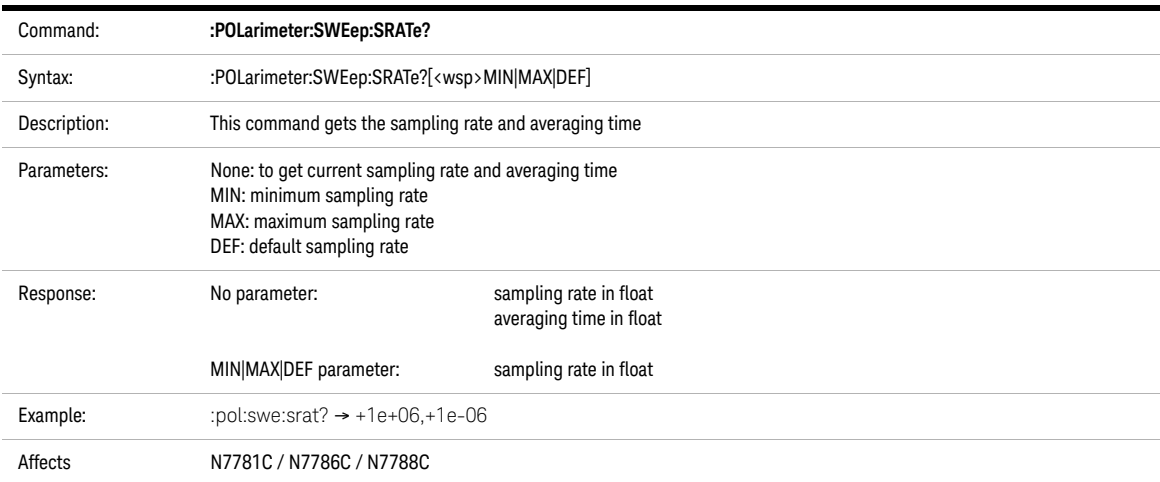

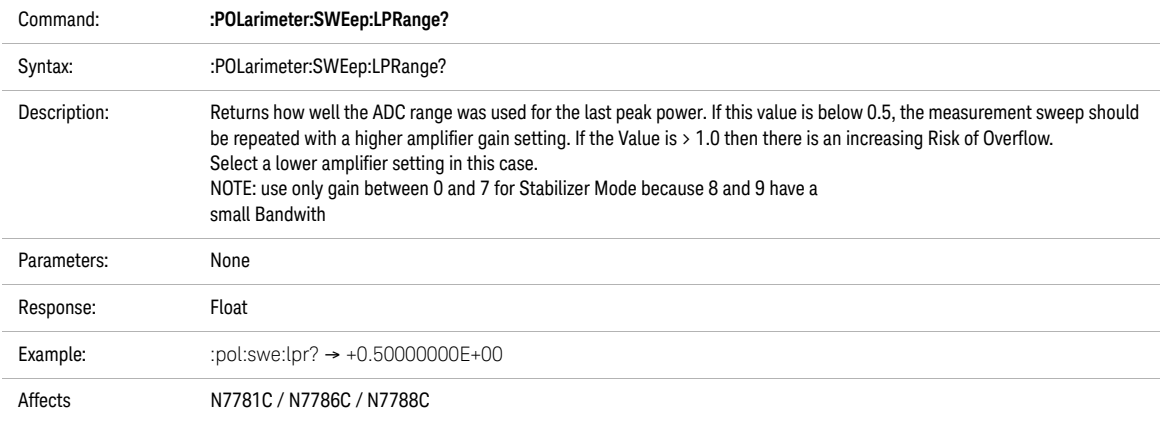

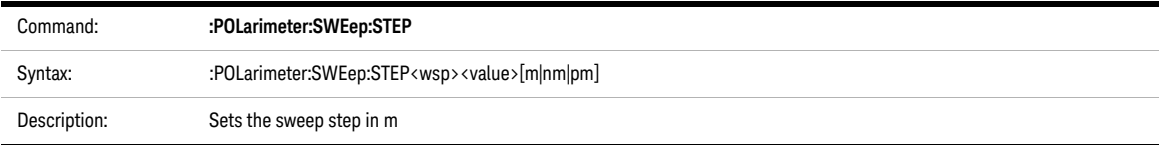

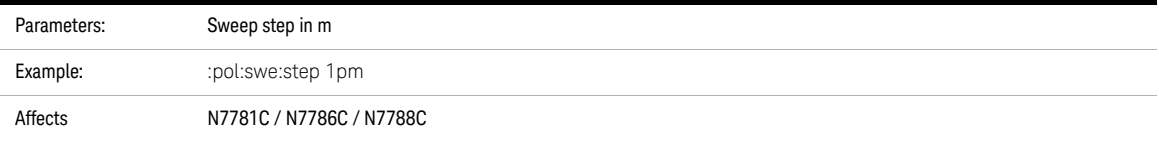

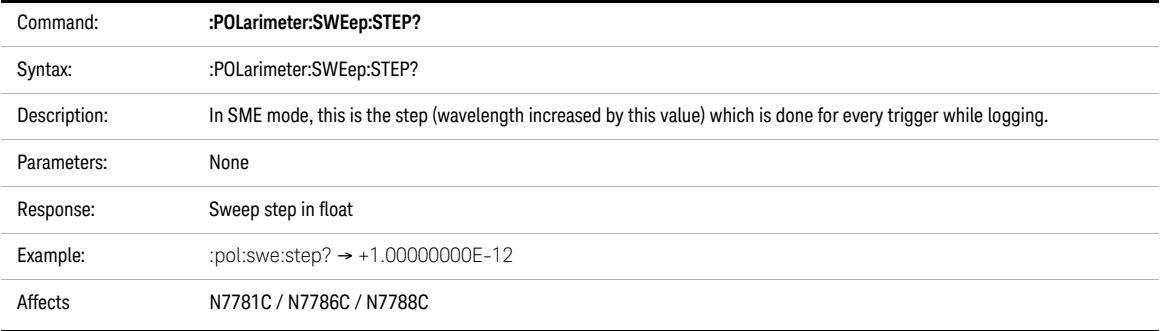

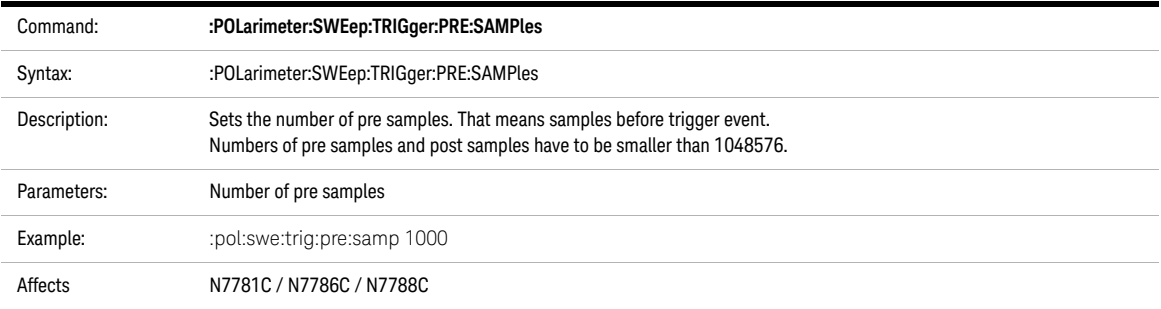

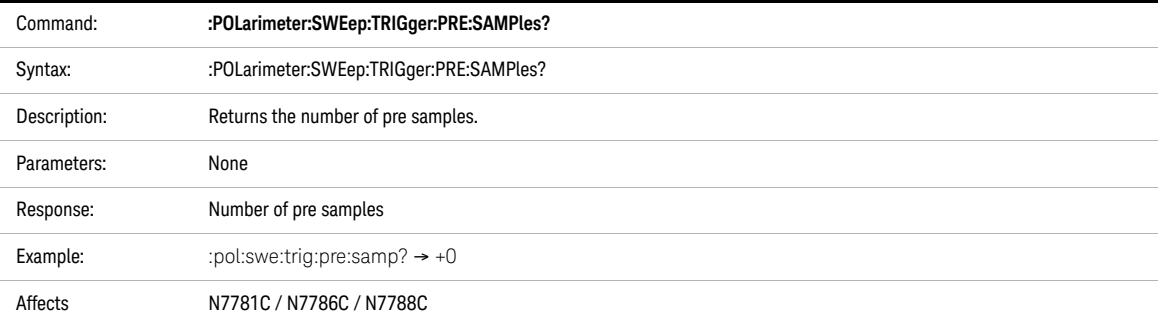

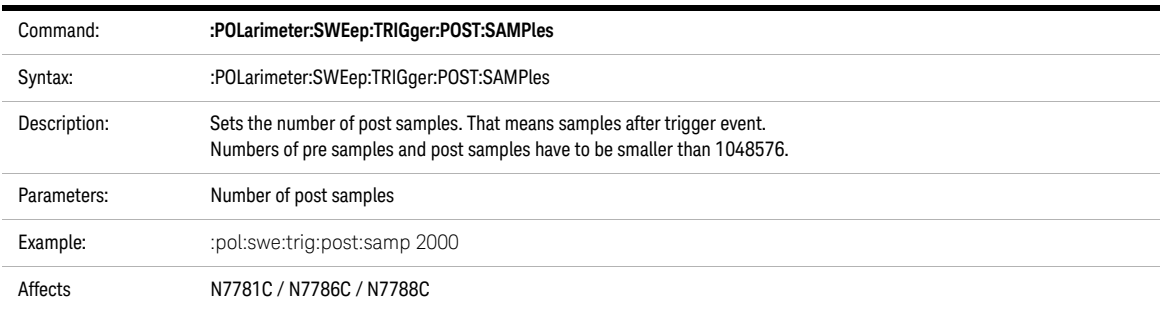

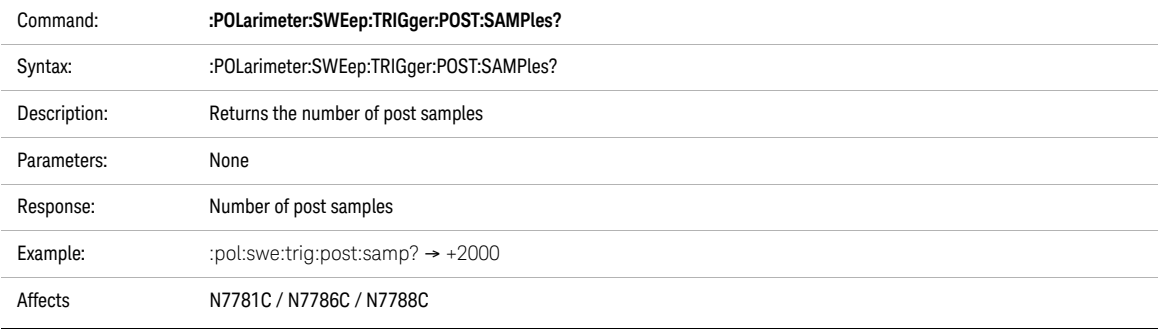

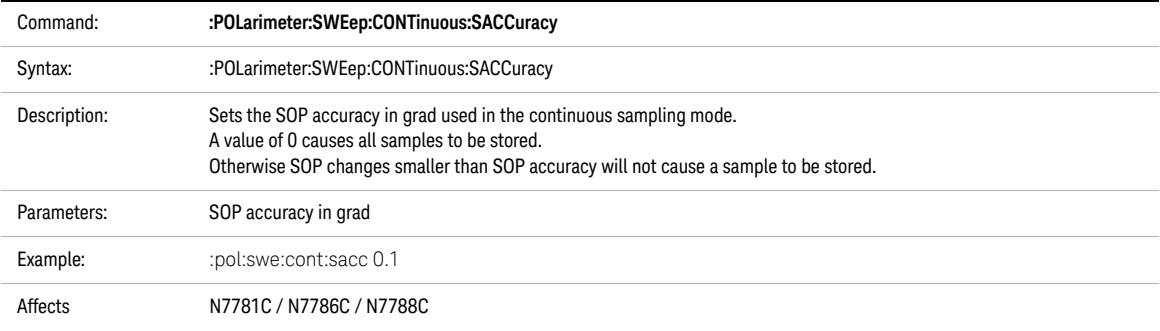

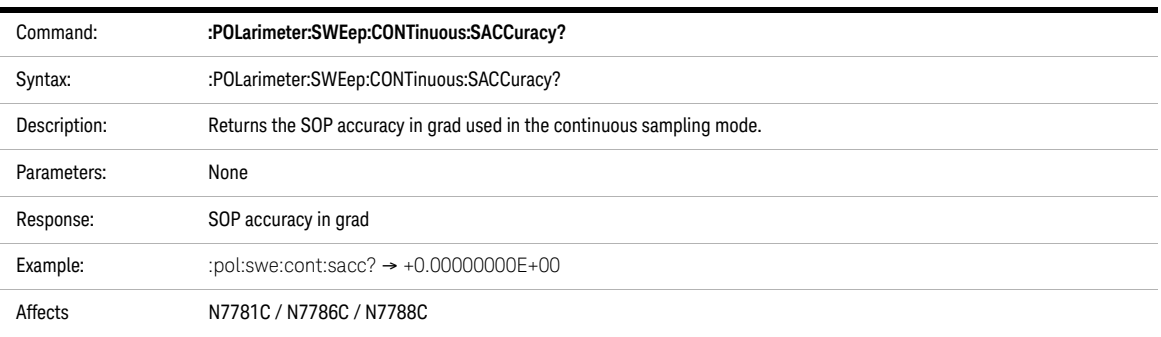

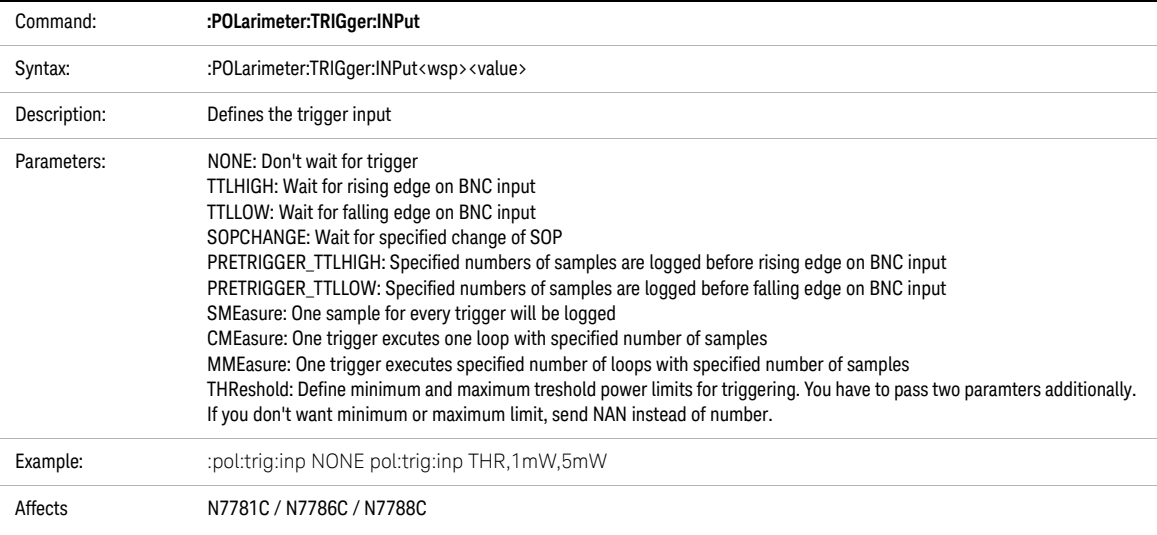

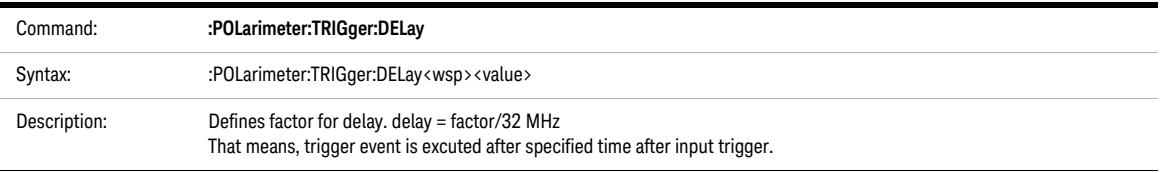

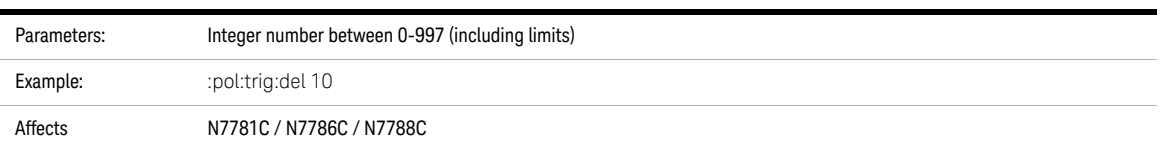

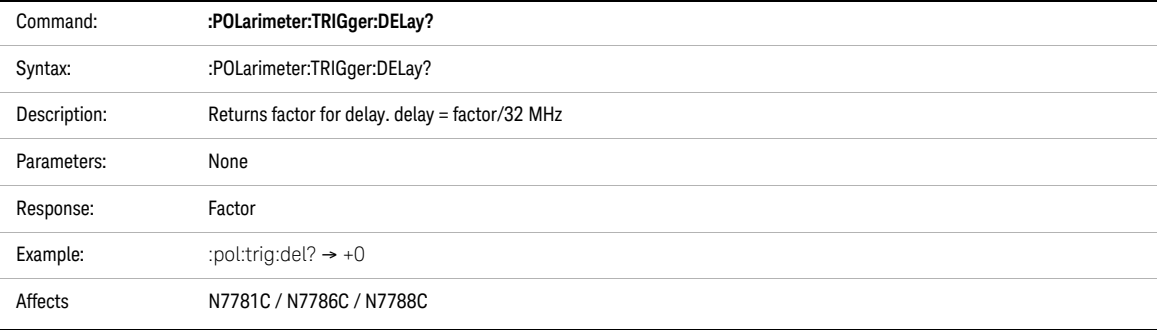

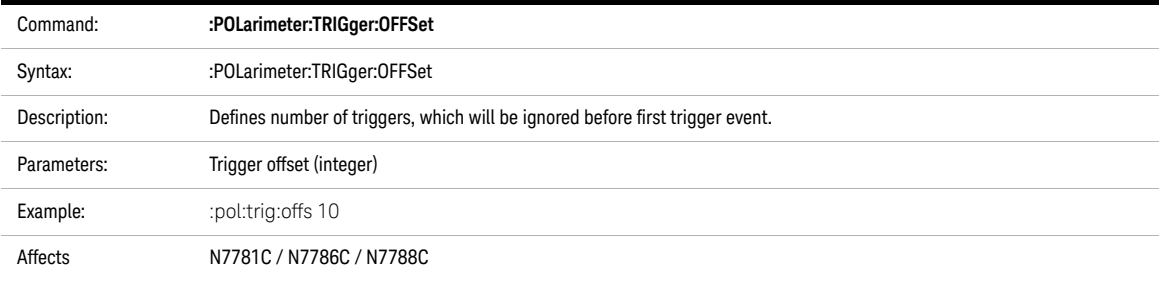

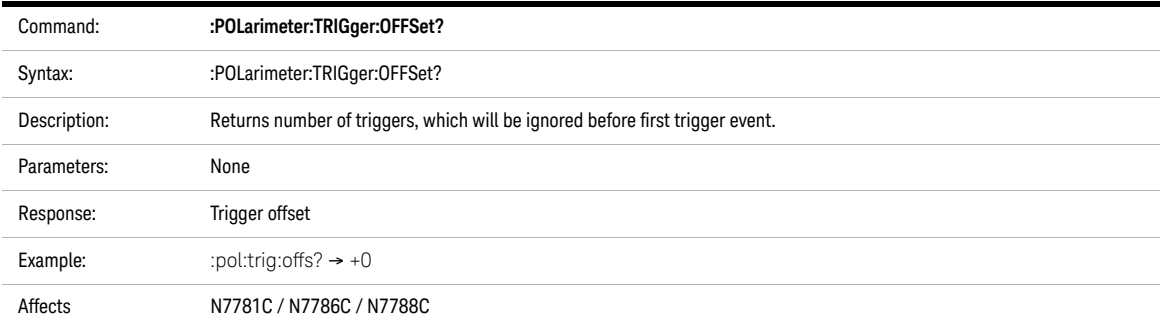

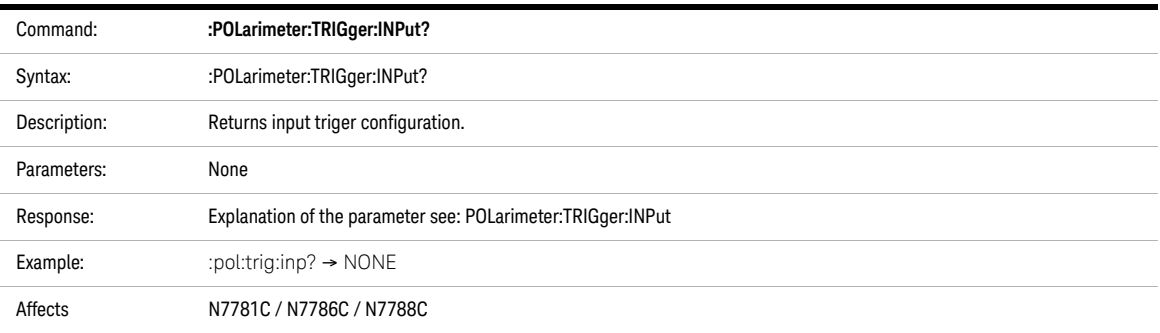

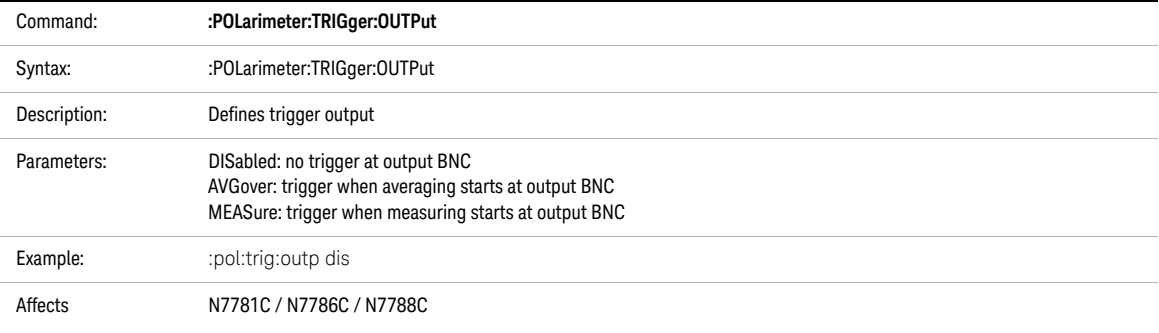

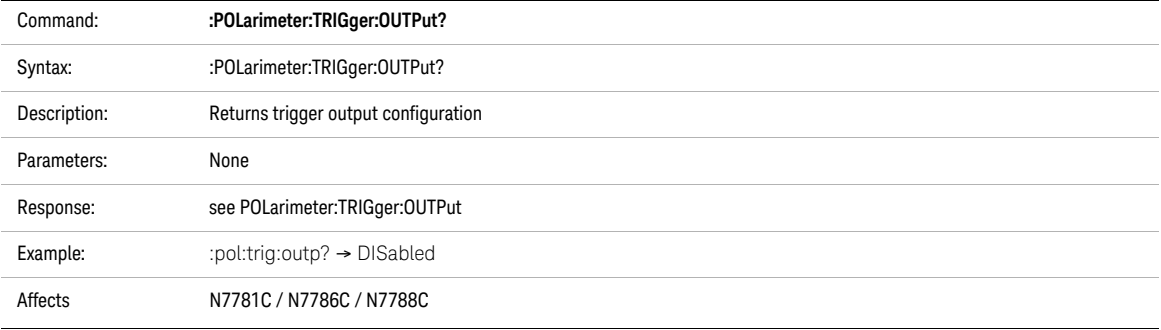
# Polarization Synchronous Scrambler Commands

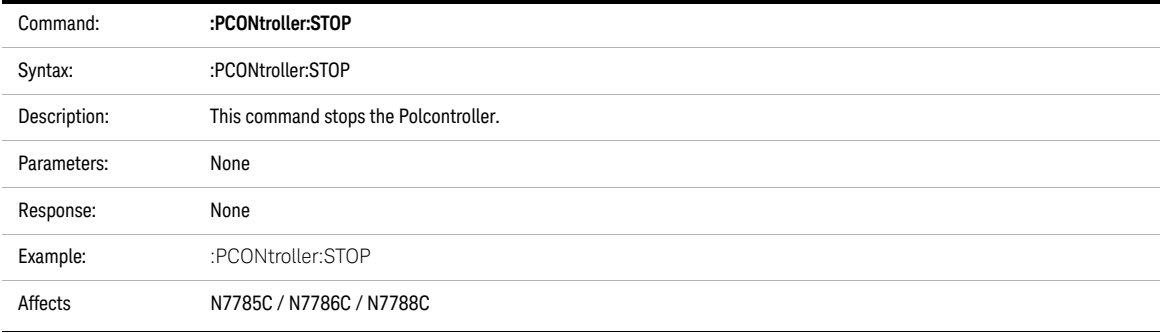

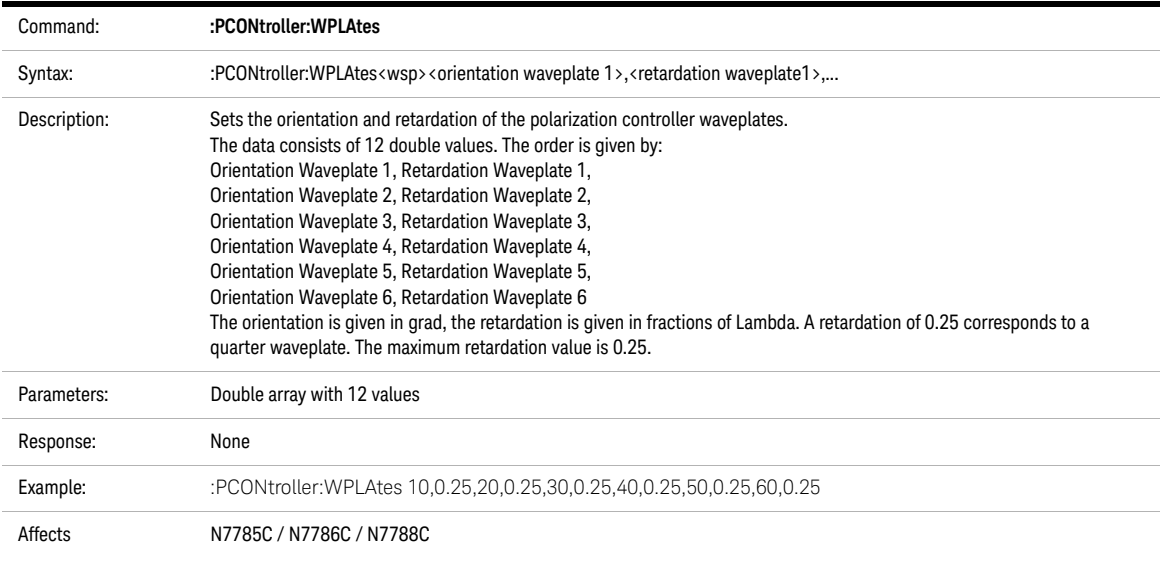

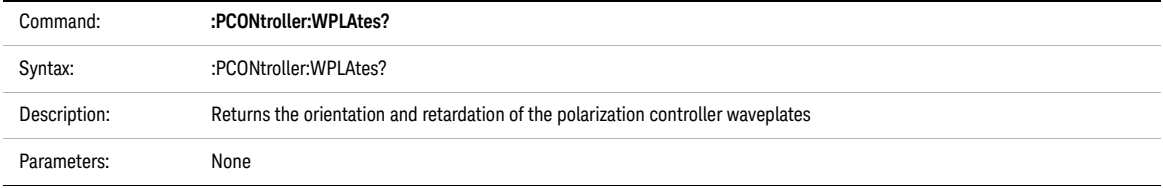

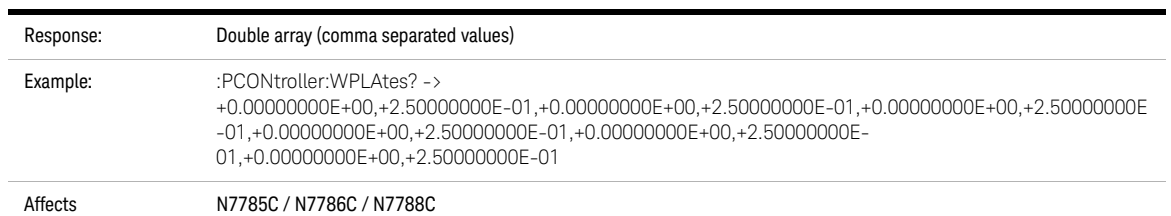

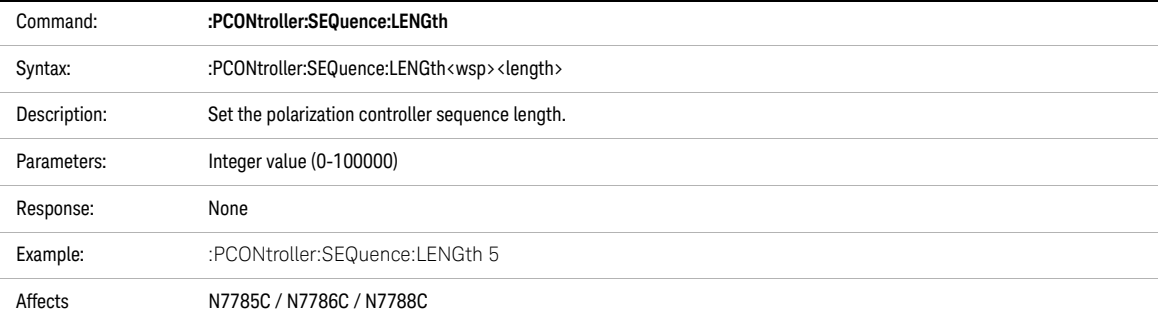

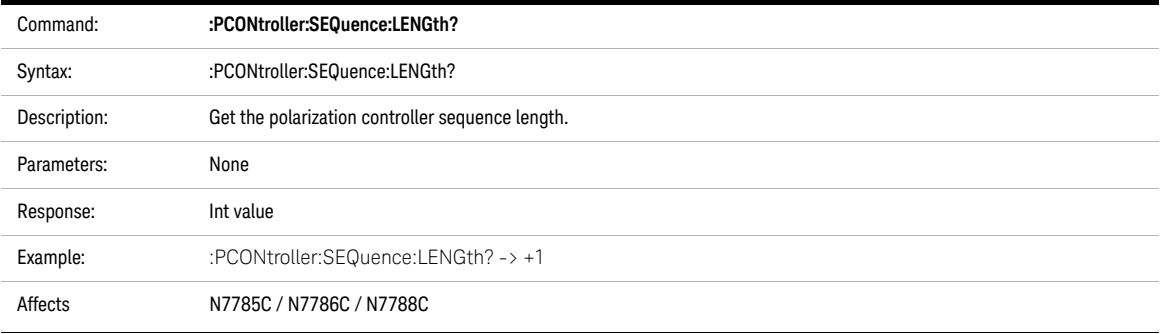

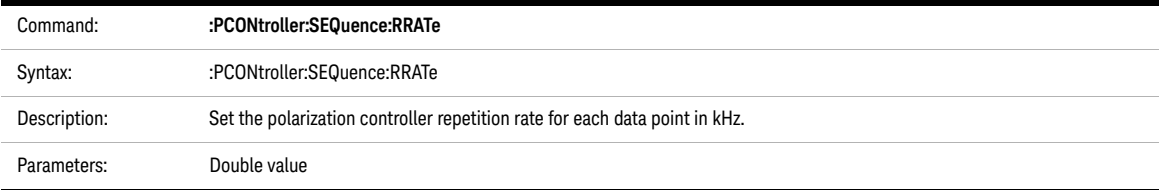

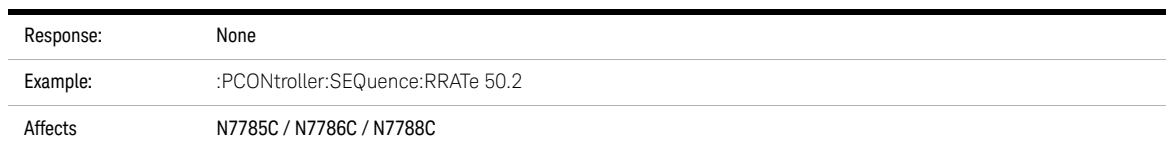

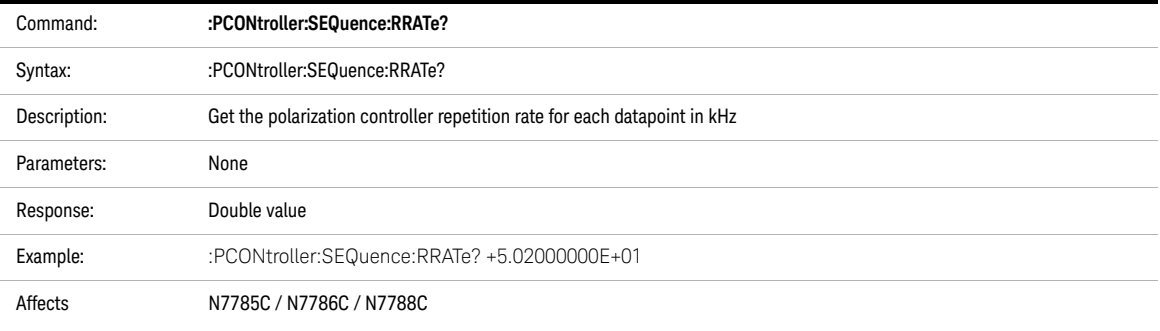

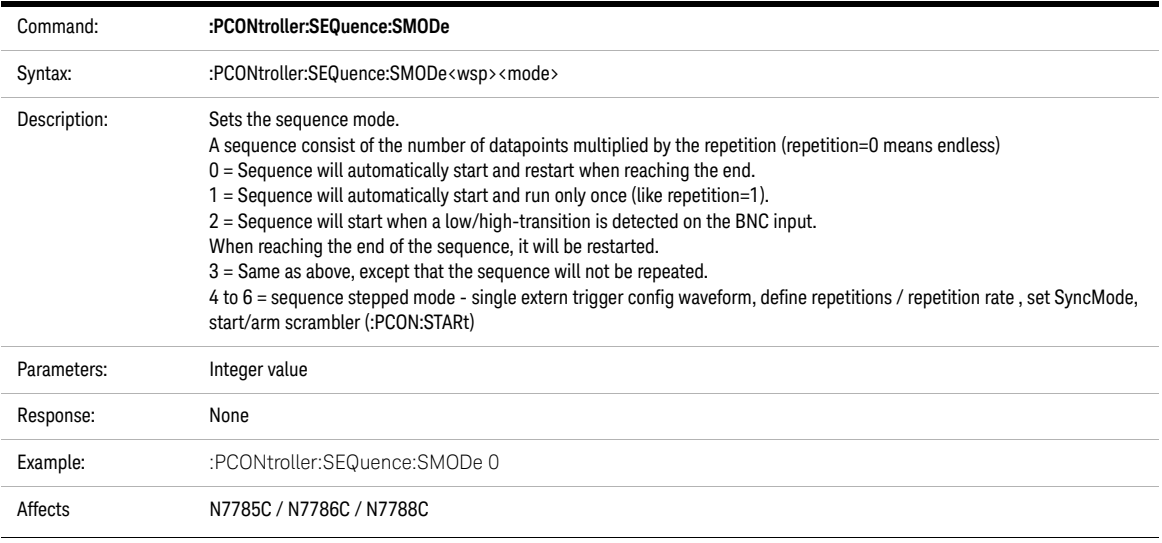

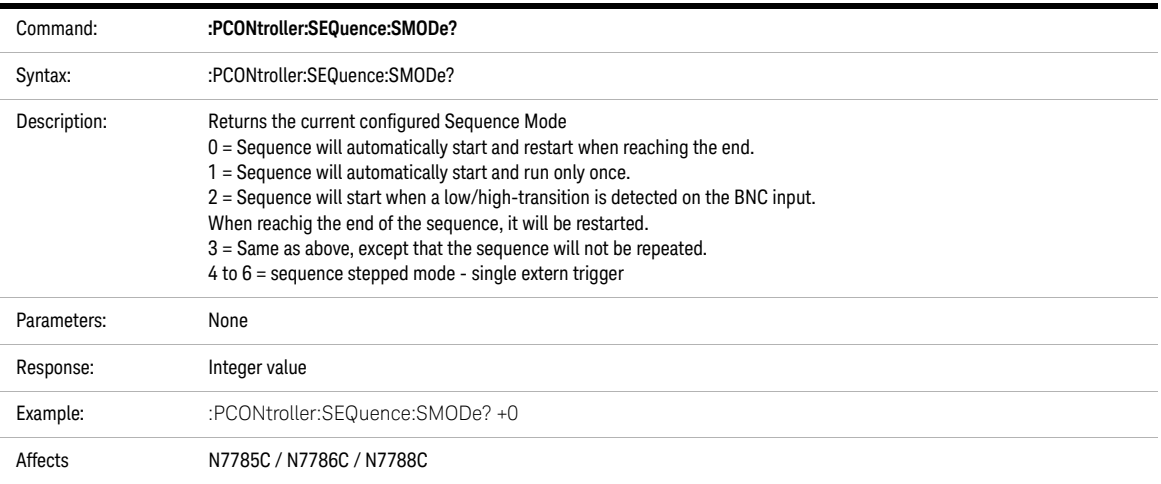

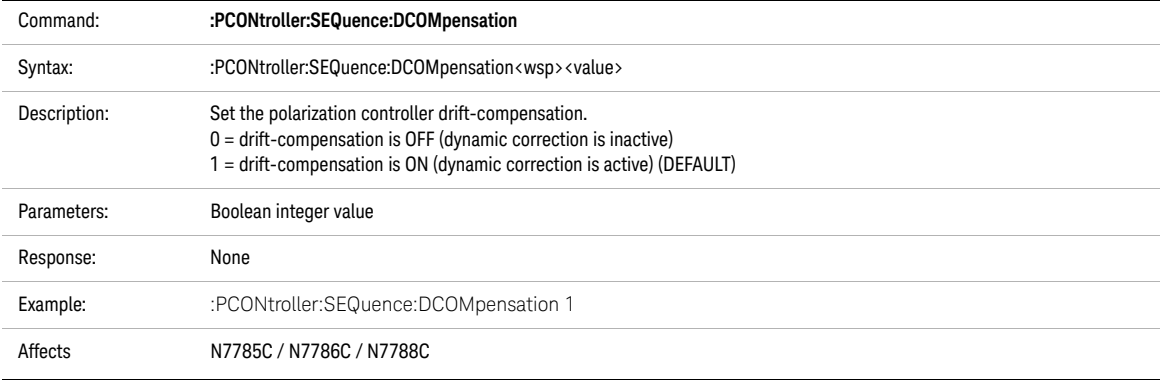

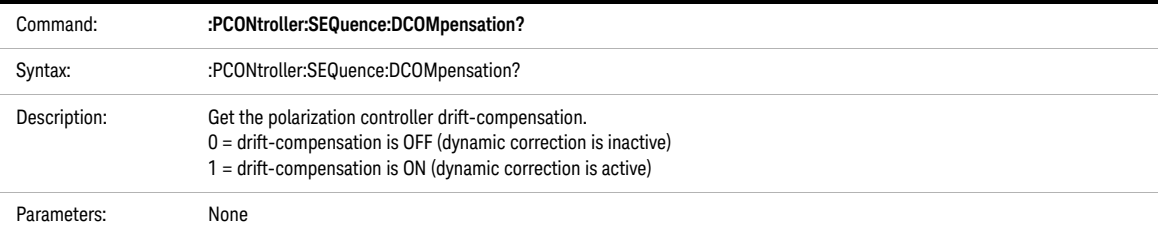

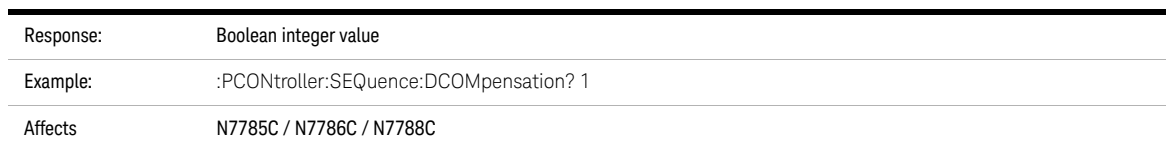

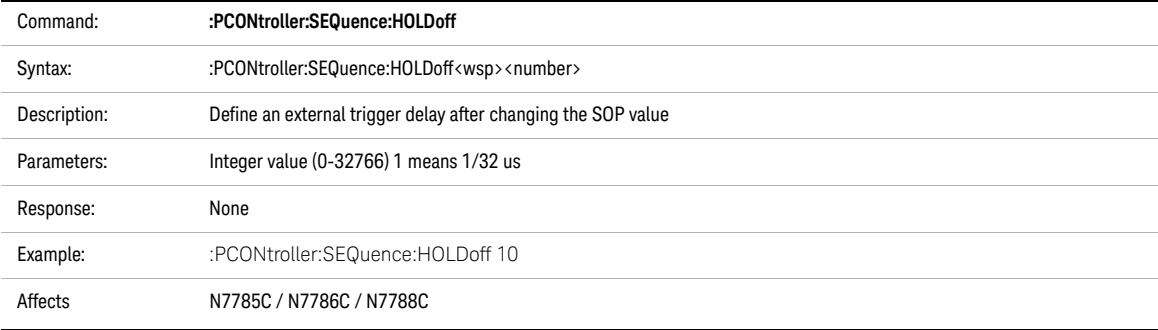

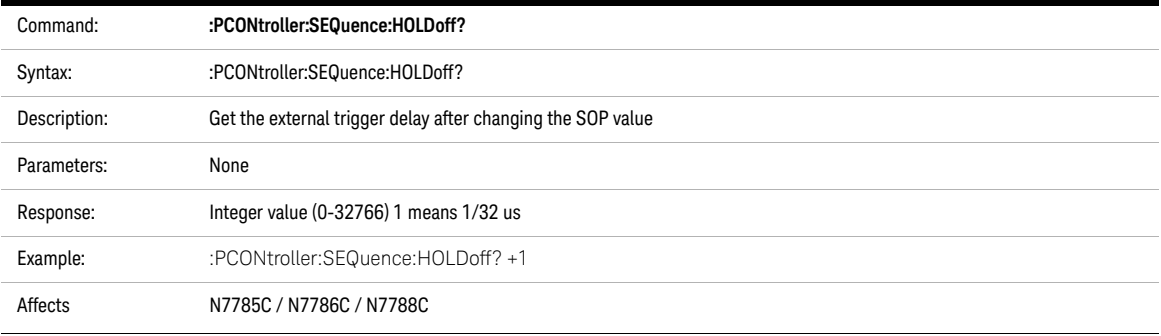

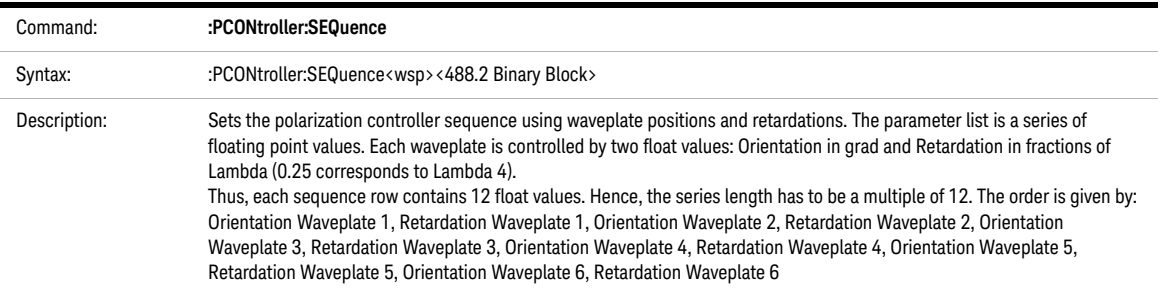

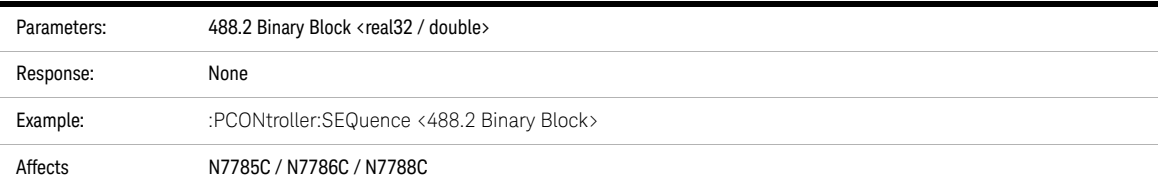

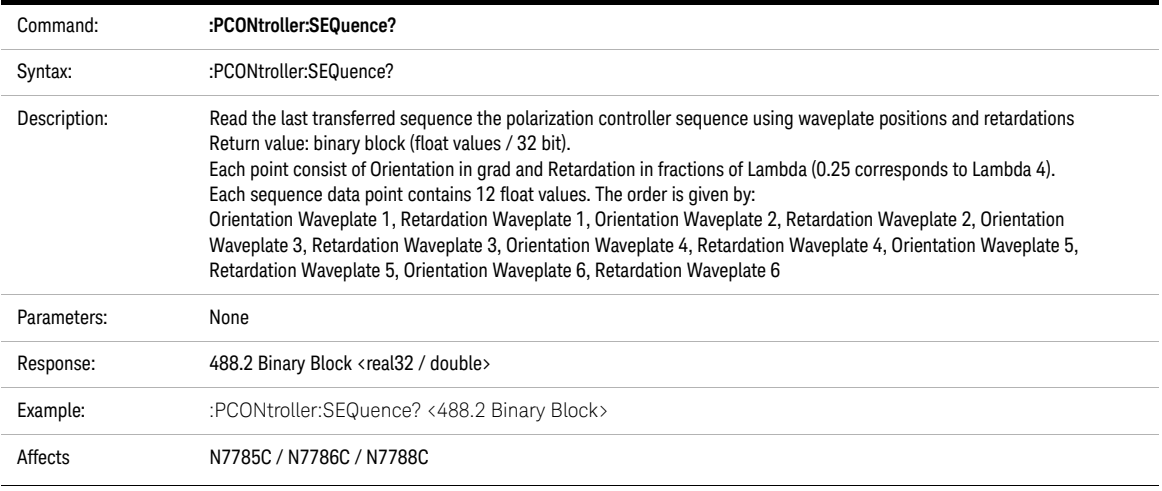

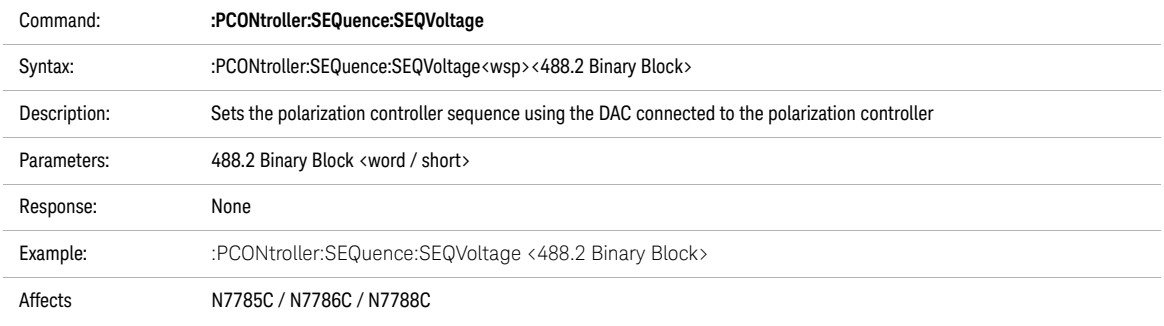

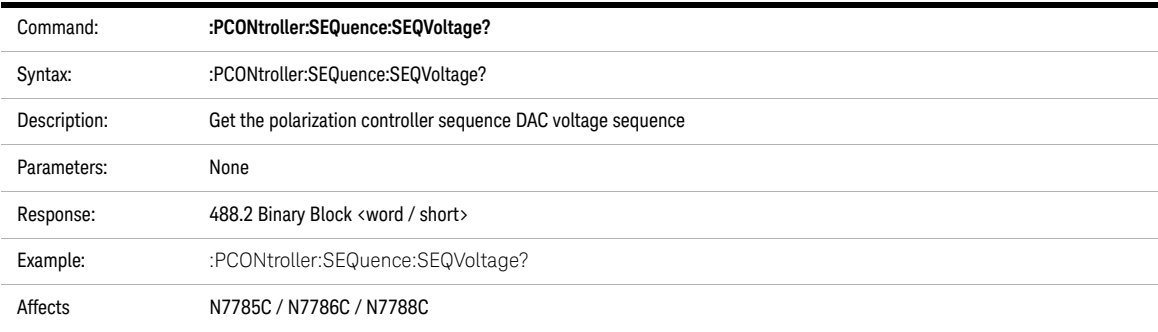

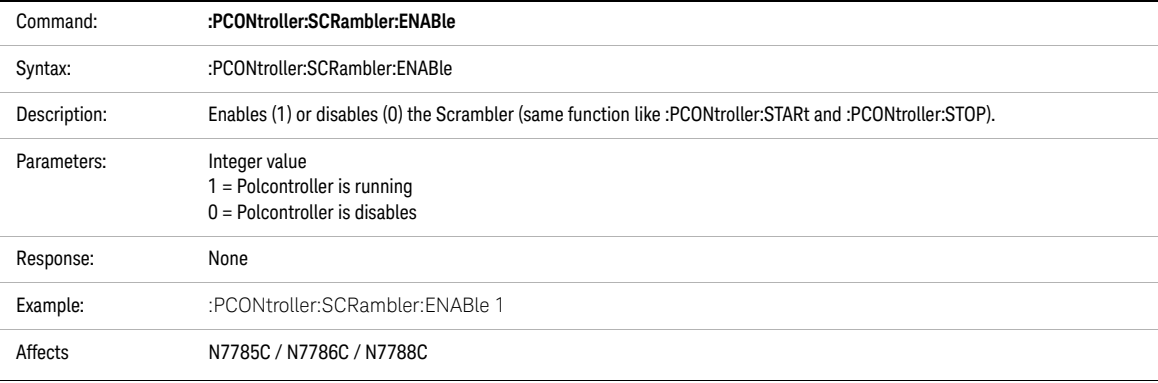

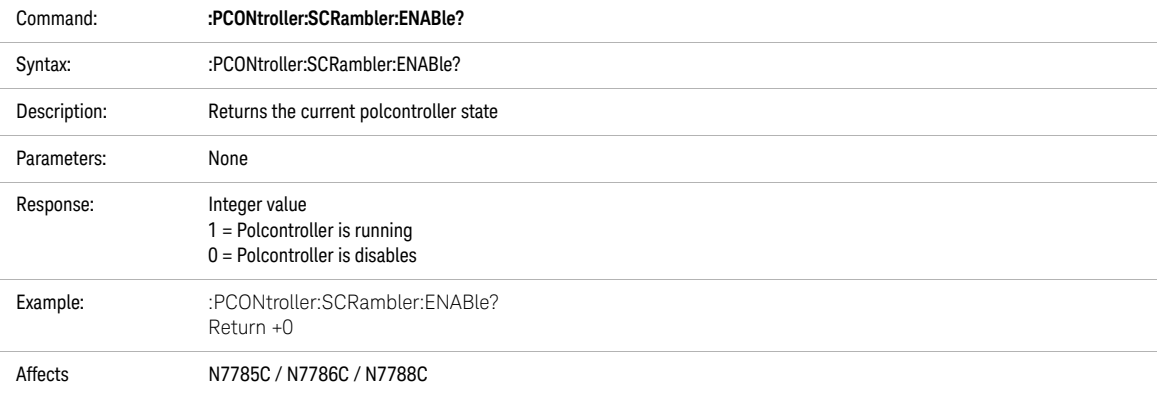

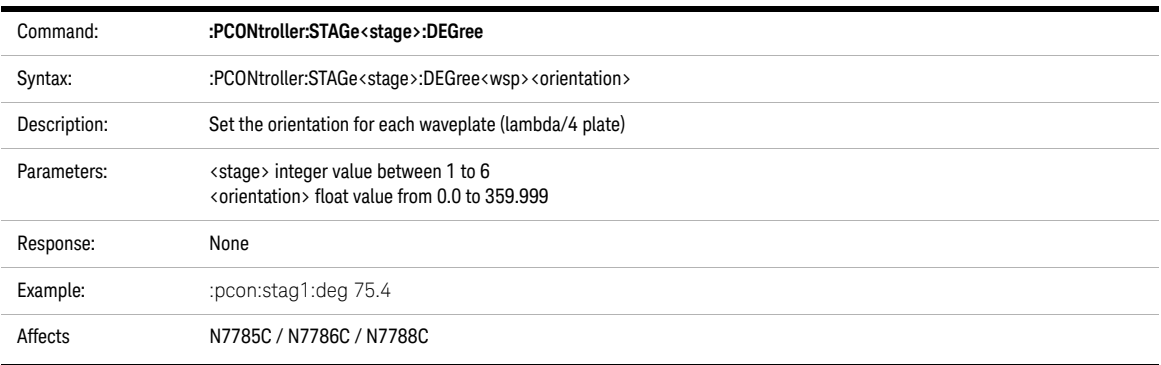

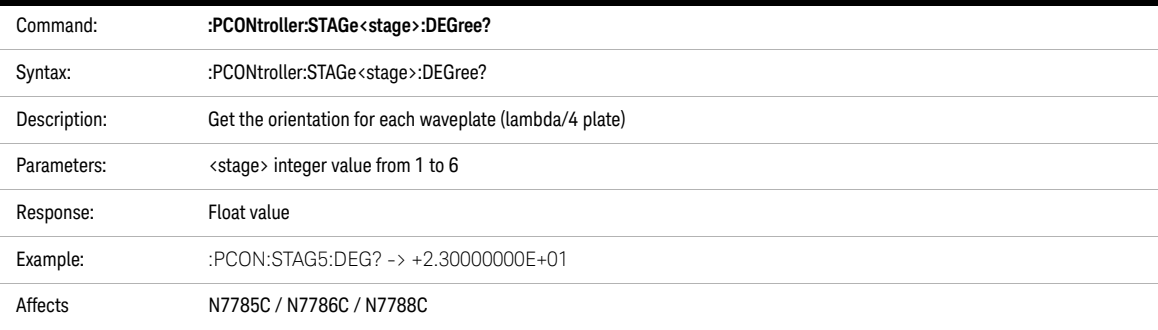

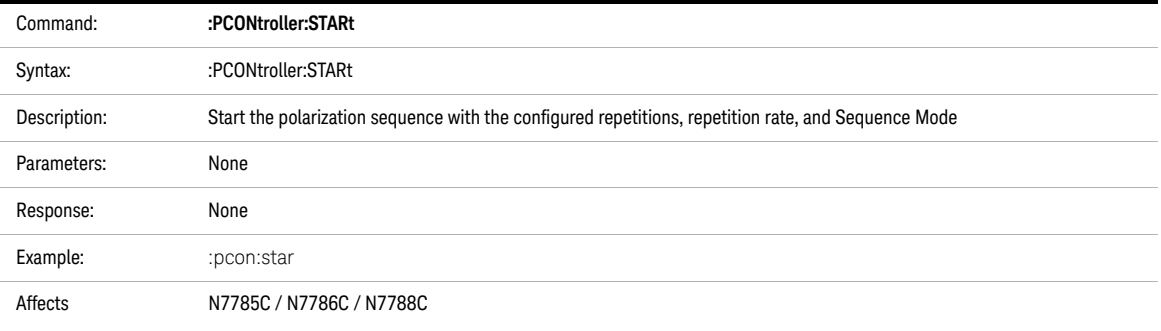

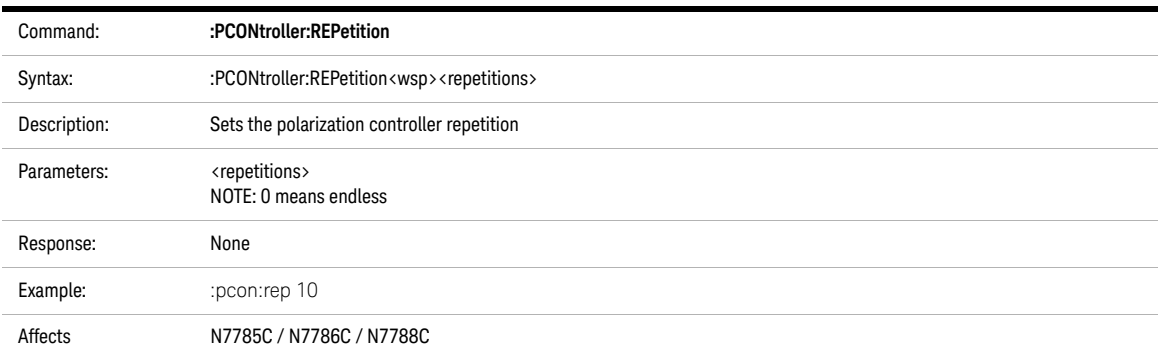

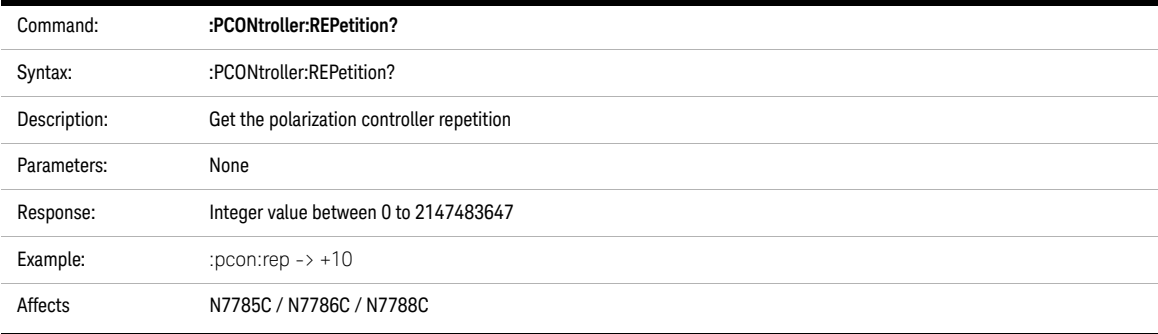

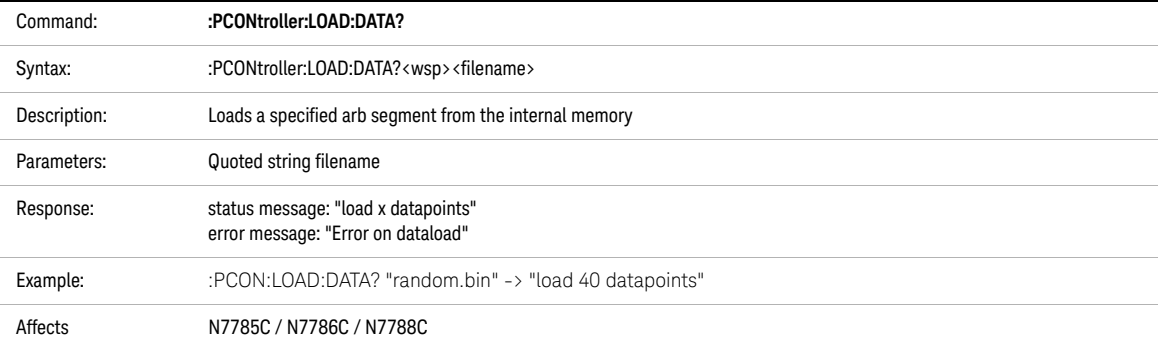

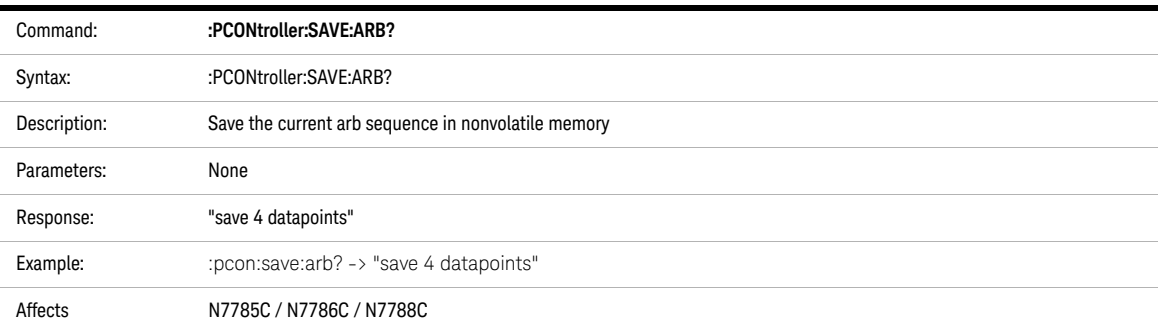

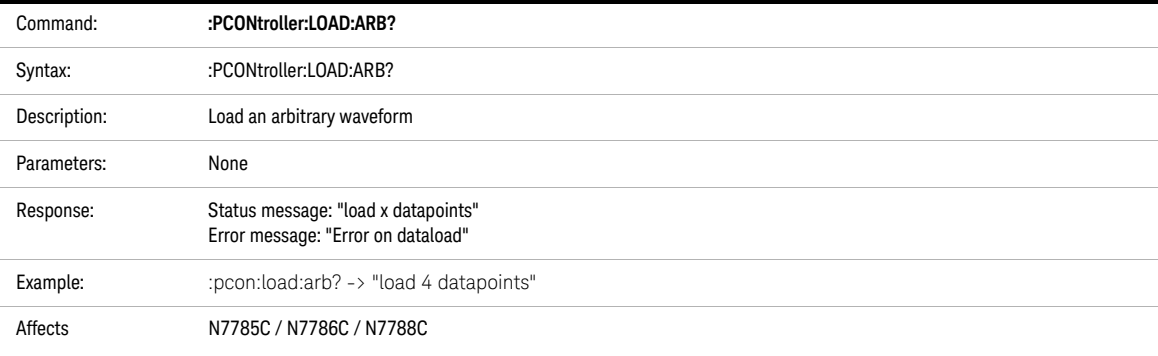

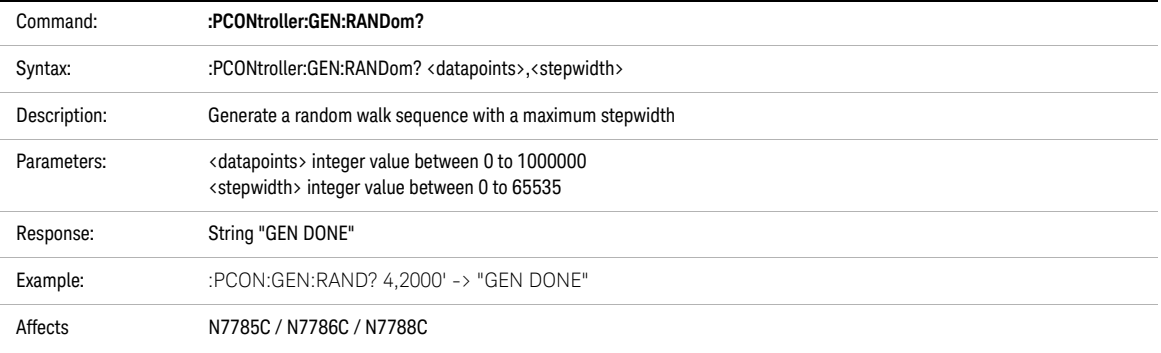

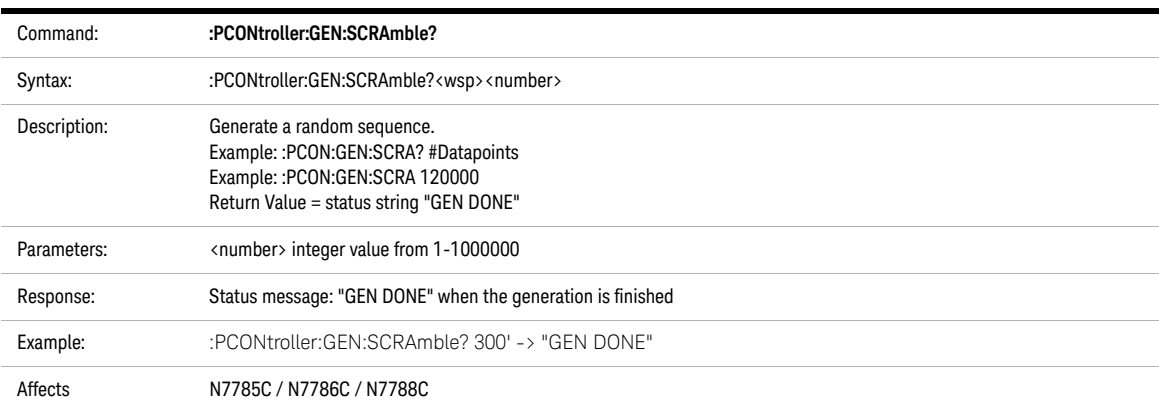

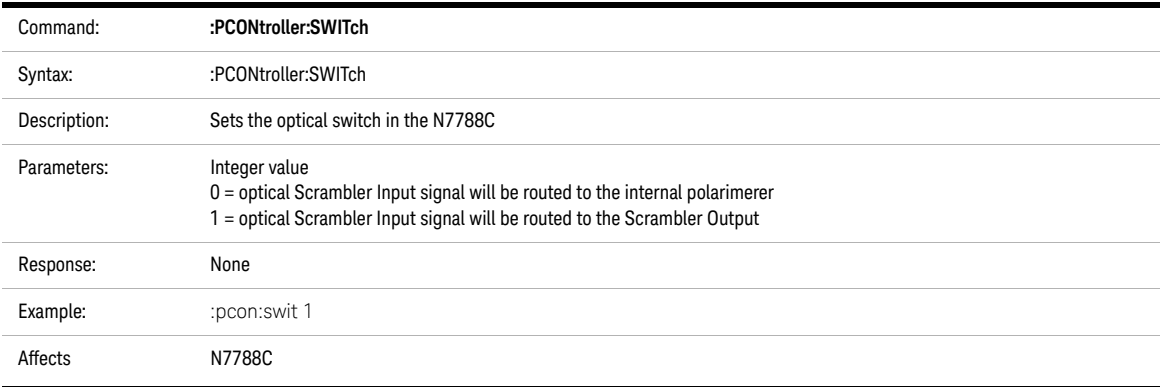

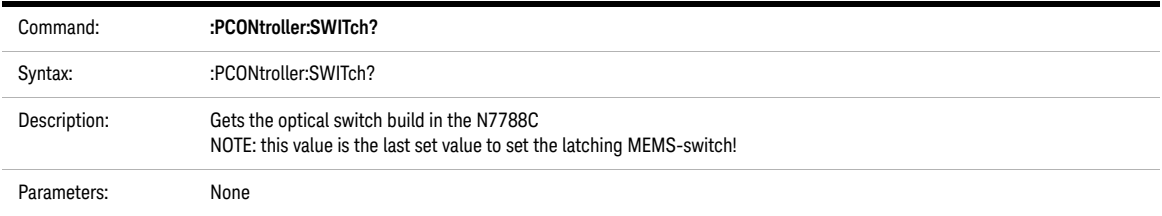

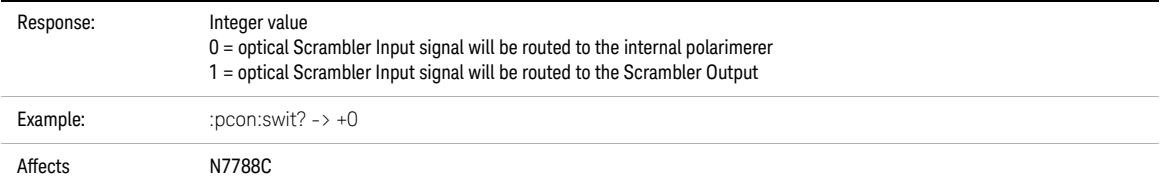

# Polarization Synthesizer / Polarization Component Analyzer Commands

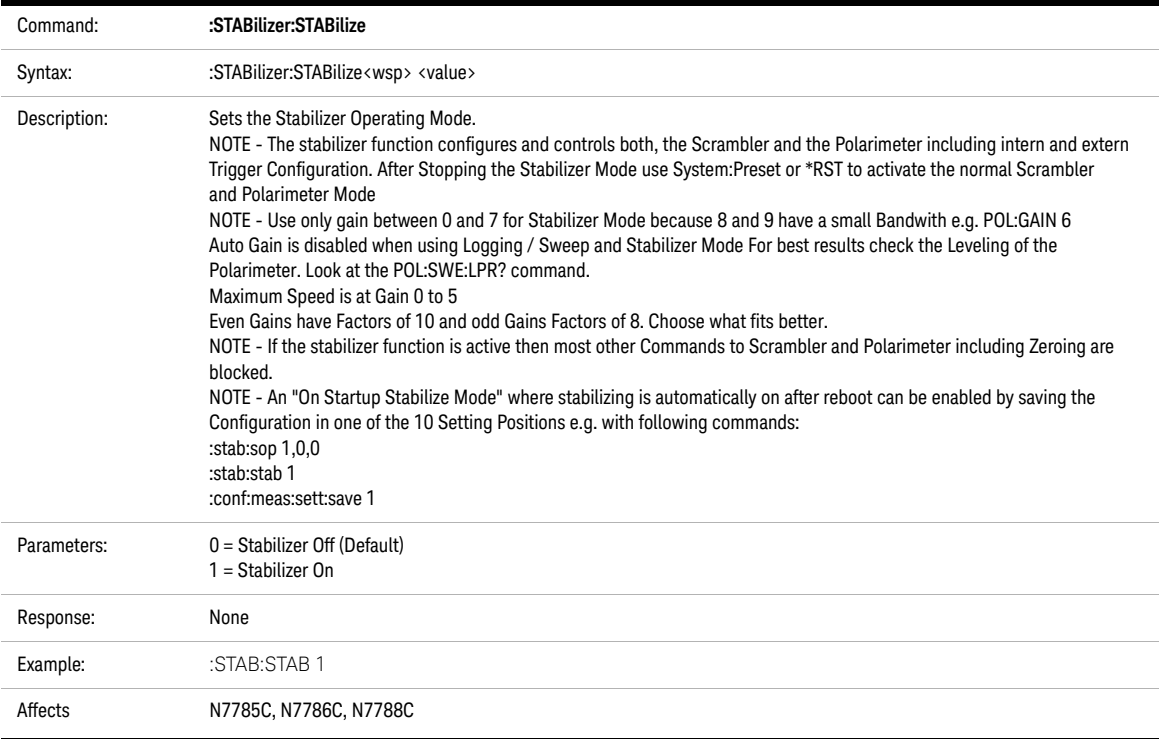

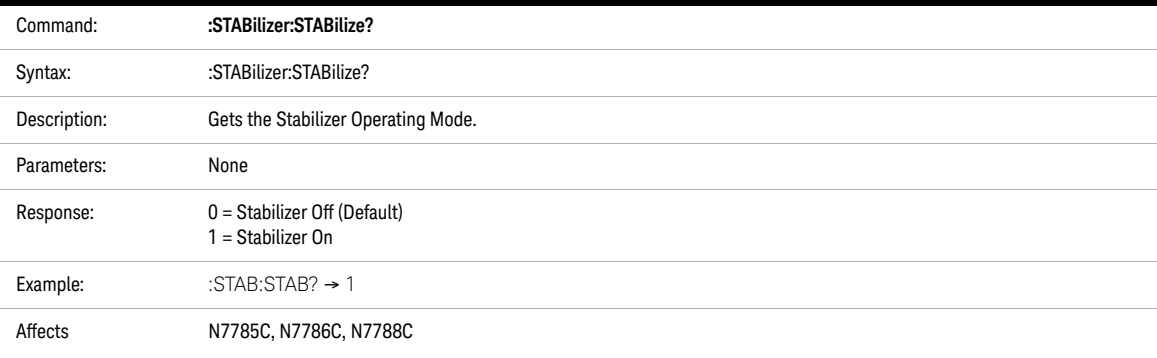

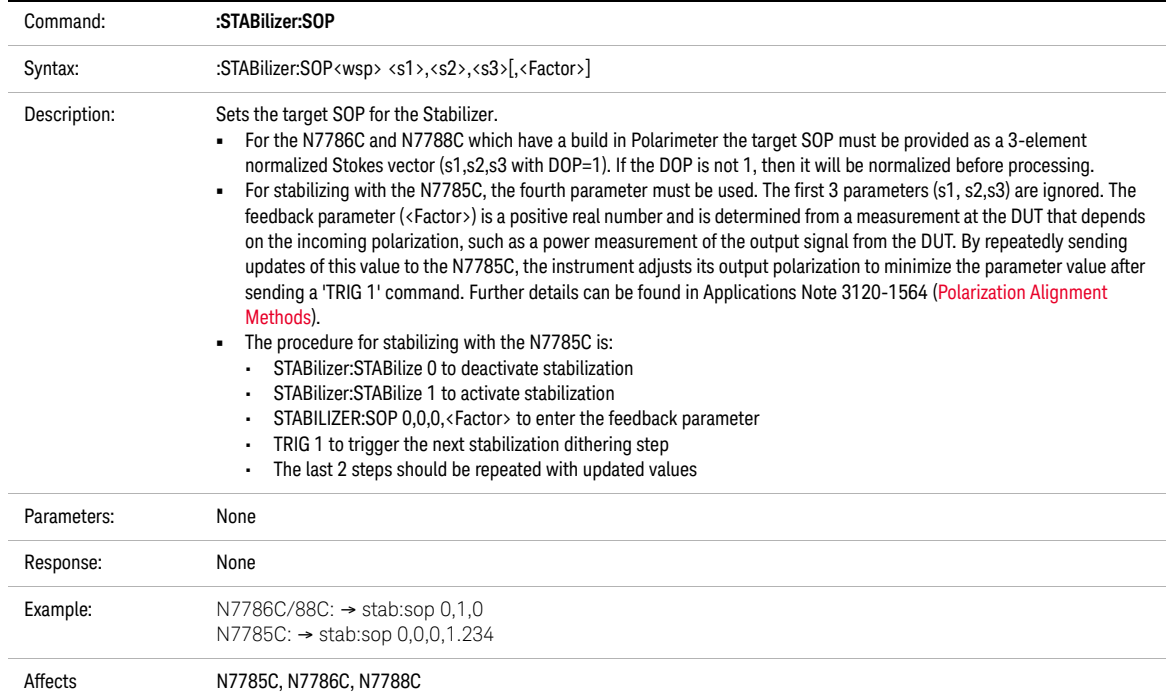

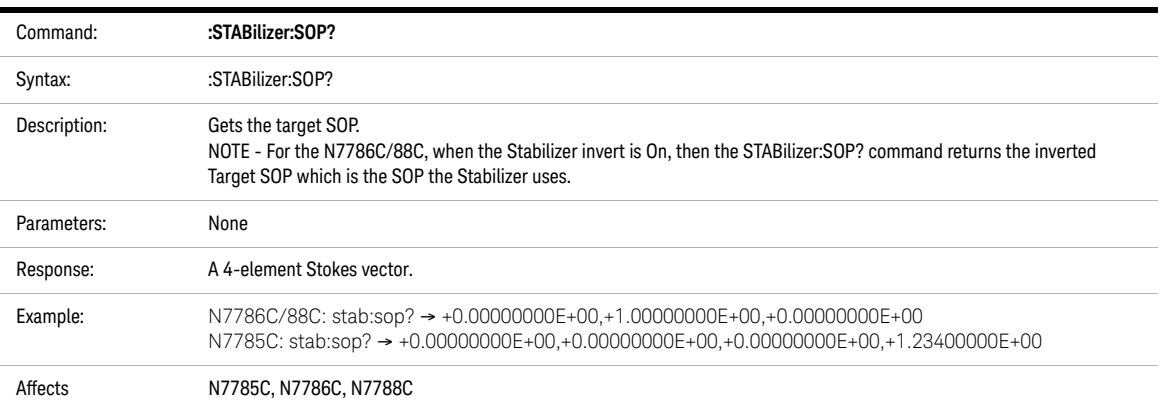

Keysight N778-C Series Polarization Instruments Programming Guide

# 6 Error Codes

[Error Strings / 88](#page-87-0)

This chapter gives information about error codes used with the N778-C series tunable laser source instruments.

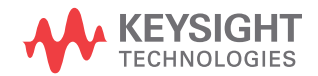

### <span id="page-87-0"></span>Error Strings

Error strings in the range -100 to -183 are defined by the SCPI standard, downloadable from: http://www.ivifoundation.org/docs/scpi-99.pdf

String descriptions taken from this standard (VERSION 1999.0 May, 1999), whether in whole or in part, are enclosed by [ ].

#### **Table 1 Overview for Supported Strings**

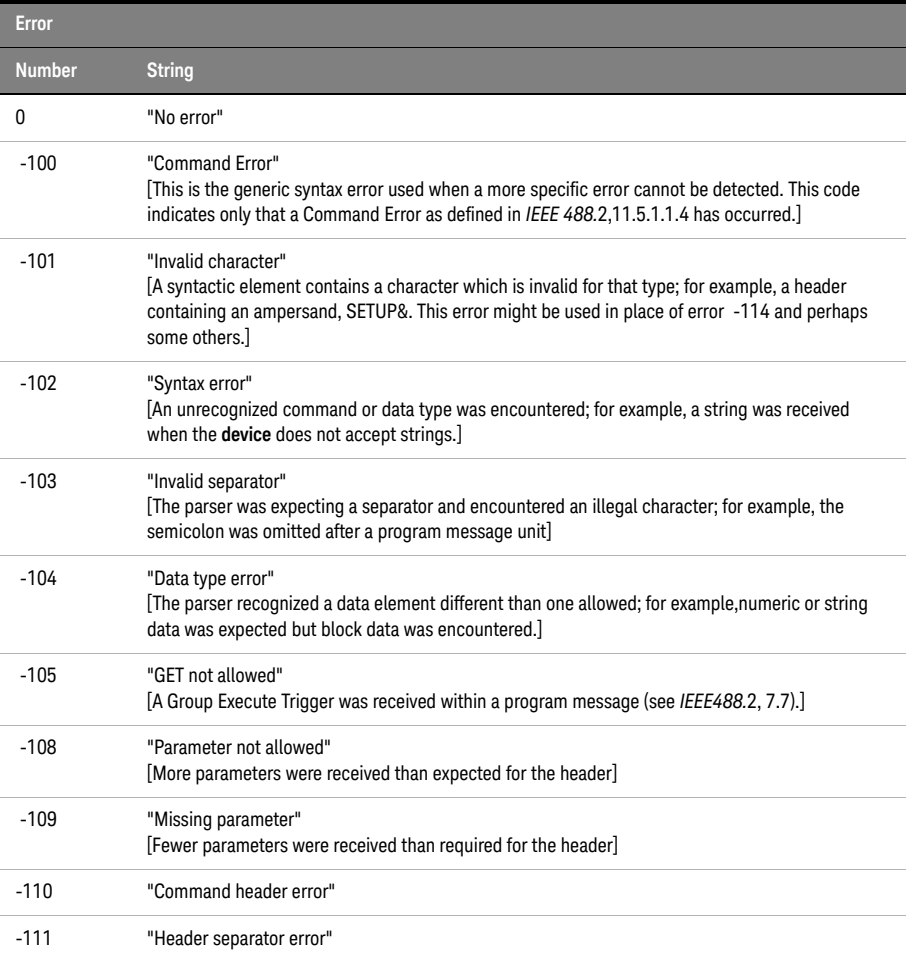

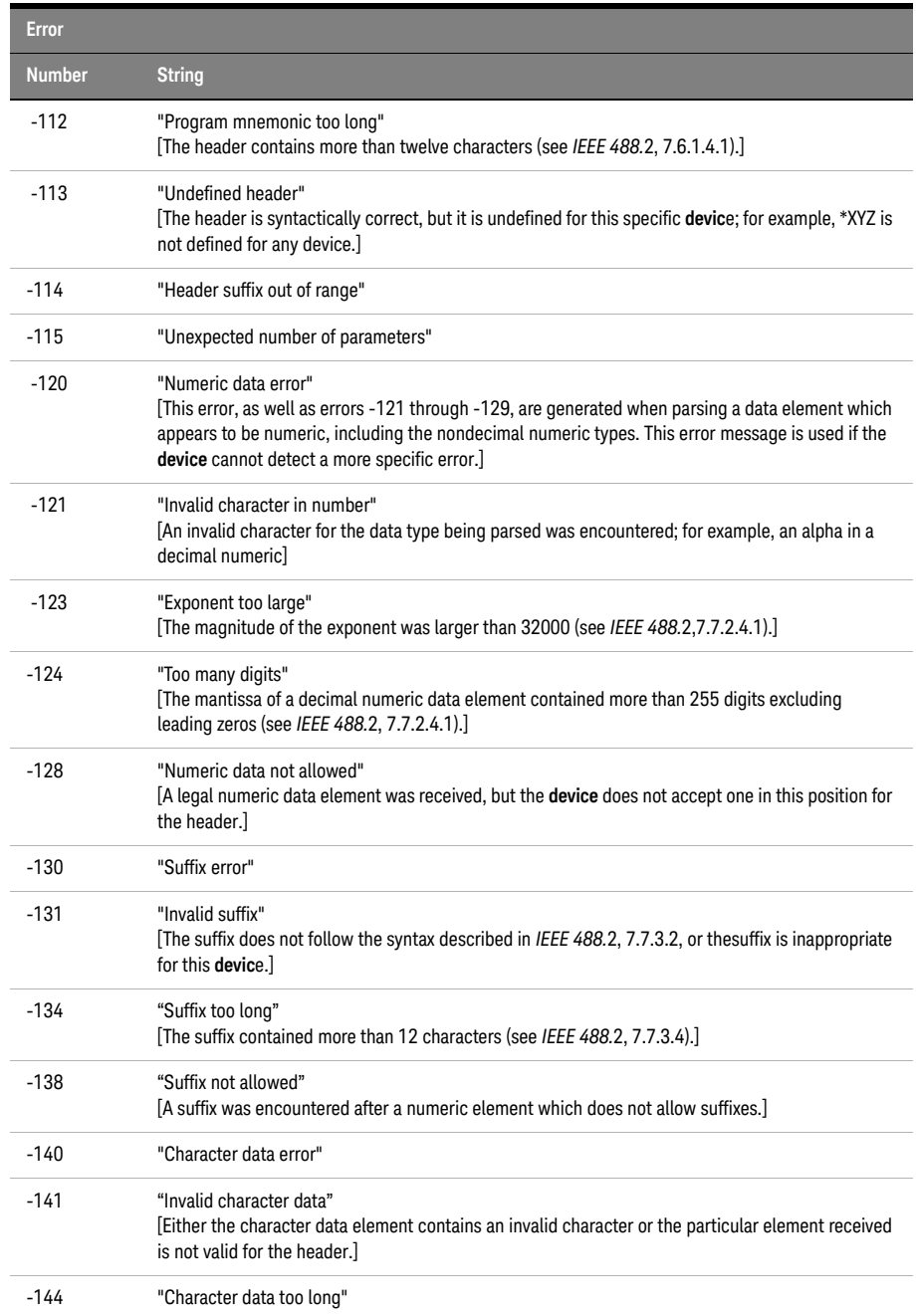

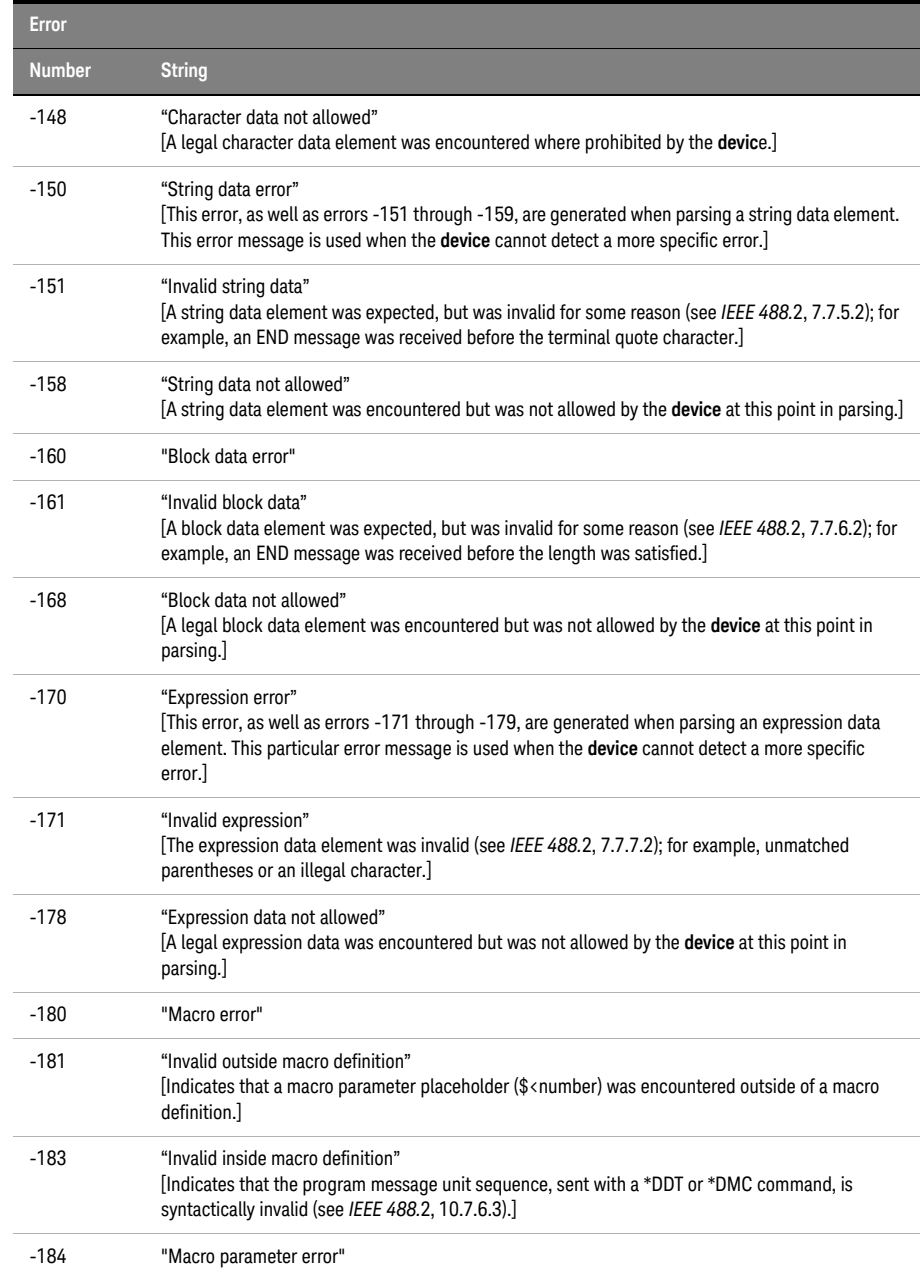

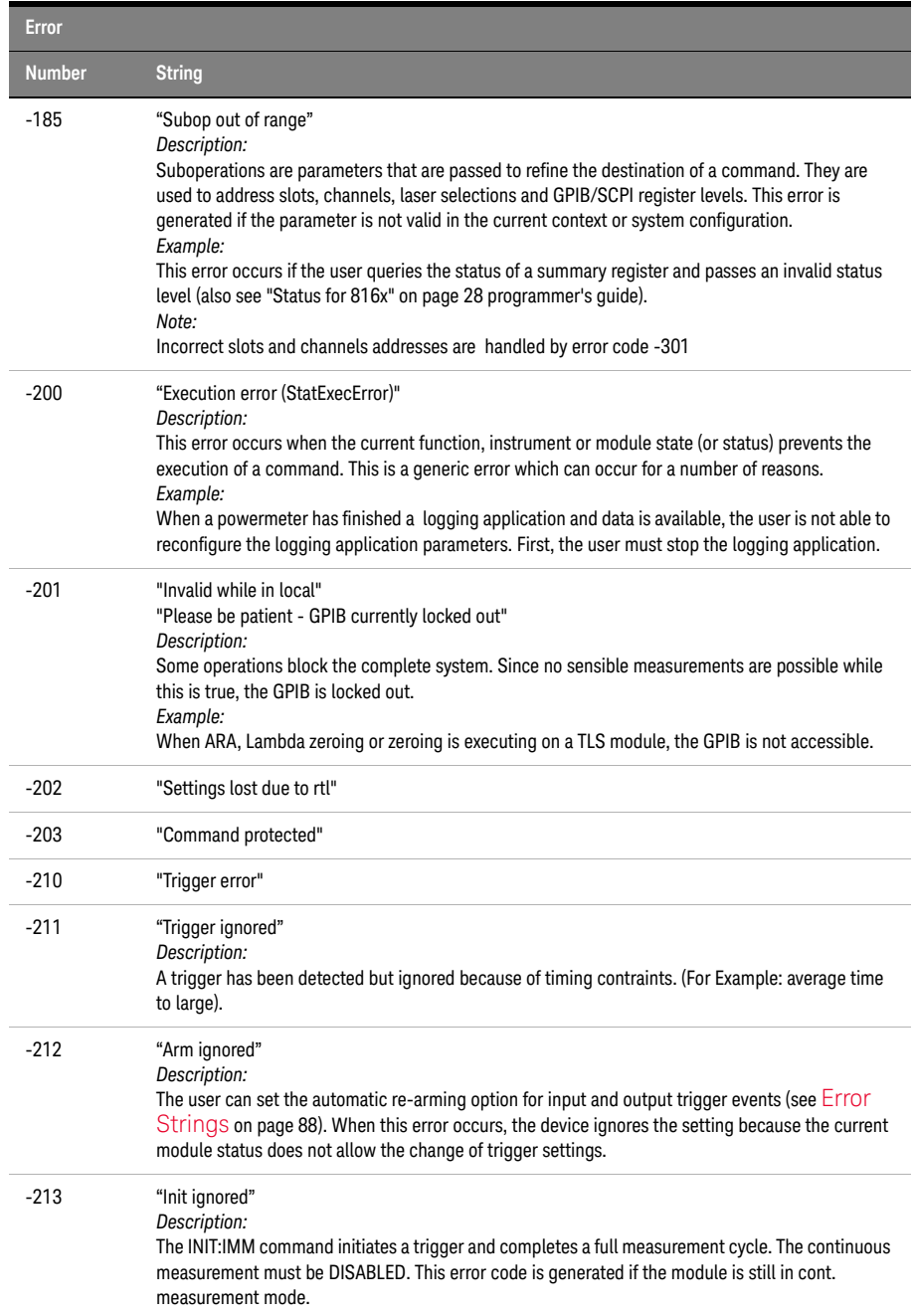

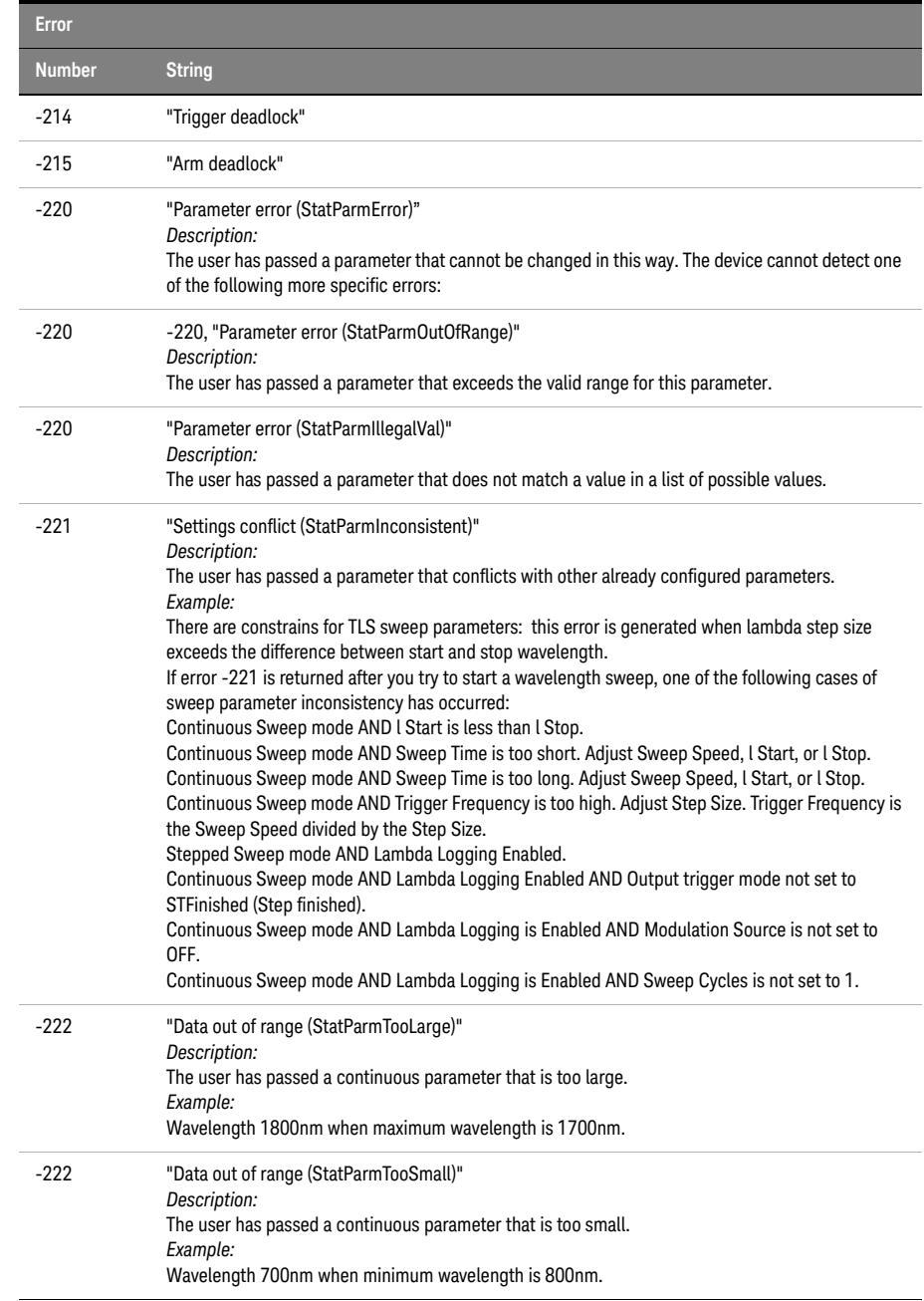

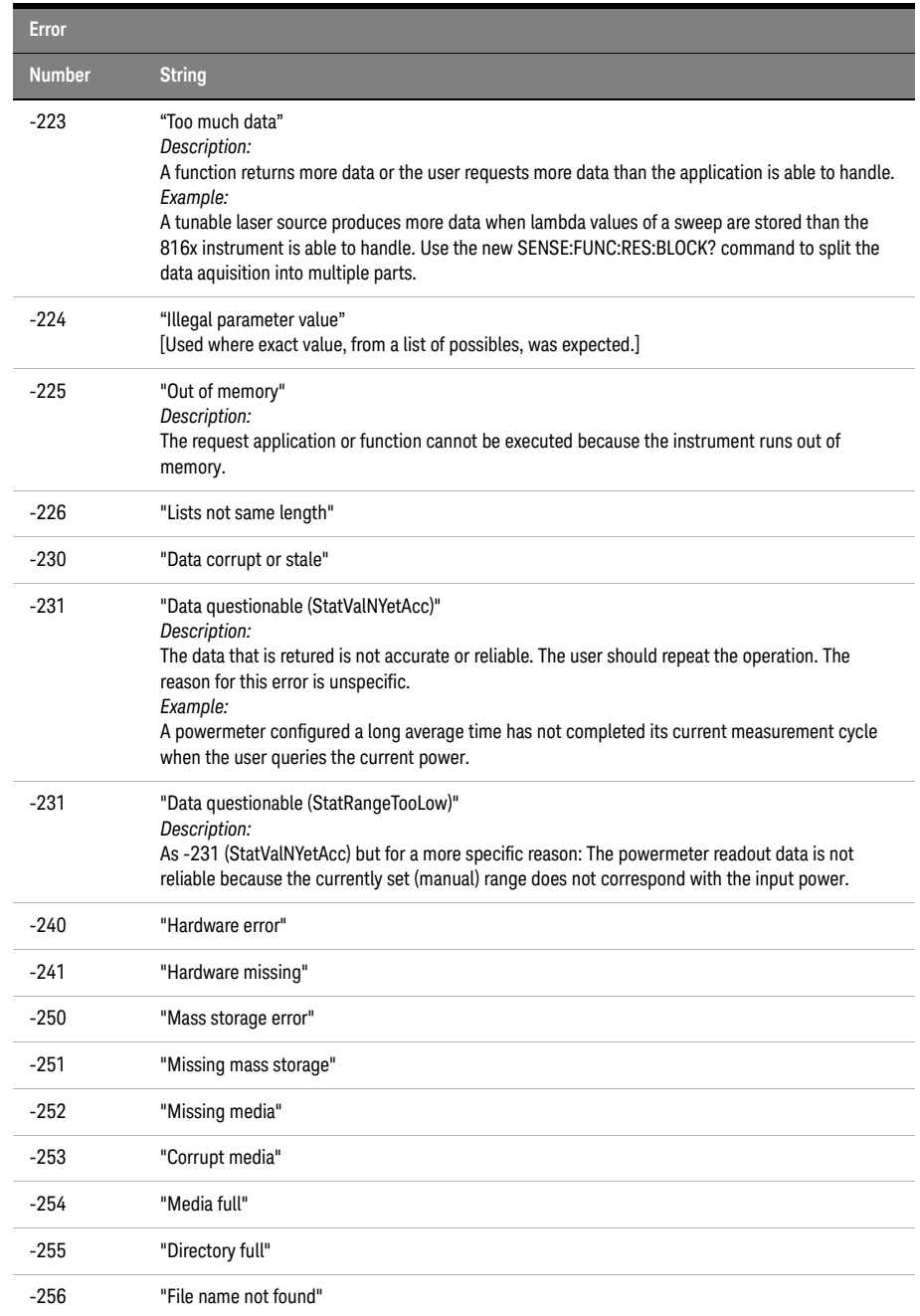

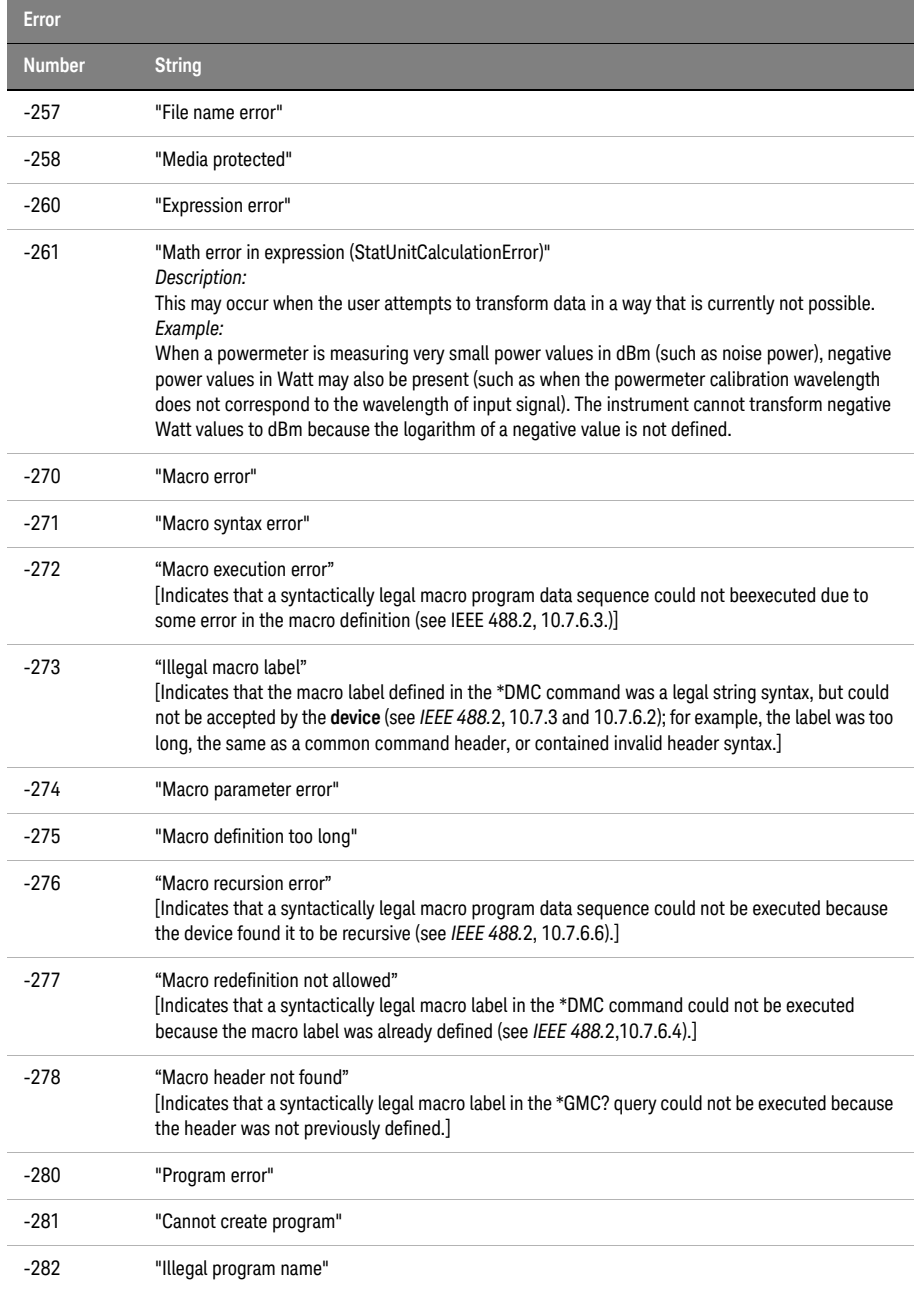

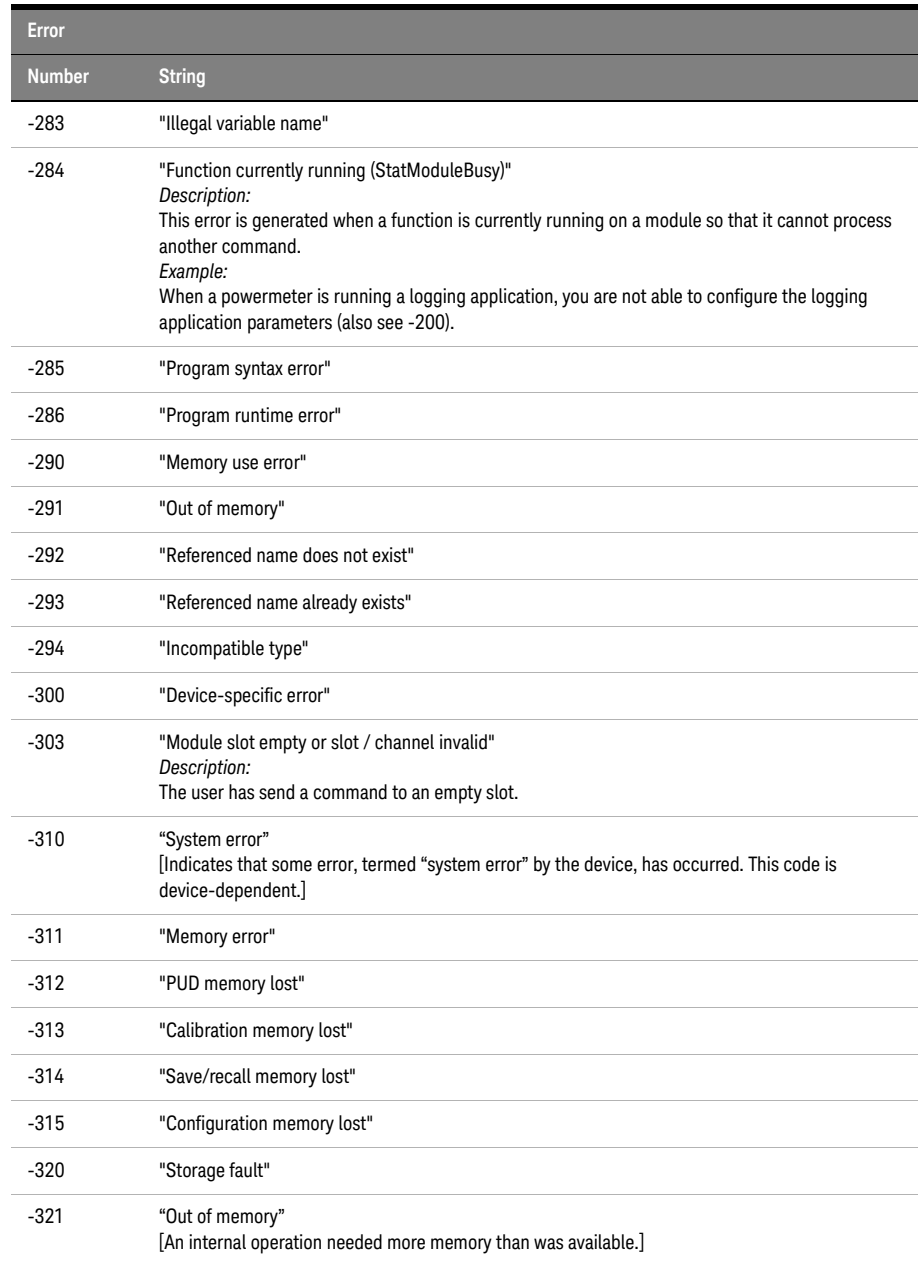

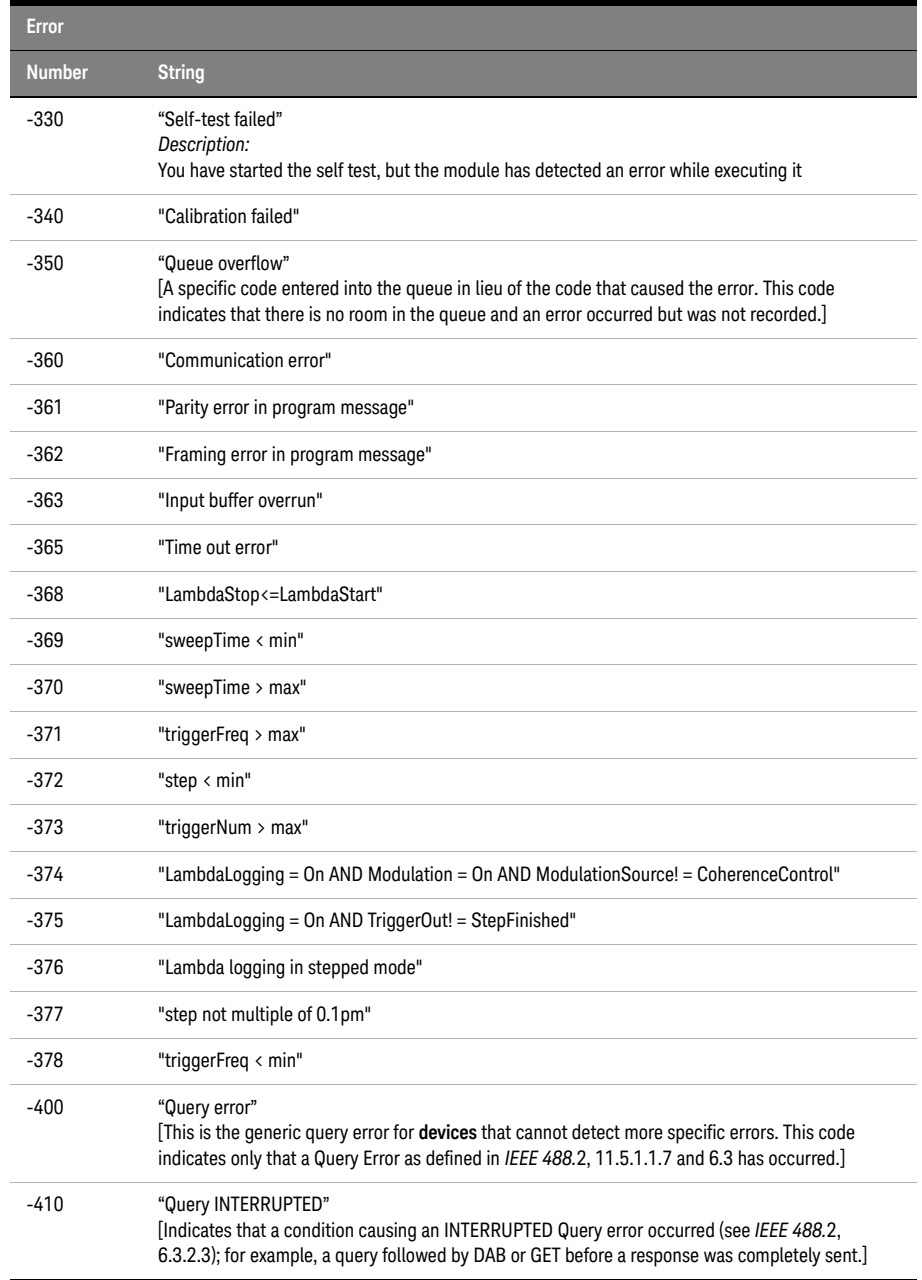

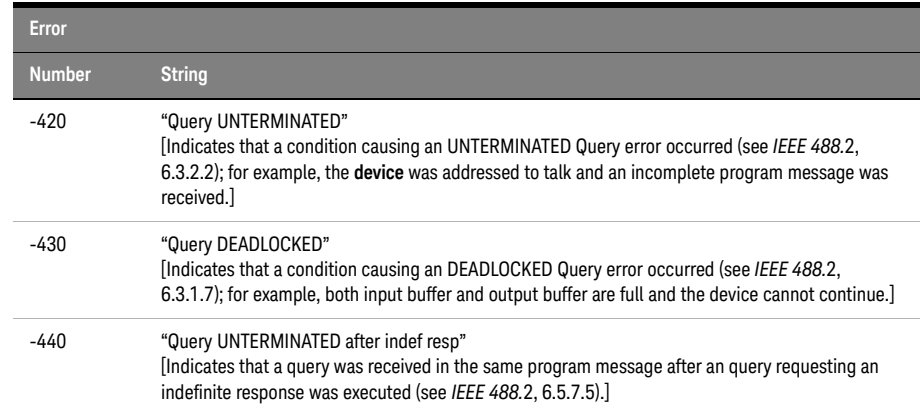

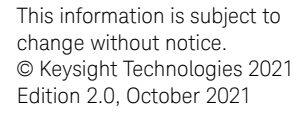

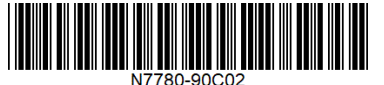

[www.keysight.com](http://www.keysight.com)

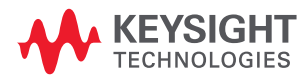